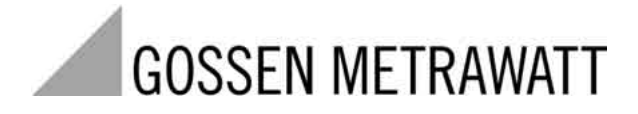

# **U1601, U1602, U1603**

## Energy Control System ECS

3-348-869-01 3/7.03

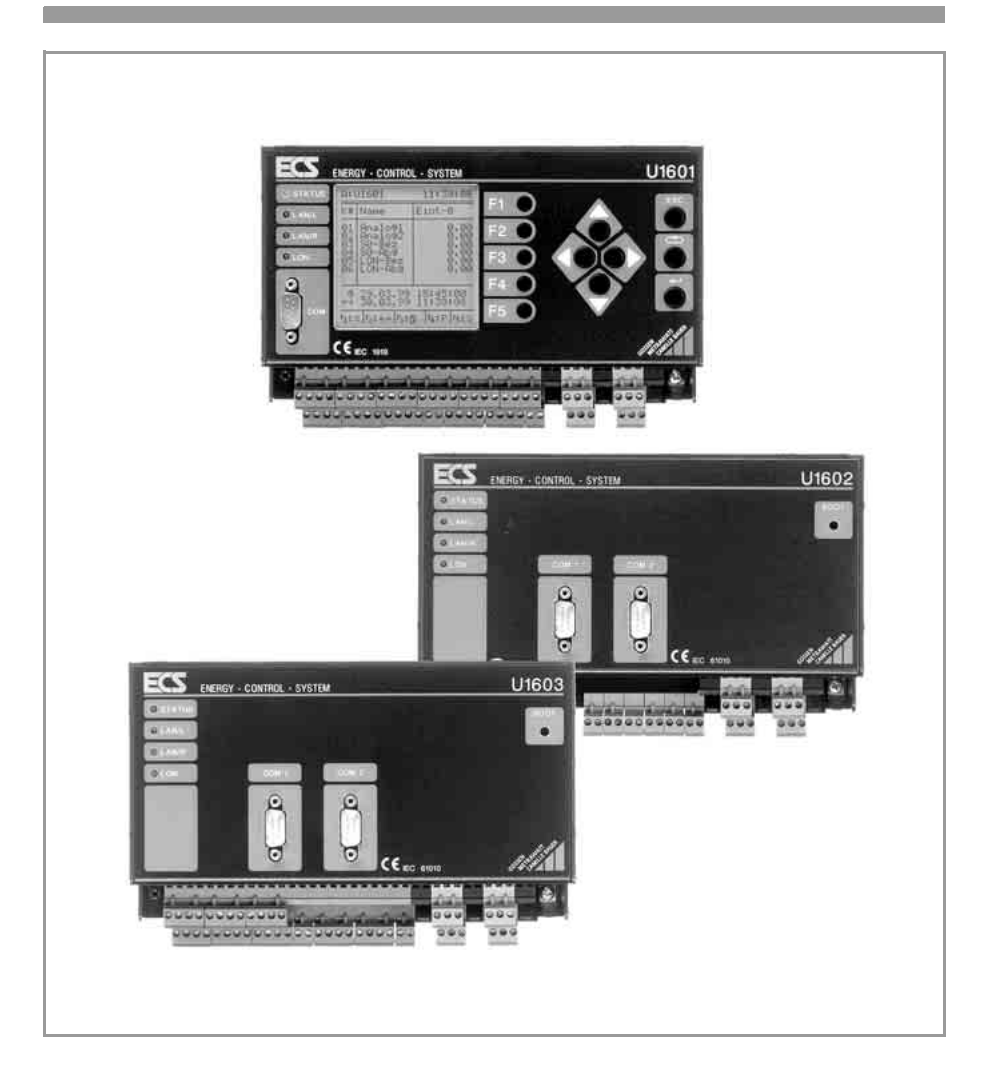

### Geräteübersicht

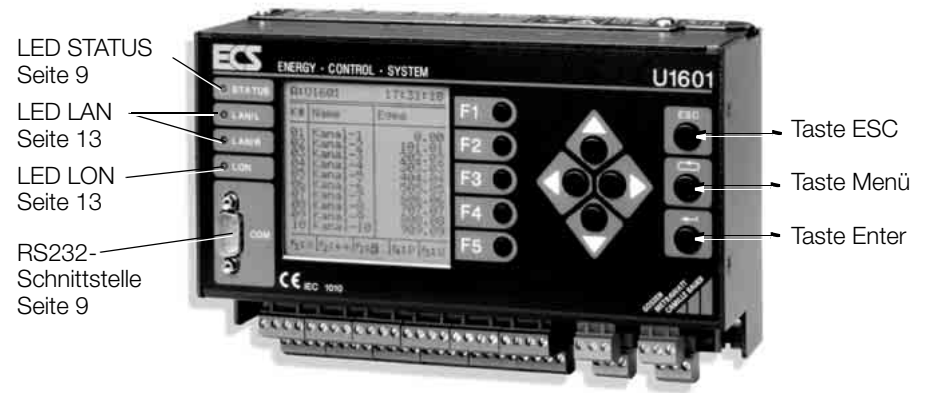

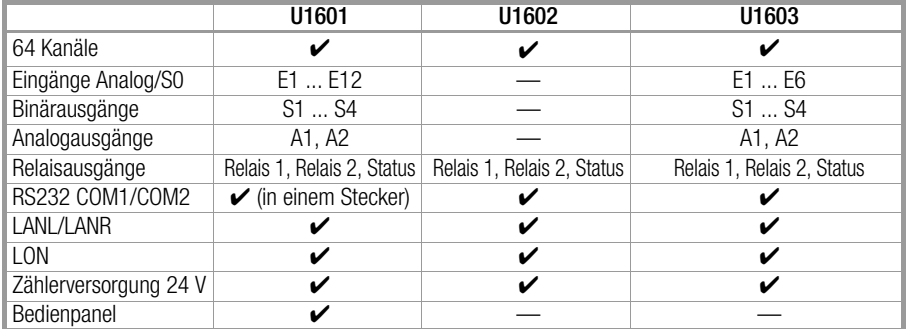

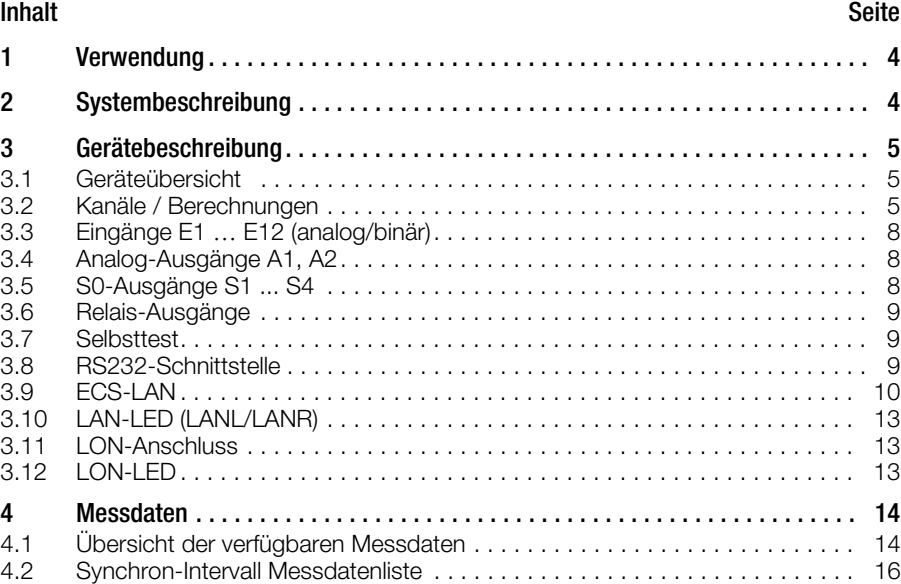

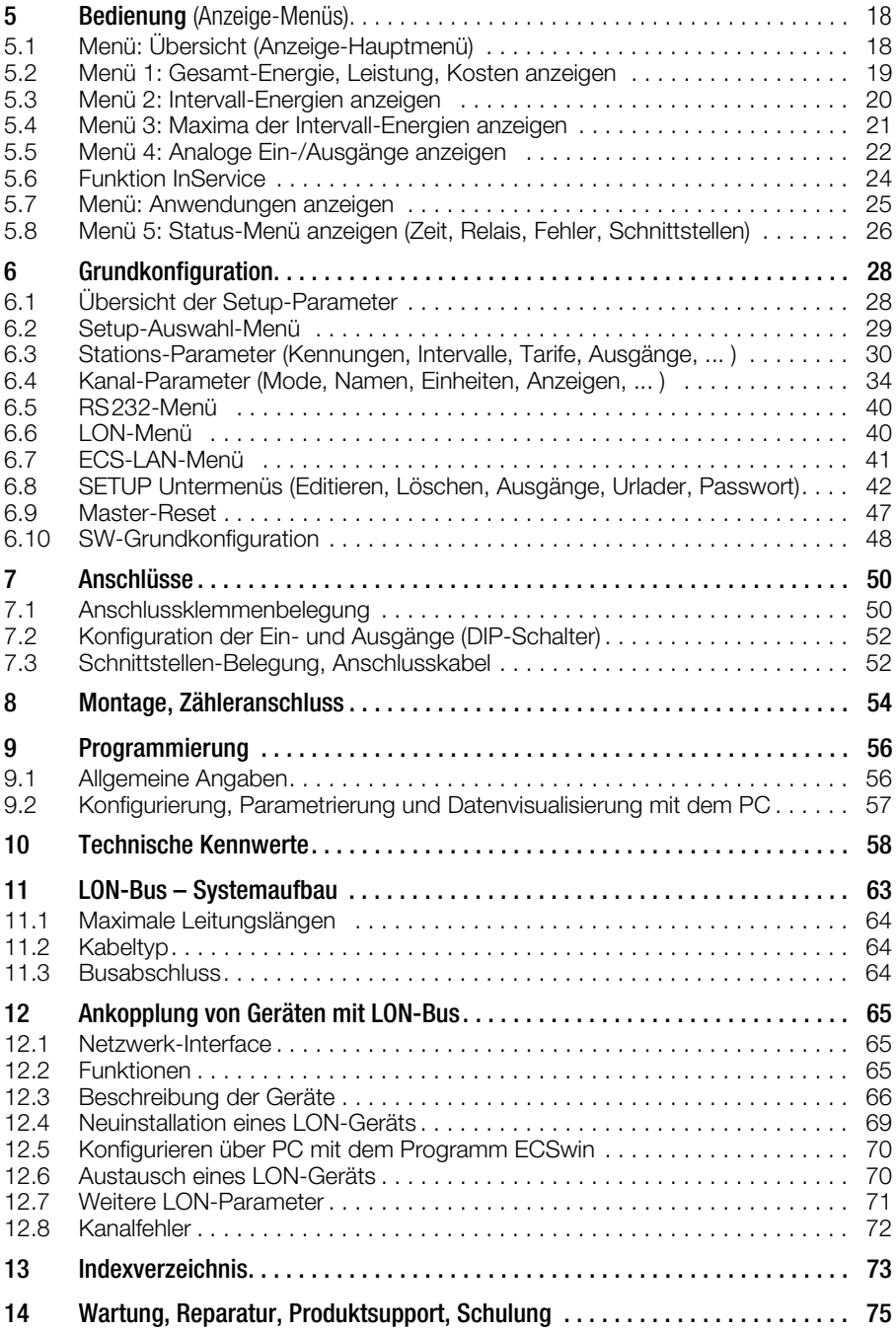

### <span id="page-3-0"></span>1 Verwendung

Das Energy Control System (ECS) dient zur transparenten Kostenstellenerfassung. Es können alle elektrischen und nichtelektrischen Energien erfasst, optimiert und kostenstellenbezogen verrechnet werden.

Die Summenstation U1601 als zentrales Gerät im Energie Control System (ECS) ermöglicht die Erfassung und Verrechnung analoger und digitaler Größen.

Stand der ECS-Betriebssoftware: V2.47 LON<sup>®</sup> ist ein eingetragenes Warenzeichen der Echelon Corporation

### <span id="page-3-1"></span>2 Systembeschreibung

- Analoge Signale von Messblenden, Messumformern oder anderen Messgeräten werden zusammen mit Zählimpulsen von Energiezählern, Durchflussmessgeräten und Wärmemengenzählern in der intelligenten Summenstation U1601 erfasst, bewertet und gespeichert.
- Jede Summenstation ist für den Anschluss von bis zu 12 Energiezählern mit Impulsausgang ausgelegt. Die Informationen der Zählereingänge werden integriert und nach unterschiedlichen Kriterien in einem batteriegestützten Halbleiterspeicher abgelegt.
- 64 Kanäle stehen zur Verfügung, um Summen und/oder Differenzen aus den Zählerwerten zu bilden. Selbst Werte von anderen, am ECS-LAN angeschlossenen Summenstationen, können zur Bildung virtueller Kanäle herangezogen werden. Alle gespeicherten Messwerte können im Display der Summenstation angezeigt werden.
- Gespeicherte Werte können aus der Summenstation U1601 von einem PC ausgelesen oder per Modem fernabgefragt werden. An die zweite RS232-Schnittstelle kann eine Funkuhr zur Zeitsynchronisation oder ein Drucker für Protokollausdrucke angeschlossen werden.
- Für Applikationen, die den Einsatz von mehr als 12 Eingängen (analog/binär) erfordern, können mehrere Stationen über das ECS-LAN, einem multimasterfähigen RS485- Feldbus, miteinander verbunden werden. Durch den Zusammenschluss von max. 255 Stationen der Gerätefamilie 16xx an das ECS-LAN lässt sich ein mächtiges Energie Control System mit Steuerung und Überwachung durch einen PC aufbauen.
- Alle an den Bus angeschlossenen Geräte können durch die Multimaster-Struktur von jeder Station aus mit dem PC abgefragt und programmiert werden. So kann eine Grenzwertverletzung in der Summenstation m ein Signal in der Station n auslösen. Jeder Bus-Teilnehmer hat Zugriff auf alle Daten und Funktionen des Gesamtsystems.
- LON ist ein neuartiges intelligentes Buskonzept um Steuergeräte, Sensoren und Aktoren miteinander "sprechen" zu lassen. An eine U1601-Station können zusätzlich bis zu 63 Knoten über das eingebaute LON-Netzwerk angeschlossen werden.
- Zwei frei programmierbare Relais ermöglichen das Auslösen einer Meldung oder einer Aktion, wenn bestimmte Kriterien erfüllt sind.
- Mit der systemeigenen **Programmiersprache** Energy Control Language (ECL) können vom Anwender, eigene Programme in den Summenstationen hinterlegt werden. Dadurch eignen sich die Summenstationen auch für kundenspezifische Berechnungen, Auswertungen, Überwachungen und Optimierungen unabhängig vom Energie Control System.
- PC-Programm ECSwin zum Konfigurieren und Parametrieren der Summenstation und zum Lesen der Energieverbrauchsdaten und deren Darstellung in Form von Tabellen und Grafiken.

### <span id="page-4-0"></span>3 Gerätebeschreibung

#### <span id="page-4-1"></span>3.1 Geräteübersicht

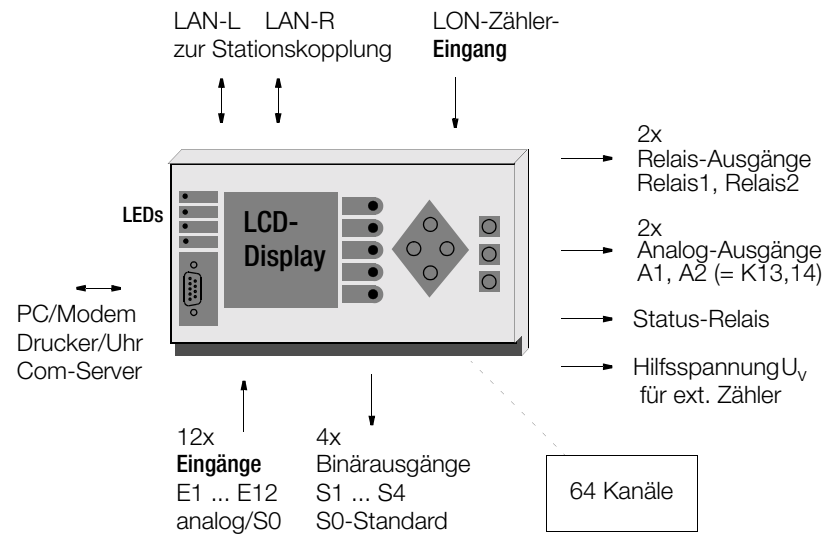

#### <span id="page-4-2"></span>3.2 Kanäle / Berechnungen

Ihnen stehen 64 Software-Kanäle zur Verfügung. In der Grundkonfiguration können Sie über den Kanal-Parameter KMODE (0 … 4) die Art des Eingangs dieser Kanäle festlegen.

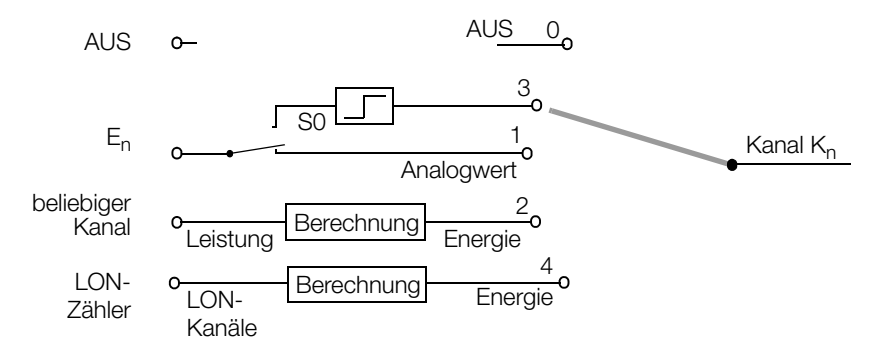

#### Zyklische Bildung aller Kanalregister

Da ein Kanal über viele verschiedene Energie-Datenregister verfügt (ohne Maxima 33 Register: Eges, EgesT1, EgesT2, Pmom, 10+1 mal Etag, 12+1 mal Emon, 4+1 mal Ejahr), werden nur die wichtigsten Summationen ständig, die weniger wichtigen nach einem rotierenden Schema durchgeführt. Eges z.B. wird laufend, Emon-12 dagegen nur selten (ungefähr alle 30 … 90 Sekunden) ermittelt. Leistungen außer Pmom werden stets aus Energiewerten berechnet, müssen also nicht mitsummiert werden.

#### Kanalnamen

Jedem Kanal kann ein Name zugeordnet werden, der bis zu 8 Zeichen lang sein darf. Anhand dieses Namens kann der Kanal bei der Datenverarbeitung und Darstellung besser identifiziert werden. Auch kann mit diesem Namen auf einen bestimmten Kanal per Programm systemweit zugegriffen werden.

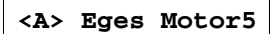

Von Station A: wird systemweit nach einem Kanal mit dem Namen 'Motor5' gesucht und die Gesamtenergie dieses Kanals dargestellt (siehe auch ECL-Befehl: FINDER).

#### Kanalnummern

Falls Eingänge (E1 … E12) Kanälen zugeordnet werden sollen, so können diese nur auf zugehörige Kanäle der gleichen Nummer gelegt werden:

• Eingänge E1 … E12: K1 … K12

#### Virtuelle Kanäle

- Jeder nicht belegte Kanal steht als virtueller Kanal zur Verfügung, um beliebige Summen- und/oder Differenzbildungen aus physikalischen Eingängen oder anderen virtuellen Kanälen zu bilden. Es ist unbedeutend, welchen Summenstationen im ECS-LAN-Verbund die Kanäle zugeordnet sind!
- Nicht benutzte physikalische Kanäle können ebenso als virtuelle Kanäle verwendet werden, dann stehen sogar die Maxima-Register des entsprechenden physikalischen Kanals zur Verfügung.
- Die Synchronintervall-Messdatenliste kann Daten von virtuellen Kanälen aufnehmen.

#### Differenzielle Kopplung (ECL-Befehle dVSUM und dVIRT)

Ab dem Moment der Definition werden die eingehenden Energiequanten (~ Zählimpulse) der Quellen-Kanäle laufend summiert und die summierten Energiequanten dem virtuellen Kanal zugeführt, so "als ob sie gerade tatsächlich gemessen worden wären". Der virtuelle Kanal ist also von den Quellen-Kanälen abgekoppelt, Daten können beliebig verändert werden.

Einsatzgebiet: logisches Koppeln der Eingangssignale (so als ob die entsprechenden Eingangssignale zusammen auf einen Zählkanal aufgeschaltet würden).

#### Beispiel 1

Kanal 26 von Station D: bildet eine Kostenstelle aus den Kanälen 1 … 5+8 der Station B:, bewertet mit 0.7 und dem Kanal 4 der Station C: bewertet mit 0.3

#### **H1='B:dVSUM 1..5+8 0.7, C:dVSUM 4 0.3, D:dVIRT 26='**

#### Beispiel 2

Kanal 10 entspricht der Bilanz der Kanäle 1 … 8 und dem Gesamtsummen-Kanal 9 (Summe 1 … 8 abzüglich Kanal 9):

#### **H2='dVSUM 1..8, dVSUM 9 -1, dVIRT 10='**

Kanalparameter [\(Kapitel 6.4, auf Seite 34\)](#page-33-0)

#### Zahlenbereich

Zur Erzielung höchstmöglicher Genauigkeit werden alle internen Rechenoperationen mit 64-Bit-Fließkommazahlen durchgeführt. Damit stehen 15 (!) signifikante Dezimalstellen zur Verfügung.

#### Kanal-Anzeige Ein-/Ausschalten

Mittels der Ein/Aus-Funktion wird lediglich das Vorhandensein eines Kanals beim Durchblättern der Kanaldaten im Display oder bei einer Ausgabe mit '**\***' bestimmt (ECL-Befehl: EINAUS). Die Funktion des Kanals wird ansonsten in keiner Weise beeinflusst.

#### Kanal Start/Stop

Mittels der Start/Stop-Funktion wird die Akzeptanz für Zählimpulse eines Einganges gesteuert (ECL-Befehl: STARTSTOP).

- Ein mit 'differenzieller Kopplung' erzeugter virtueller Kanal kann mit der Start/Stop-Funktion analog beeinflusst werden.
- Da der binäre Eingangsstatus eines Kanals nicht beeinflusst wird, kann mit dieser Funktion z.B. das unerwünschte Mitzählen von Binärinformationen vermieden werden.

#### **Energiezählung**

Die auf diese Weise gefilterten Zählimpulse werden pro Kanal in einem temporären Zähler integriert. In einem Turnus von ca. 1-2 Sekunden werden die Zählwerte in die entsprechenden Energiewerte umgerechnet und den Gesamtenergie-Registern hinzugezählt. Die Impulse werden nach folgender Formel in den Energiewert umgerechnet:

#### <span id="page-6-0"></span>Berechnung der Energie

$$
Energie[kWh] = \frac{Impulse[Imp]}{Zählerkonstante\left[\frac{Imp}{kWh}\right]} \times U_{ratio} \times I_{ratio} \times KFaktor
$$

mit:

$$
U_{\text{ratio}} = \frac{U_{\text{primär}}}{U_{\text{sekundär}}} \qquad I_{\text{ratio}} = \frac{I_{\text{primär}}}{I_{\text{sekundär}}}
$$

#### Leistungsberechnung

Aus dem Abstand der eingehenden Impulse wird die 'Momentanleistung' PMOM ermittelt. Alle anderen Leistungen werden aus der entsprechenden Energie unter Berücksichtung des entsprechenden Zeitintervalls berechnet.

Bei der Berechnung der Leistung wird vorgabemäßig von einer Energieeinheit pro Stunde (kWh) ausgegangen. Bei anderen Bezugsrahmen (z.B. Liter/Minute) muss der P-Faktor entsprechend angepasst werden (ECL-Befehl: PFAKTOR). Der Standardwert beträgt 3600, für das Beispiel 'Liter/Minute' wäre er 60.

Formel zur Berechnung der Leistung aus der Energie E und Zeitspanne dt:

 $P = F * Pfaktor / dt$ 

Nur Sensoren, die über das LON-Netzwerk angeschlossen werden, übermitteln bereits fertig berechnete Leistungs- und Energiewerte an die Summenstationen.

### 3.3 Eingänge E1 … E12 (analog/binär)

#### Analogeingänge

Es stehen 12 optisch entkoppelte Analog-Eingänge E1 … E12 zur Verfügung. Diese können Sie einstellen auf Spannungs-, Strom- oder Binäreingang. DIP-Schalterstellung und zugehörige Software-Einstellung ([Seite 52](#page-51-0) und [Seite 34](#page-33-0)).

Jedem Eingang E1 … E12 kann ein Zählkanal 1 … 12 zugeordnet werden.

Der jeweils angeschlossene analoge Eingangswert kann einer gemessener Leistungsgröße entsprechen.

Die Eingangsbereiche (20 mA, 5 mA, 10 V, S0) müssen Sie mittels DIP Schalter und über den Parameter E/A-BEREICH vorwählen. Die Energie wird mit den Parametern ANAFAKTOR und ANAOFFSET an die verschiedenen Bereiche angepasst, berechnet und als Kanalgröße aufgezeichnet.

#### Binär-Zählereingänge

Die 12 Analog-Eingänge E1 ... E12 können auch als Binär-Eingänge (nach dem S0- Standard) verwendet werden. Die Umschaltung erfolgt mittels DIP-Schalter und Software ([siehe Seite 52](#page-51-0) und [Seite 34](#page-33-0)). Ein Binäreingang erkennt zwei Pegel, lo-

gisch '1' und '0' (max. '0'-Pegel einstellbar

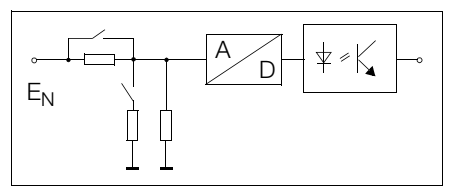

mit ECL-Befehl PEGEL). So kann z.B. die Umschaltung zwischen Tarif T1 und T2 mit Eingang 12 erfolgen. Auch lässt sich das Synchronisations-Taktsignal (Synchron-Impuls) vom EVU z.B. am Eingang 11 anschließen. Der ECL-Befehl INPUT ermöglicht die Abfrage des Zustandes per Programm.

#### Entprellzeit und Zählflanke

Die "Entprellzeit" und die Zählflanke (Trigger-Flanke) sind für jeden der 12 Eingänge separat parametrierbar. Die Abtastzeit über alle 12 Kanäle beträgt 5 ms.

- Entprellzeit einstellbar von 10 ms bis 2.55 s, Schritt: 10 ms, ECL-Befehl: PULS
- Zählflanke '+'(1): Zählung bei Wechsel von 0- auf 1-Pegel, ECL-Befehl: FLANKE
- Zählflanke '-' (0): Zählung bei Wechsel von 1- auf 0-Pegel

Wird ein Eingang als Binäreingang benutzt, so gilt auch für diese Betriebsart die eingestellte Entprellzeit. Ist also beispielsweise 1 s Entprellzeit eingestellt, werden nur Signale, die mindestens 1 Sekunde stabil auf einem '1'- oder '0'-Pegel bleiben, weiterverarbeitet. Die Eingangs-Statusanzeige des Bedienpanels zeigt ebenso nur die entprellten Signalpegel an.

### <span id="page-7-0"></span>3.4 Analog-Ausgänge A1, A2

Zwei parametrierbare analoge Ausgänge können mit dem ECL Befehl ANA angesprochen werden. Die Ausgangsgröße (20 mA- oder 10 V-Bereich) müssen Sie über DIP-Schalter und den Parameter E/A-BEREICH einstellen [\(Seite 52](#page-51-0) und Seite 39). Mit Hilfe eines Hintergrundprogrammes können z.B. Eingangskanäle erfasst, skaliert und als umgeformte Größe kontinuierlich wieder ausgegeben werden (siehe auch ECL-Befehl: ANA 13, ANA14).

### <span id="page-7-1"></span>3.5 S0-Ausgänge S1 ... S4

Genauso wie die Relaisausgänge ermöglichen vier frei programmierbare S0-Ausgänge das Absetzen von Meldungen bei Eintreten bestimmter Bedingungen. Die schaltbare Spannung ist hier allerdings auf 50 V begrenzt. Außerdem können die Ausgänge mit Hilfe von ECL-Hintergrungprogrammen auch als potentialfreie Impulsausgänge zur Fernübertragung von Zählwerten verwendet werden (siehe ECL-Befehl S0REL 1 ... 4).

#### <span id="page-8-0"></span>3.6 Relais-Ausgänge

Zwei frei programmierbare Relais (Wechsler) ermöglichen das Auslösen einer Meldung oder einer Aktion, wenn bestimmte Kriterien erfüllt sind. Beispielsweise kann, wenn der Mittelwert der Leistung innerhalb des Synchronisations-Intervalls über einen bestimmten Wert steigt, ein Relaisausgang aktiviert werden. Der aktuelle Relaiszustand wird im LCD-Display unter Stations-Status angezeigt. Ein ★ markiert den aktiven, geschlossenen Kontaktzustand. Bitte beachten Sie die technischen Kennwerte im Anhang.

#### Relaisnamen

Jedem Relais kann ein Name zugeordnet werden, der bis zu 8 Zeichen lang sein darf. Anhand dieses Namens kann das Relais bei der Datenverarbeitung und Darstellung besser identifiziert werden. Auch kann mit diesem Namen auf ein bestimmtes Relais per Programm systemweit zugegriffen werden:

**<A> REL Hupe=1**

Von Station A: wird systemweit nach einem Relais mit dem Namen 'Hupe' gesucht und dieses Relais eingeschaltet (siehe auch ECL-Befehl: FINDER).

#### <span id="page-8-1"></span>3.7 Selbsttest

Solange die Elektronik funktionsfähig ist und keine Systemfehler erkennt, ist die Status-LED und das Status-Relais an. Ist die Geräte-Elektronik gestört, fällt das Relais ab und die LED erlischt. Eine Hupe, die mit dem Ruhekontakt des Status-Relais gesteuert wird, kann dann den Fehlerzustand melden.

Im Status-Fenster wird der aktuelle Relais-Zustand angezeigt [\(Kapitel 5.8, auf Seite 26](#page-25-0)). Durch entsprechende Programmierung kann die Funktionsüberprüfung erweitert werden (ECL-Befehl STATCHECK, nähere Informationen in der Online-Hilfe durch ? STATCHECK). Beispielsweise kann der Ausgang bereits deaktiviert werden (Fehlerzustand), wenn die bereitgestellte 24 V-Versorgung unter 16 V abfällt, oder wenn der Zustand der Lithiumbatterie einen sicheren Datenerhalt nicht mehr zulässt.

#### <span id="page-8-2"></span>3.8 RS232-Schnittstelle

Die Kommunikation mit Host-Rechner (PC), Funkuhr, Terminal, Com-Server, Modem oder Drucker wird über die serielle RS232-Schnittstelle ermöglicht.

#### Zugang zu allen Messdaten

Ein an der RS232-Schnittstelle angeschlossener PC hat vollen Zugang zu sämtlichen gespeicherten System-Messwerten. Die auf einem PC laufende ECS-Parametrierungssoftware ECS*win* verwaltet die gesamten ECS-Datenbestände und ermöglicht eine tabellarische Datenauswertung.

#### Anschlusskonfiguration

Der RS232-Anschluss ist in der Konfiguration DTE (Data Terminal Equipment) ausgeführt, die Signale liegen an einem 9-poligen Subminiatur-D-Stecker vor. Diese Konfiguration DTE entspricht derjenigen, die normalerweise an PCs und Terminals vorzufinden ist. Die Verdrahtung der Anschlusskabel finden Sie in [Kapitel 7.3, auf Seite 52.](#page-51-1)

#### <span id="page-9-0"></span>3.9 ECS-LAN

Für Applikationen, die den Einsatz von mehr als 64 Kanälen erfordern, können mehrere Stationen über einen multimasterfähigen RS485-Feldbus (ECS-LAN) miteinander verbunden werden. Die Vernetzung kann mit einer 2-Drahtleitung in Bus- oder Linienstruktur durchgeführt werden. Die maximale Länge pro Segment beträgt 1200 m. Distanzen von mehreren Kilometern zwischen 2 Summenstationen können mit Lichtwellenleiter-Übertragungsstrecken in 4-Draht-Technik überbrückt werden.

Maximal 255 Summenstationen können am ECS-LAN angeschlossen werden. Damit kann eine maximale Entfernung von ca. 300 km ohne zusätzliche Verstärker überbrückt werden.

#### Multimaster-Systemarchitektur

Der wesentliche Vorteil der Multimaster-Systemarchitektur besteht darin, dass jeder der angeschlossenen Bus-Teilnehmer vollständigen Zugriff auf Daten und Funktionen des Gesamtsystems hat. Es ist also nicht notwendig eine Station als Bus-Master zu erklären

#### Allgemeine Hinweise zum ECS-LAN

- Die Verbindungstechnik der einzelnen LAN-Segmente ist frei wählbar und beliebig mischbar.
- Die Übertragungsrate legt entsprechend RS485 die maximale Leitungslänge fest. Das ECS-LAN arbeitet normalerweise mit 62,5 KBaud; damit beträgt die maximale Leitungslänge 1,2 km.
- Die Übertragungsleitung muss an beiden Enden (aber nur dort) mit einem Abschlusswiderstand abgeschlossen sein. Dieser Abschlusswiderstand ist integriert und lässt sich über das Bedienpanel ein- und ausschalten. Die Funktion der 2-Draht-Verbindung kann nur mit den integrierten Abschlusswiderständen sichergestellt werden. Es dürfen keine externen Widerstände angeklemmt werden!
- Der Schleifenwiderstand der Übertragungsleitung im 2-Draht-Betrieb darf 100 Ohm nicht überschreiten.
- An einem Bus-Segement können bis zu 16 Stationen angeschlossen sein. Wenn die Abschlusswiderstände richtig geschaltet sind (s.o.), Stichleitungslängen minimiert und der gesamte Schleifenwiderstand der Übertragungsleitung <100 Ohm beträgt, können bis zu 32 Stationen an einem Segment betrieben werden.
- Eine Teilnehmerstatistik lässt sich über das Bedienpanel abrufen (Gerätestatus).

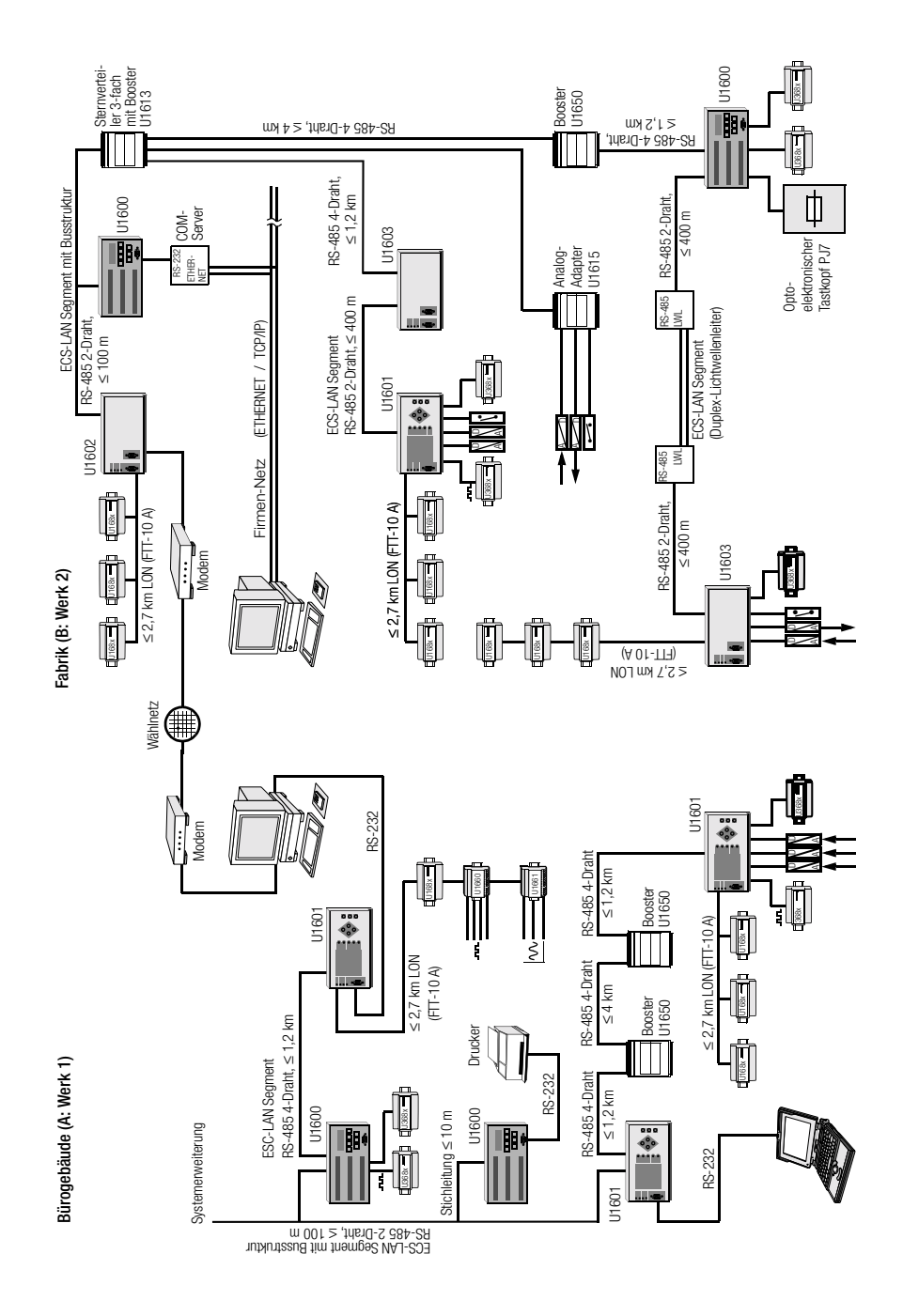

#### Bus-Links, Bus-Rechts

Jede Summenstation stellt 2 komplette ECS-LAN Schnittstellen zur Verfügung. Sie werden mit LAN L und LAN R bezeichnet. Jede dieser Schnittstellen kann sowohl mit 2- Draht- oder mit 4-Draht-Übertragungstechnik (RS485) arbeiten.

#### 2-Draht

Ein Bus-System, bei dem mehrere Summenstationen an einer gemeinsamen Busleitung angeschlossen sind, muss mit 2-Draht-Technik aufgebaut werden.

#### 4-Draht

Die 4-Draht-Technik wird eingesetzt, wenn besonders lange Übertragungsstrecken zu überwinden sind oder wenn Booster in die Leitung eingesetzt werden müssen; es ist dann nur eine Line-to-Line-Verbindung möglich.

#### Verbindungslängen

Sind mehrere Stationen (bis zu 16 Stück) räumlich beieinander angeordnet (gesamte Busleitungslänge max. 100 m), wird die Bus-Verbindung mit verdrillter 2-Draht-Leitung empfohlen. Erst wenn die Entfernung zwischen 2 Stationen mehr als 400 m beträgt, sollte die Line-to-Line-Verbindung mit verdrillter 4-Draht-Leitung aufgebaut werden (max 1200m).

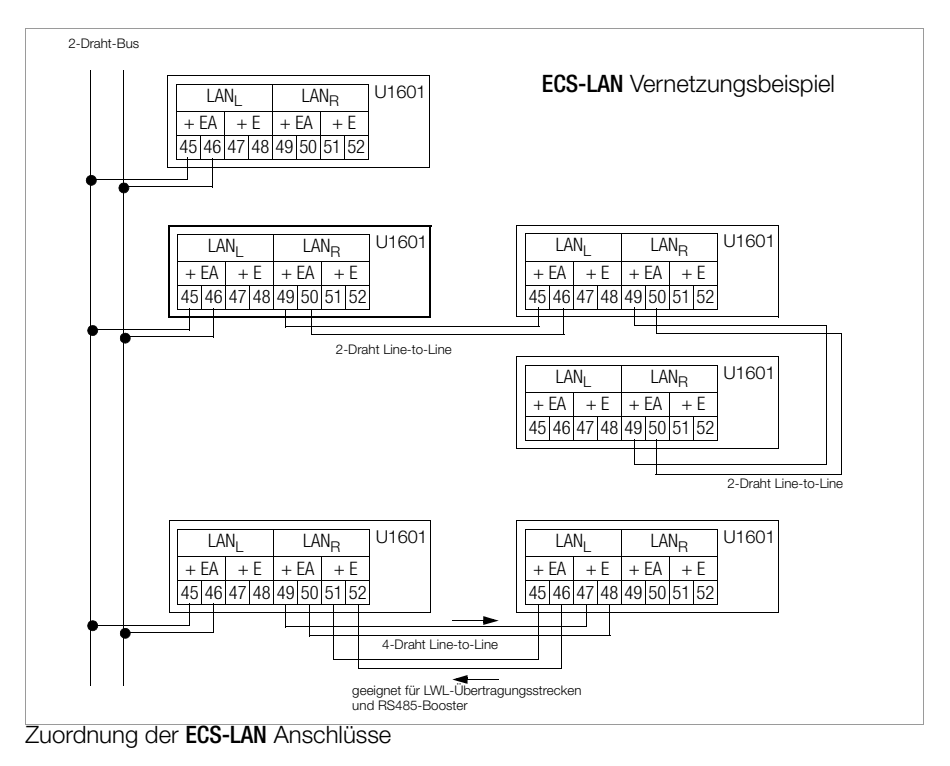

#### Teilnehmer-Verzeichnis

Verzeichnis der ECS-LAN Teilnehmer

Jede Station erstellt automatisch ein internes Verzeichnis (ECL-Befehl: DIR) aller am ECS-LAN angeschlossener Teilnehmer (sofern im gesamten Verbund eindeutige Kennungen vergeben worden sind). Jede Station meldet alle 3 Sekunden ihr Vorhandensein systemweit mit einer sogenannten Broadcast-Message, so dass alle Stationen, die diese Meldung empfangen, ihr internes Verzeichnis entsprechend anpassen können. Bleibt die Meldung für länger als 20 Sekunden aus, wird die entsprechende Station aus den internen Verzeichnissen entfernt.

#### Eindeutige Kennung

Jeder Station im ECS-LAN-Verbund muss eine eindeutige Stationskennung zugewiesen werden. Es sind 255 verschiedene, frei wählbare Kennungen möglich. Eine Kennung hat die Form: A, A1 .. A9, B, B1 .. B9, .. , Z, Z1 .. Z4

#### systemweiter Zugriff auf Messdaten

Beispiel: Von der Station A aus möchten Sie die Gesamtenergie des Kanals 1 der Station D1 abrufen:

**<A> D1:Eges 1**

#### <span id="page-12-0"></span>3.10 LAN-LED (LANL/LANR)

Über einen fehlerfreien Betrieb des ECS-LANs informiert je eine Leuchtdiode für Bus-Links und Bus-Rechts:

- Ist kein ECS-LAN Teilnehmer angeschlossen, bleibt die LED dunkel.
- Sind ein oder mehrere Teilnehmer am entsprechenden Bus-Segment angeschlossen, leuchtet die LED.
- Haben zwei oder mehr Teilnehmer dieselbe Kennung, blinken die entsprechenden LAN-LED der kennungsgleichen Teilnehmer. Ausnahme: Sind die Stationen gleicher Kennung am selben LAN-Segment angeschlossen, erfolgt keine eindeutige Fehlermeldung. Vergleichen Sie daher bei der Geräteinstallation stets die Anzahl der Stationen mit der in der Teilnehmerstatistik genannten Gesamtanzahl (Bedienpanel: Gerätestatus).
- Ist im Busbetrieb der interne Abschlusswiderstand nicht eingeschaltet, blinkt die betroffene LAN-LED.

#### <span id="page-12-1"></span>3.11 LON-Anschluss

LON ist ein neuartiges intelligentes Buskonzept um Steuergeräte, Sensoren, und Aktoren miteinander "sprechen" zu lassen. Hierbei wird durch eine intelligente Dezentralisierung eine schnelle und kostengünstige Verdrahtung erreicht. Alle Knoten (Teilnehmer) besitzen jeweils einen Neuron-Chip und kommunizieren über das LON Talk-Protokoll miteinander. Die Datenübertragung erfolgt über eine standardisierte, verdrillte und potentialfreie Zweidrahtleitung, die wahlweise in Bus-, Ring- oder Sternanordnung verdrahtet sein kann (Freie Topologie!). Der dabei verwendete galvanisch trennende FTT10- Transceiver ist verpolungssicher und überträgt die Daten mit 78 kbps. An eine U1601- Station können somit zusätzlich bis zu 63 Knoten über das eingebaute LON-Netzwerk angeschlossen werden. Die Energiewerte der LON-Zähler können über eine differentielle Kopplung den Kanälen K1 ... K64 frei zugeordnet werden.

#### <span id="page-12-2"></span>3.12 LON-LED

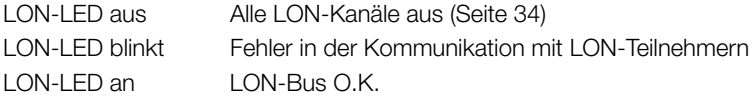

### <span id="page-13-0"></span>4 Messdaten

#### <span id="page-13-1"></span>4.1 Übersicht der verfügbaren Messdaten

Pro Zählereingang sowie pro virtuellem Kanal sind folgende Messdaten verfügbar:

Energien (kumuliert ab definiertem Startpunkt)

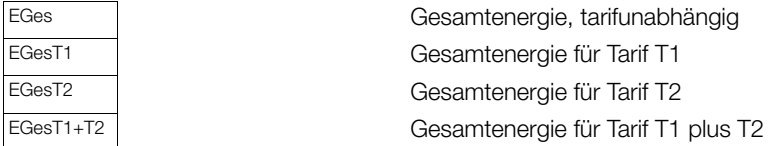

#### Energien (kumuliert für definierte Zeiträume)

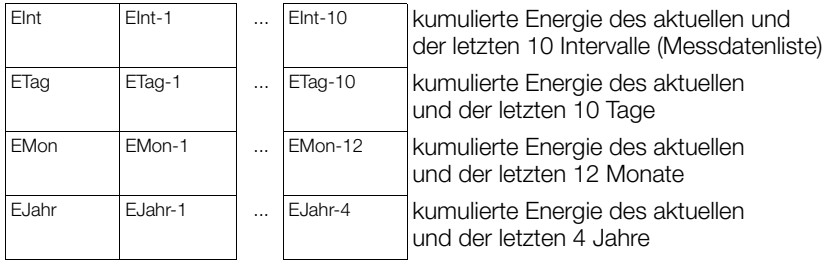

#### Maximalwerte von Synchronisationsintervall-Messdaten (mit Datum und Uhrzeit)

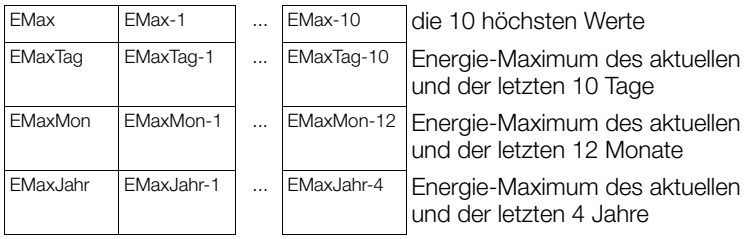

#### Kosten (kumuliert ab definiertem Startpunkt)

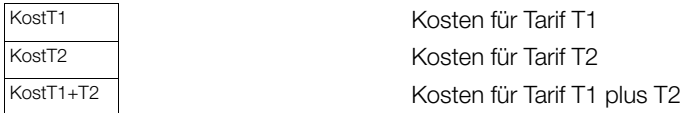

#### Leistungen (Mittelwerte für definierte Zeiträume)

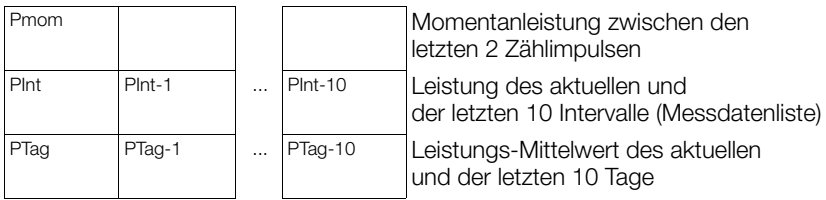

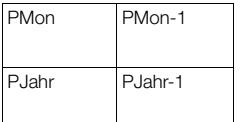

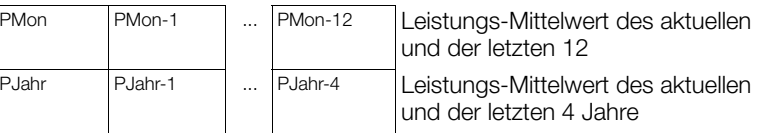

Maximalwerte von Synchronisationsintervall-Messdaten (mit Datum und Uhrzeit)

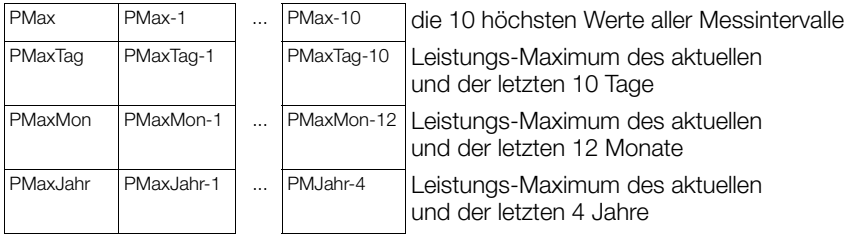

#### Zusammenfassung der verfügbaren Messdaten pro Kanal

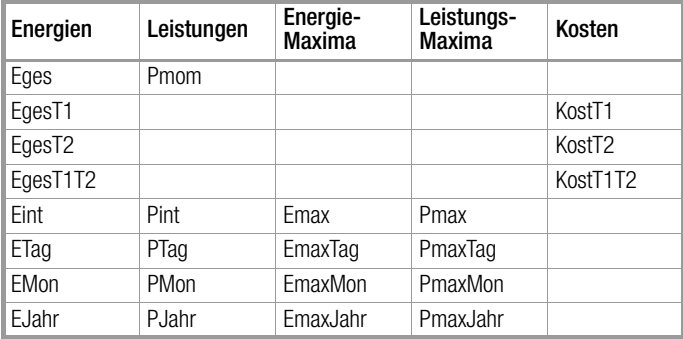

#### Zusammenhang Speicherdauer/Kanalanzahl

der Synchronisationsintervall-Messdaten (Messdatenliste, Format 0 … 3):

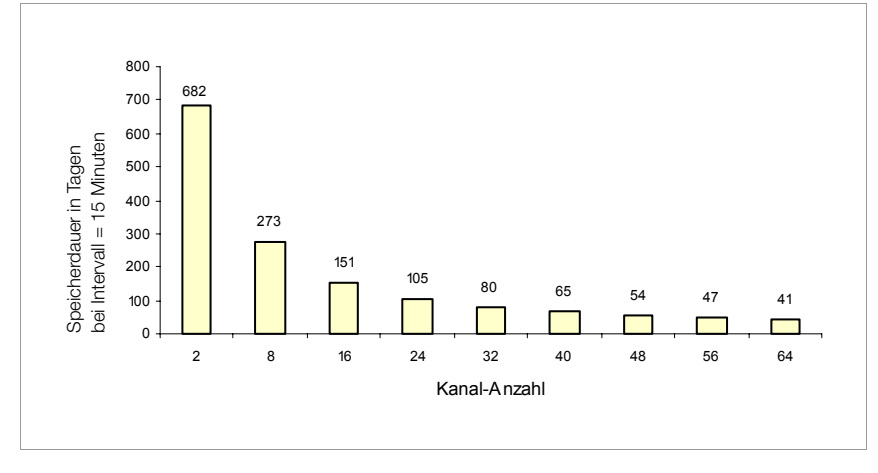

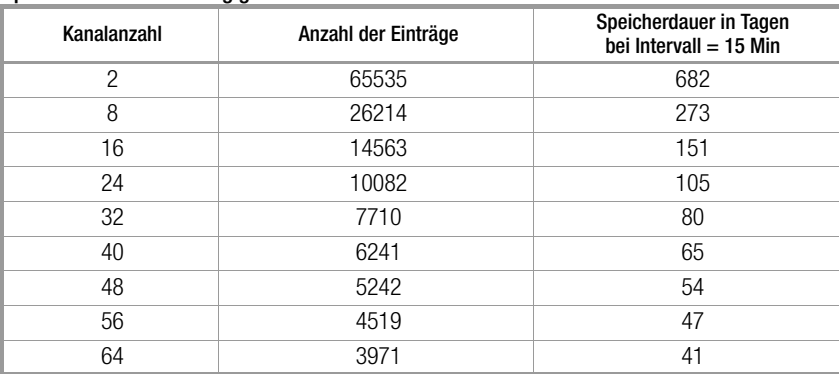

#### Speicherdauer in Abhängigkeit der Kanalanzahl l

#### <span id="page-15-0"></span>4.2 Synchron-Intervall Messdatenliste

Die Energiewerte, die in einem bestimmten Intervall gemessen wurden, können in einer Messdatenliste abgelegt werden. Dieses Intervall (Dauer: 10 s .. 999 h, Vorgabe: 15 Minuten) wird entweder von der Systemzeit abgeleitet oder die Intervallgrenze wird durch die Flanke eines Zählimpulses (Vorgabe: Kanal 11) ermittelt. Die im Intervall gemessene Energie (EINT) wird zusammen mit Uhrzeit und Datum in die Liste eingetragen. Die mittlere Leistung im Intervall (PINT) wird aus EINT und der Dauer des entsprechenden Intervalls errechnet.

#### Formatieren der Messdatenliste

#### Achtuna!

Beim Formatieren wird der Inhalt der Messdatenliste zerstört.

Die Anzahl der Einträge in der Messdatenliste ist von der Kanalanzahl abhängig. Die Messdatenliste kann daher entsprechend der gewünschten Kanalanzahl formatiert werden. Das Formatieren kann nur per Interpreter durchgeführt werden. Gleichzeitig wird dabei auch die Auflösung des Datenbereichs festgelegt (ECL-Befehl: FORMAT).

#### Anzahl der Einträge festlegen

Die Format-Anweisung reserviert im Systemspeicher Platz für die ausgewählten Kanäle. Dadurch wird die mögliche Anzahl der Einträge (Records) festgelegt, nicht jedoch die Speicherdauer, die ausschließlich von der Intervallzeit abhängt.

Beispiel: In die Messdatenliste sollen nur die Kanäle 1 ... 4, Kanal 17 sowie die Kanäle 21 .. 23 aufgenommen werden.

**<A> FORMAT=1..4+17+21..23**

Wird der Format-Befehl ohne Parameter aufgerufen, so werden Statusinformationen zur Messdatenliste ausgegeben. Insbesondere wird hier angezeigt, wieviele Einträge die Messdatenliste aufnehmen kann.

 $<$ A $>$ FORMAT = 1...4 + 17 + 21 ... 23 <A> format Format(0): 8 Kanäle, 26214 Einträge (= 273 Tage, @Intervall = 15 Min) Kanäle: 1;2;3;4;17;21;22;23

#### Auslesen der Messdatenliste

Die in der Messdatenliste gespeicherten Daten lassen sich zusammen mit Uhrzeit und Datum sowohl direkt am Gerät über den Bedien-Panel als auch über die serielle Schnittstelle per ECL-Befehl EINT auslesen. Das Beispiel zeigt die Ausgabe aller Messdaten der Kanäle 1 bis 5 im ASCII-Datenbank-Format:

 $<$ A $>$  Fint/## 1..5 \* \*\* 16.04.93;17:45:00;1;0.5;0.75;0.99;1.36 16.04.93;18:00:00;1.01;0.1;0.76;0.80;0.83 16.04.93;18:15:00;0.99;0.48;0.75;1.02;1.28 ...

#### Abfrage eines bestimmten Eintrages

Mit dem ECL-Befehl INDEX ist es möglich, Daten ab einem ganz bestimmten Datum auszulesen. Das Beispiel zeigt (in Klartextausgabe) den Wert der Messdatenliste von Kanal 1 am 16.04.93 um 18h15:

<A> Index 16.04.93 18h15, Eint/ 1 . 16.04.93 18:15:00 : Eint-863 (01:Motor7) = 0.99 kWh

#### Speicherstruktur der Messdatenliste

Die Messdatenliste ist ein Ringspeicher fester Größe, der entsprechend formatiert wird. Der Zugriff erfolgt mit einer Indexzahl. Index 0 verweist stets auf das aktuelle, laufende Intervall, Index 1 auf das letzte und Index 2 auf das vorletzte Intervall (usw.). Der ECL-Befehl INDEX wandelt eine Zeitangabe in die entsprechende Indexzahl um.

#### **Ringspeicher**

Ist der Speicherplatz erschöpft, wird der älteste Eintrag (mit der höchsten Indexzahl) zugunsten des neuen Eintrages gelöscht. Das soeben abgeschlossene Intervall erhält also den Index 1, die Indexzahlen der bisherigen Einträge verschieben sich also um +1.

#### Wertebereich der Messdatenliste

Einschränkung der Auflösung wegen Datenreduktion

Alle Datenregister der Summenstation sind intern 8 Byte breit (64 Bit Floating Point). Für die Datenliste (ab Eint-1) jedoch, bei der die Gesamtspeicherdauer direkt mit dem zur Verfügung stehenden Speicherplatz zusammenhängt, muss auf ein 2 Byte breites Datenformat übergegangen werden (mit der daraus resultierenden Genauigkeitseinbuße). Da nur Energien abgelegt werden (und nicht Leistungen, denn diese werden berechnet), ergibt sich bei Standardformatierung "0" folgende Einschränkung des Zahlenbereiches:

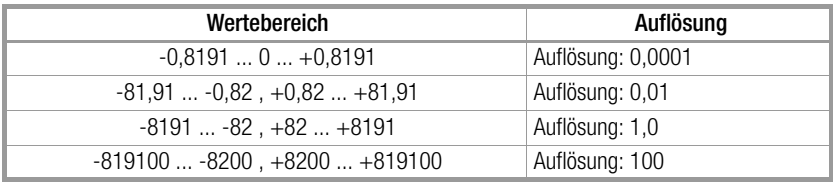

### <span id="page-17-0"></span>5 Bedienung (Anzeige-Menüs)

Die Mikro-Summenstation U1602 und die Mini-Summenstation U1603 verfügen über keine Anzeige- und Bedienelemente. Die Kommunikation und die Parametrierung erfolgt über die Software ECSwin. Die Darstellung im Panel-Modus entspricht der Menüführung einer Summenstation U1601.

Bei der Änderung von Parametern der seriellen Schnittstellen COM1 und COM2 muss äußerst vorsichtig vorgegangen werden.

Bei unterschiedlicher Einstellung besteht keine Kommunikation zwischen PC und Station. Es sollte immer nur eine Schnittstelle geändert werden, damit die Station über die andere bedienbar bleibt. COM2 ist dazu auf ECL oder ECL+HP zu stellen.

#### <span id="page-17-1"></span>5.1 Menü: Übersicht (Anzeige-Hauptmenü)

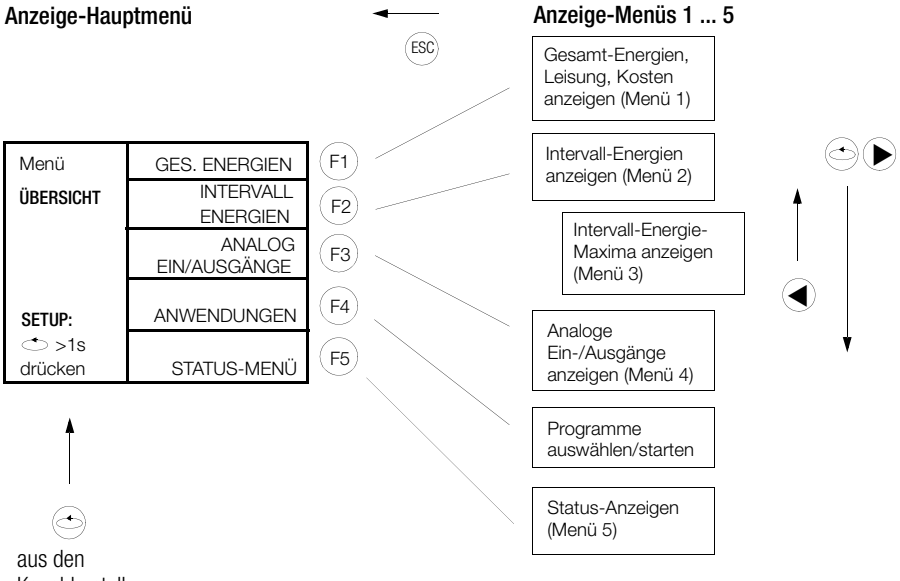

Kanaldarstellungen

Allgemein gilt in den Anzeige-Untermenüs:

Kanal-Weiterschaltung um 1 Kanal:  $\blacklozenge(\blacktriangleright)$  , um 10 Kanäle:  $\mathsf{F1}$   $\mathsf{F5}$ 

#### <span id="page-18-0"></span>5.2 Menü 1: Gesamt-Energie, Leistung, Kosten anzeigen

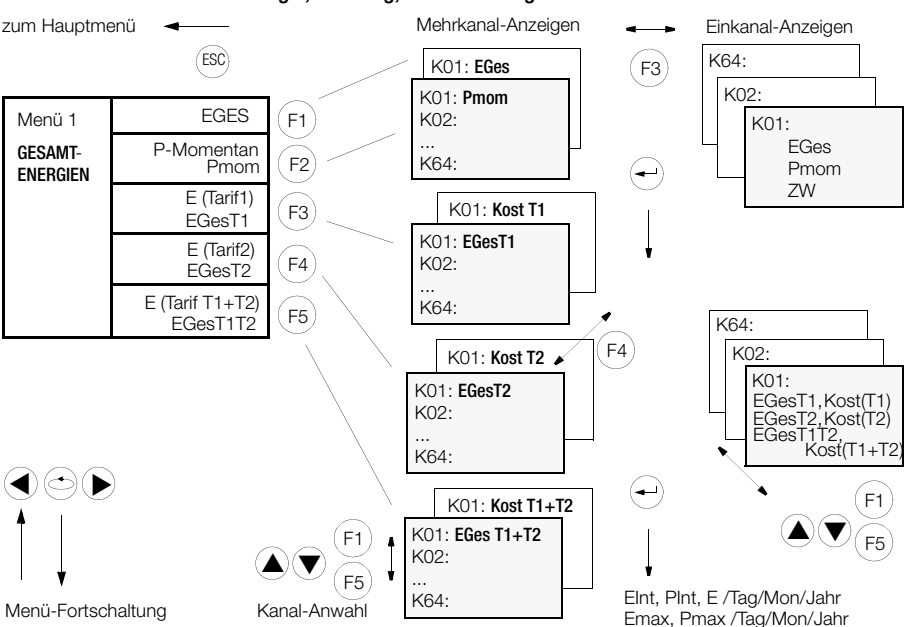

• Mehrkanal-Anzeigen (alle Kanäle mit nur 1 Messwert)

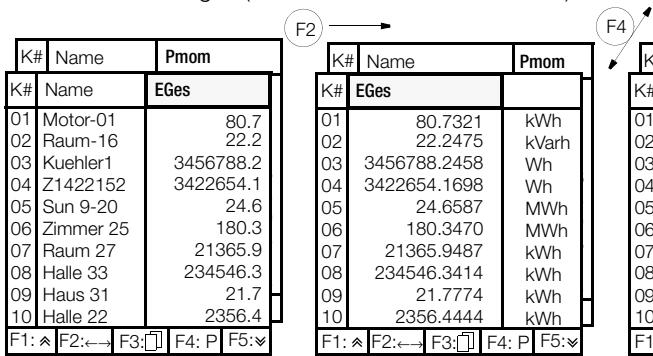

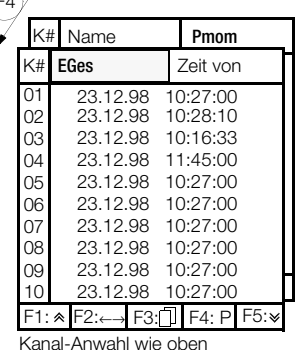

• Einkanal-Anzeigen (1 Kanal mit allen Messwerten)

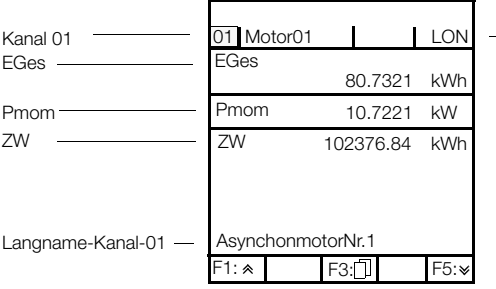

- Kanal-Mode

weitere Messwerte

EGesT2, KostT2 EGesT1T2, KostT1+T2 EGesT1, KostT1 EInt, PInt, E /Tag/Mon/Jahr Emax, Pmax /Tag/Mon/Jahr

#### <span id="page-19-0"></span>5.3 Menü 2: Intervall-Energien anzeigen

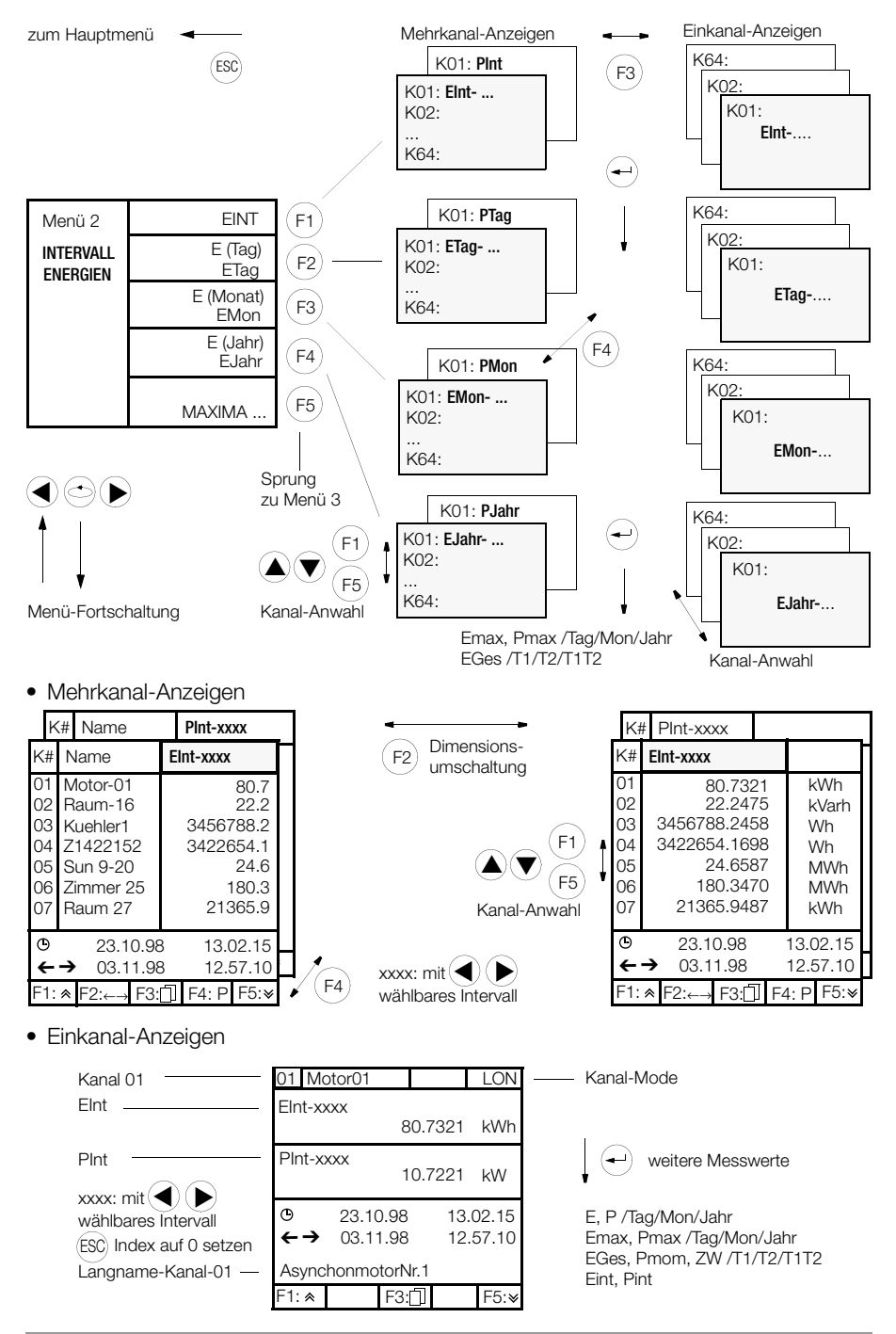

#### <span id="page-20-0"></span>5.4 Menü 3: Maxima der Intervall-Energien anzeigen

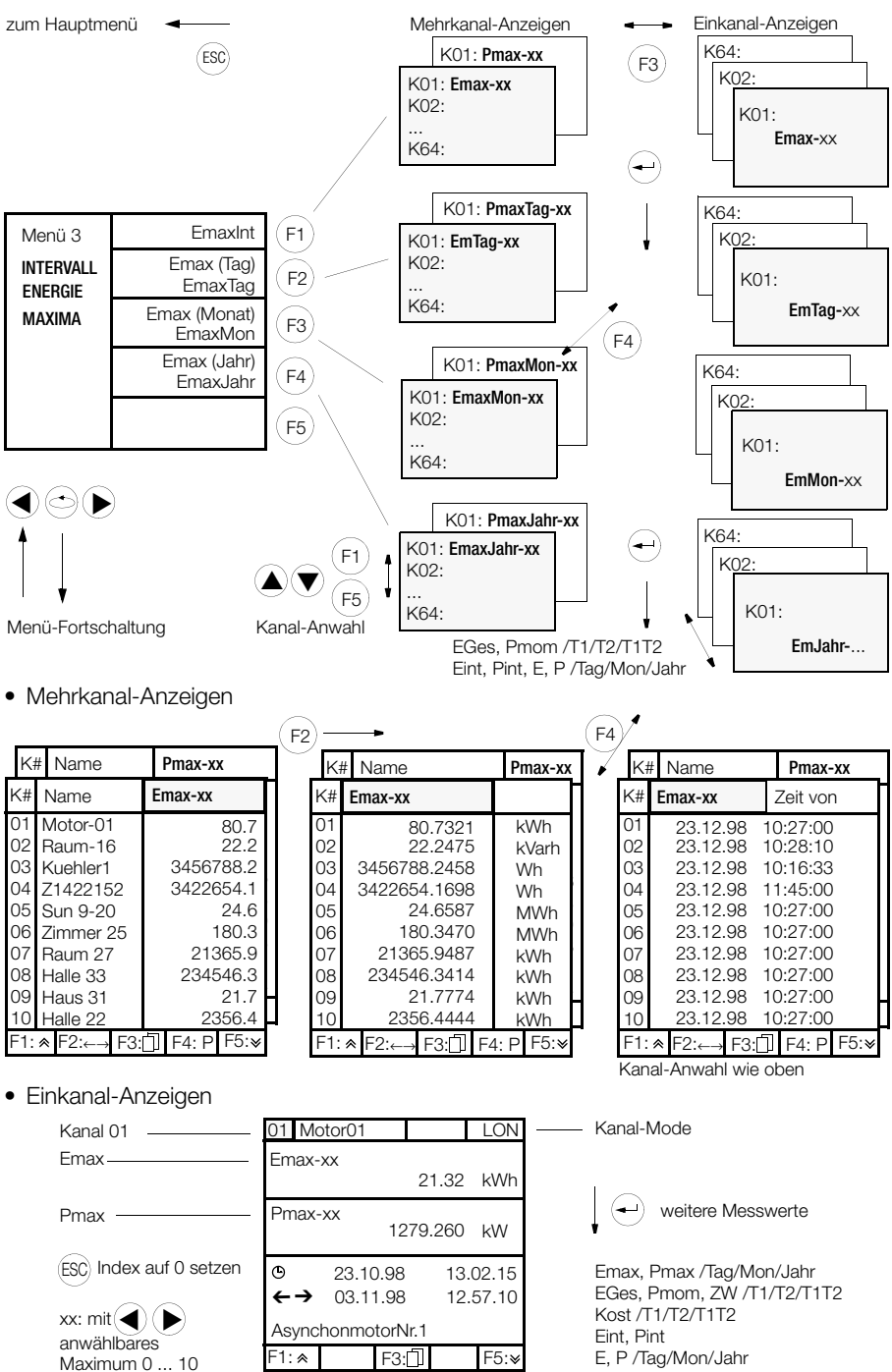

GOSSEN METRAWATT GMBH

#### <span id="page-21-0"></span>5.5 Menü 4: Analoge Ein-/Ausgänge anzeigen

(im Stations-Status)

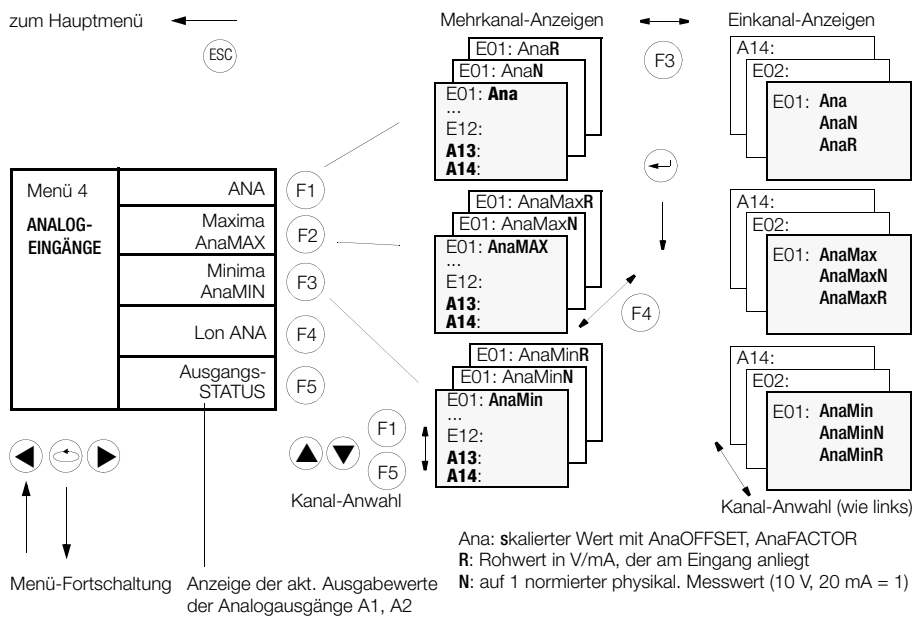

22 GOSSEN METRAWATT GMBH

A13,14 entsprechen hier den Analogausgängen A1,2

• Mehrkanal-Anzeigen

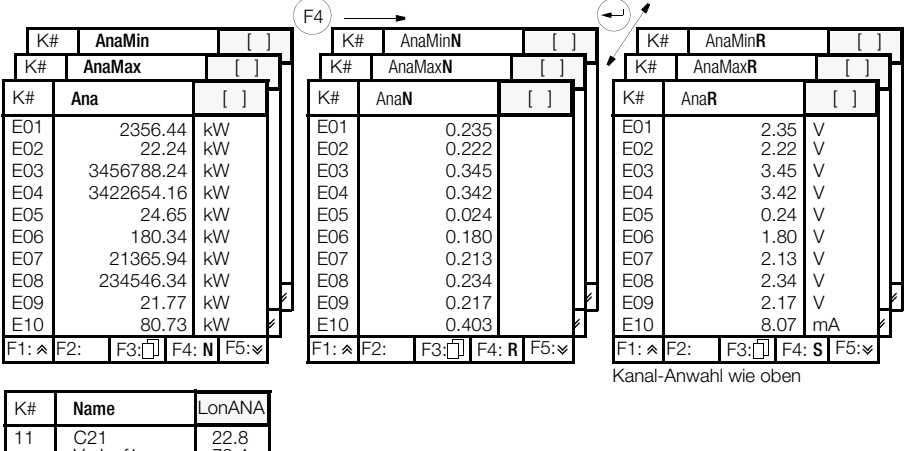

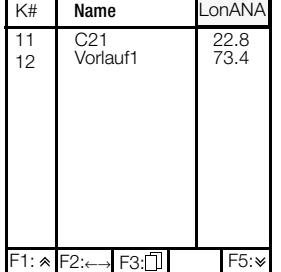

• Einkanal-Anzeigen

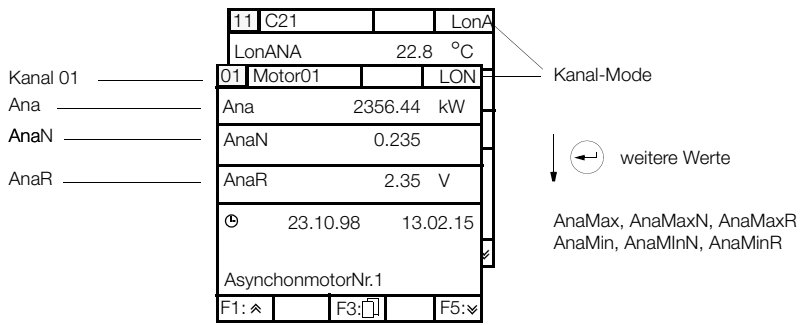

#### <span id="page-23-0"></span>5.6 Funktion InService

Um der Auswertesoftware anzuzeigen, dass ein Kanal keine gültigen Daten liefert, weil er z.B. gerade kalibriert wird, wurde ein Fehlerbit eingeführt (ErrKan-24: In Service). Die Funktion Inservice wird durch Setzen von Merkmal INSERVICE aktiviert: Beispiel: MERKMAL INSERVICE = 3

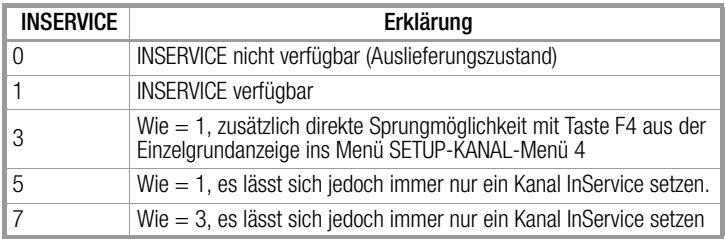

InService ist über SETUP / KANALDATEN / Menü 4 einstellbar: InService AUS / InService EIN / ALLE AUS

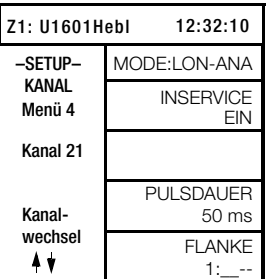

In der Einzelgrundanzeige wird ein aktiver InService dargestellt.

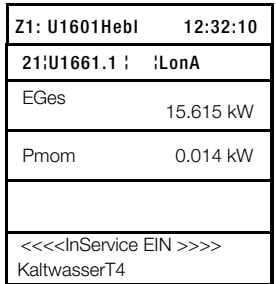

Zur Funktion Inservice gibt es die spezifische Aufzählung \*ERIS. Beispiel: All, Kanal& \*eris liefert alle Kanäle im Zustand InService

#### <span id="page-24-0"></span>5.7 Menü: Anwendungen anzeigen

zum Hauptmenü

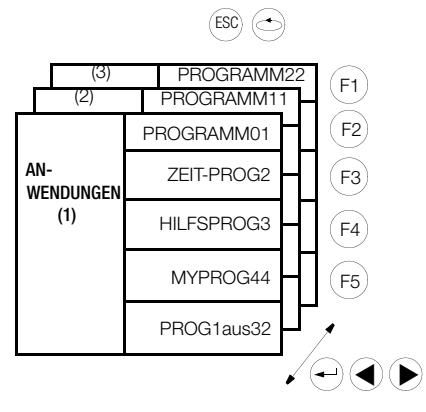

Hier können Sie 15 Programme angeben, die Sie per ECL-Interpreter erstellt und über die Schnittstelle in der Station gespeichert haben.

Es handelt sich hierbei um 15 von 32 möglichen P-Programmen, die einmalig per Knopfdruck eine Aktion, jedoch keine zyklischen Aufgaben erledigen: z.B.

- Berechnungen ausführen (Wichtungen von Energiewerten)
- Ausgabe bestimmter Energiekanäle über die Schnittstellen

#### <span id="page-25-0"></span>5.8 Menü 5: Status-Menü anzeigen (Zeit, Relais, Fehler, Schnittstellen)

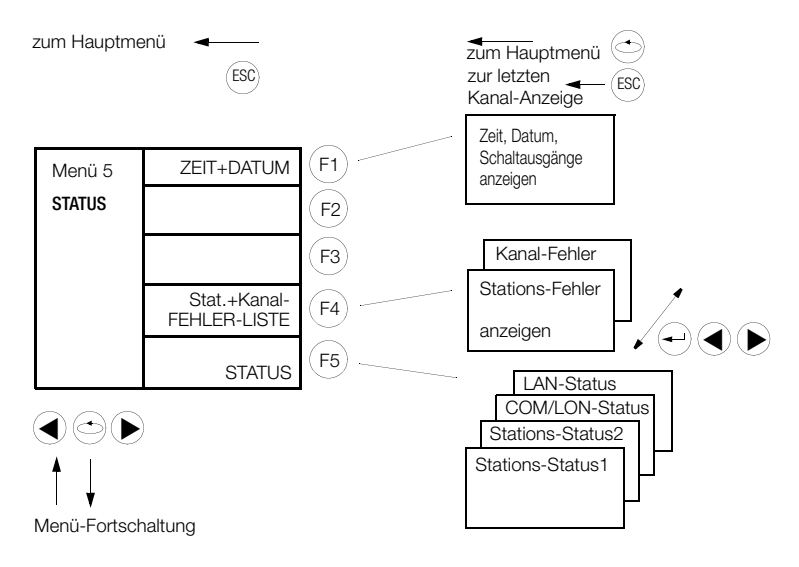

• Zeit, Datum, Schaltausgänge anzeigen

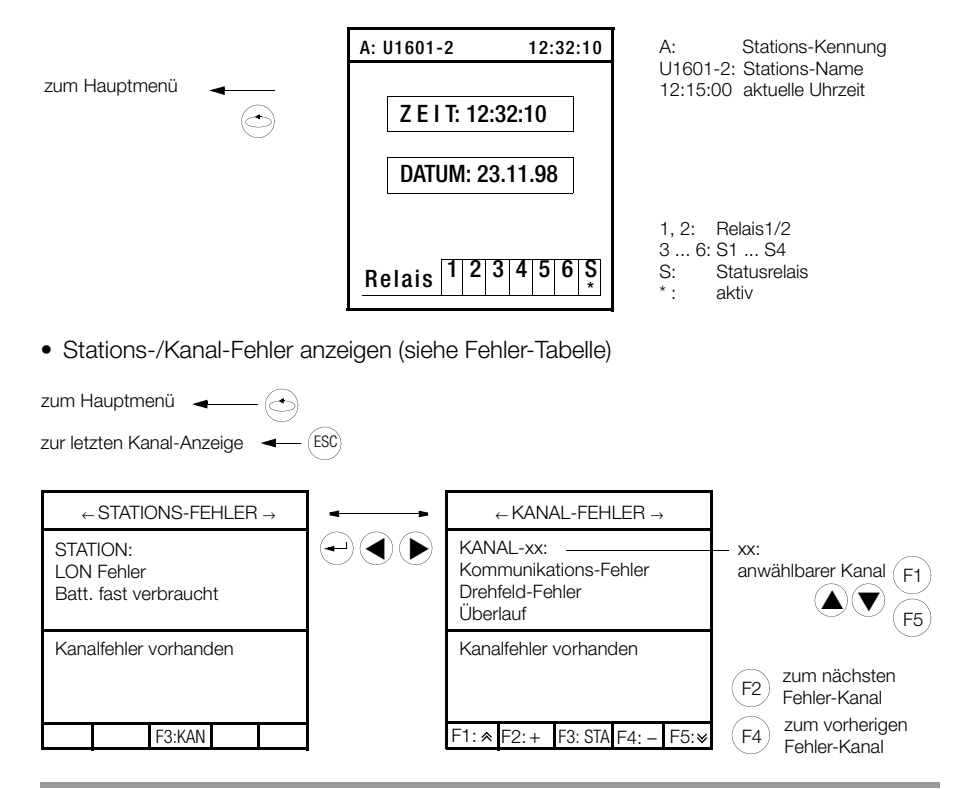

• Status-Anzeigen

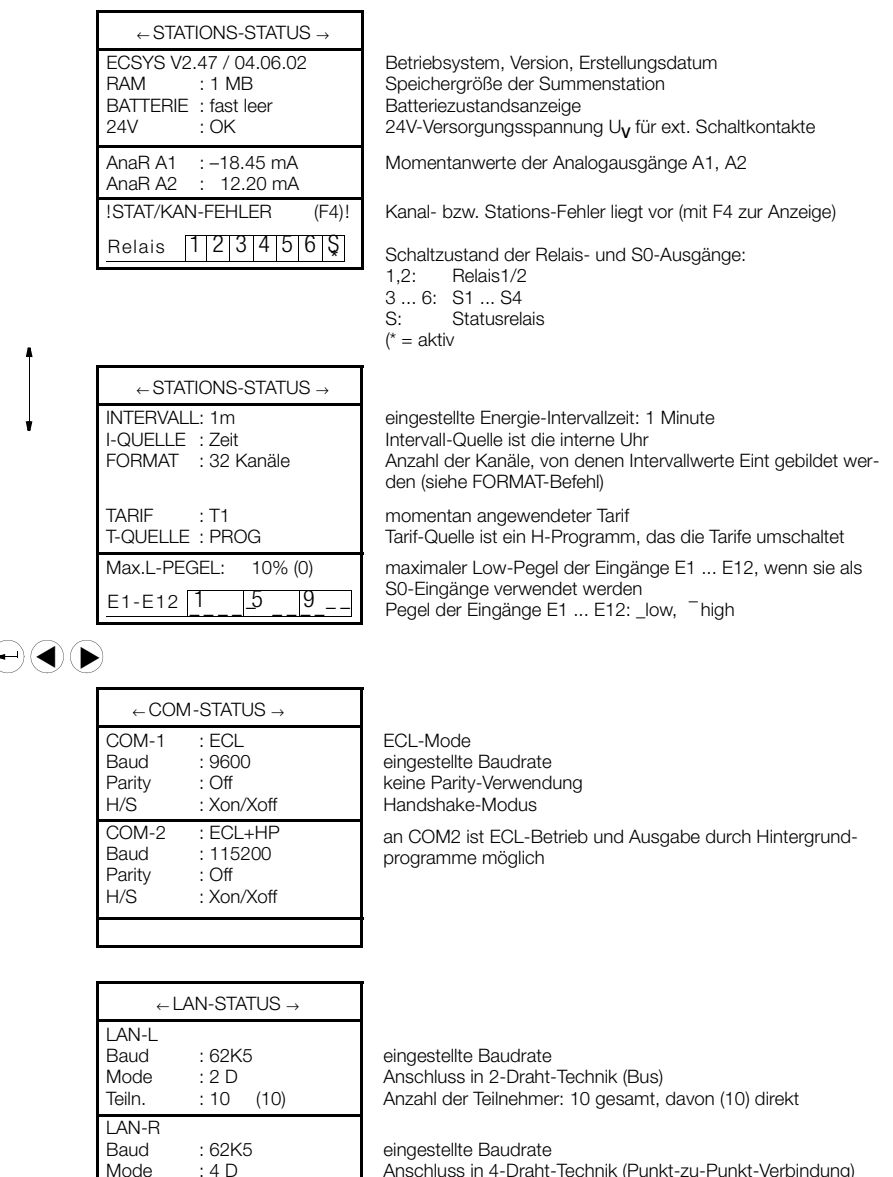

eingestellte Baudrate Anschluss in 4-Draht-Technik (Punkt-zu-Punkt-Verbindung) Anzahl der Teilnehmer: 5 gesamt, davon (1) direkt

an LAN-L/R befinden sich 16 Teilnehmer (incl. dieser Station)

#### ← LON-STATUS →

1 Knoten FEHLER Abschluss : 50 Ohm

Teilnehmer total: 16

Teiln. : 5 (1)

Mode

am LON-Bus wurde 1 Zähler (Knoten) gefunden

### <span id="page-27-0"></span>6 Grundkonfiguration

#### <span id="page-27-1"></span>6.1 Übersicht der Setup-Parameter

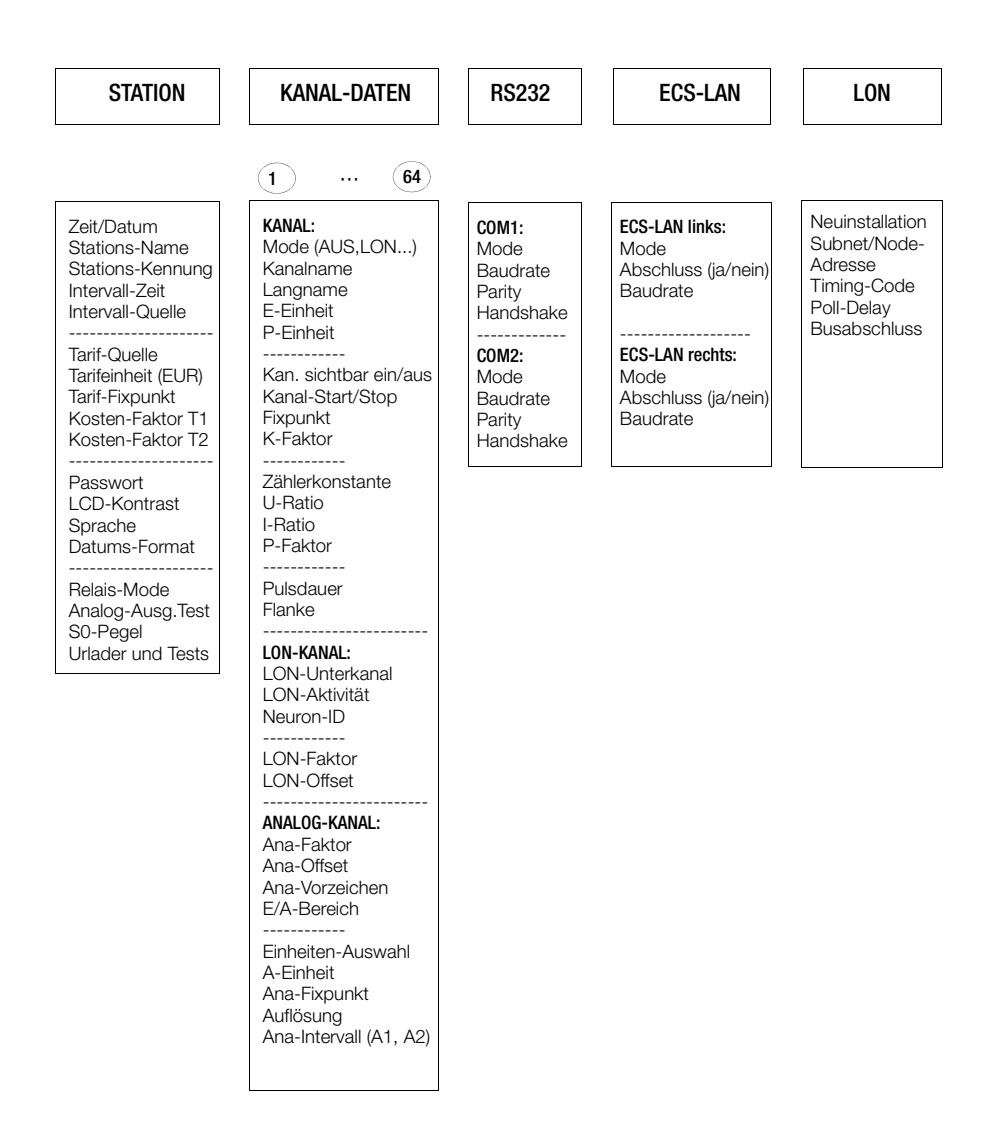

#### <span id="page-28-0"></span>6.2 Setup-Auswahl-Menü

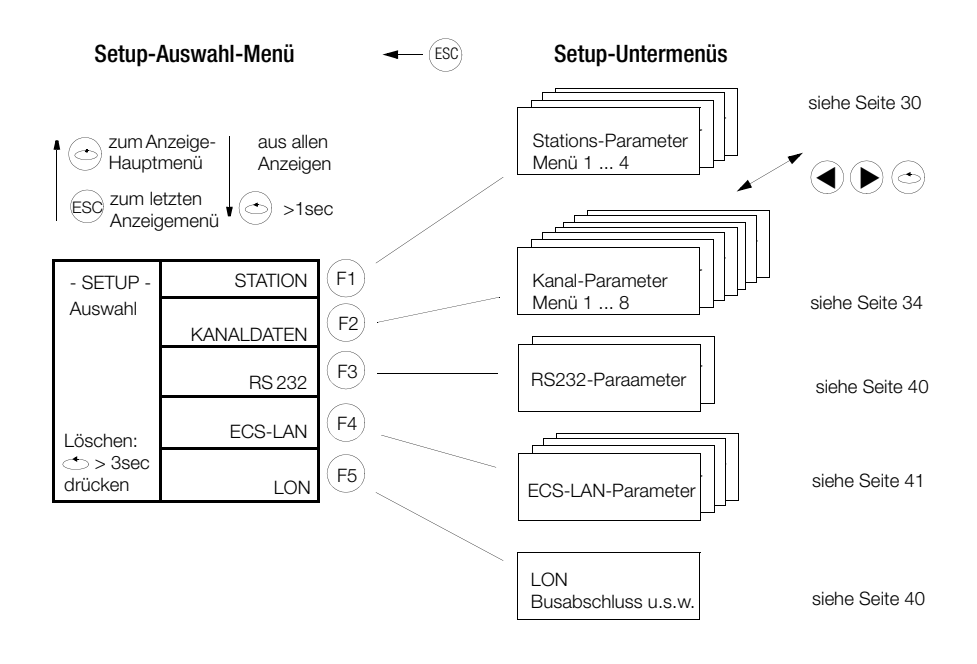

Menü LÖSCHEN siehe Seite 42

<span id="page-29-0"></span>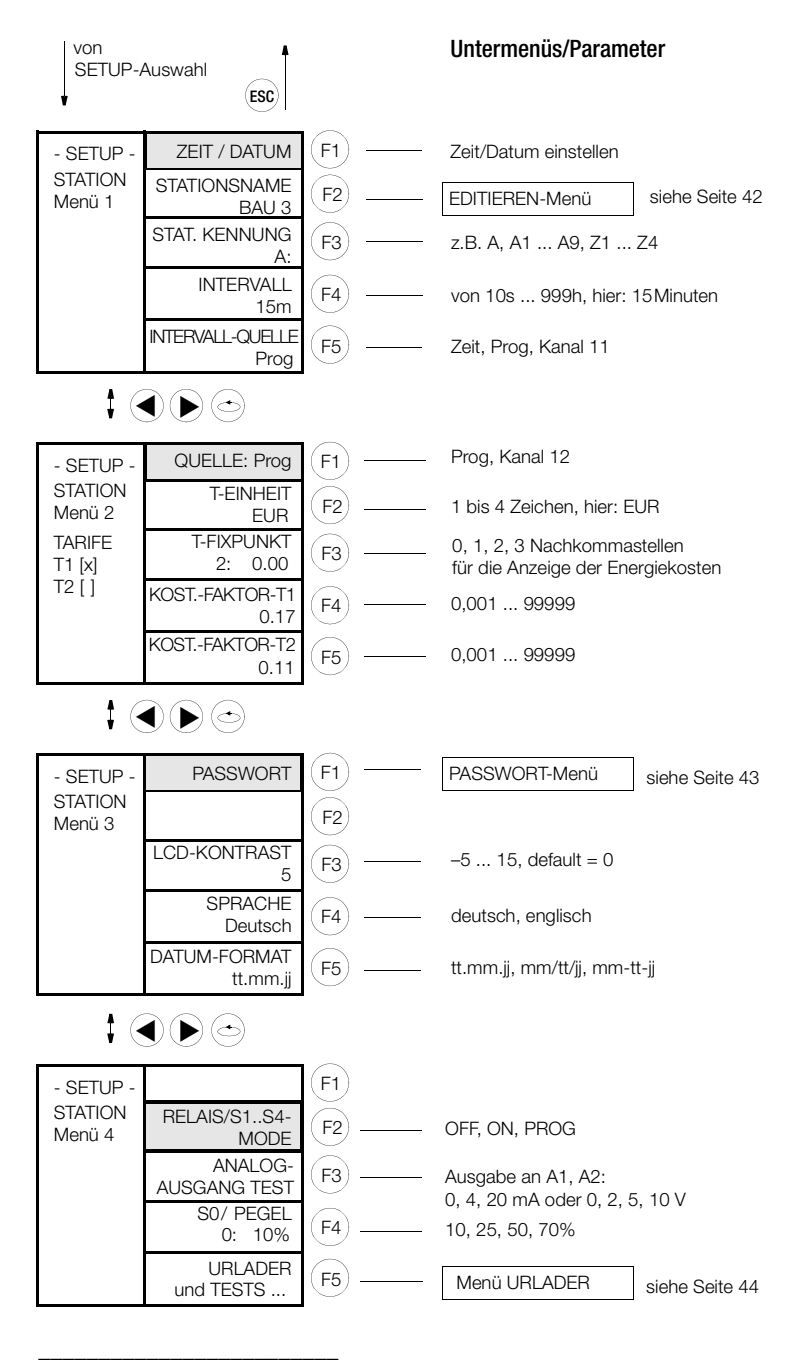

<sup>(1</sup> vorher erfolgt Passwort-Abfrage ()

#### Zeit / Datum

Nach Eingabe der Zeit in der ersten Zeile springt der Cursor in die Datumszeile.Eingaben wirken sich sofort auf die eingebaute Echtzeituhr aus, ein Abbrechen der Eingabe ist daher nicht möglich. ECL-Befehl: ZEIT/DATUM

#### Stations-Name

Der Stationsname muss zwischen 1 und 8 Zeichen lang sein. Geben Sie keinen Namen an, wird automatisch der Name "-" zugewiesen. Folgende Zeichen sind möglich: \_+ – 0 ... 9 A ... Z a ... z . ECL-Befehl: STATION

#### Stations-Kennung

Innerhalb eines ECS-LAN müssen eindeutige Kennungen vergeben werden. Es dürfen niemals zwei gleiche Kennungen vergeben werden. Maximal 255 Kennungen sind möglich. Die maximale Länge der Zeichenkette beträgt 2 Zeichen. Wird innerhalb der Zeichenkette ein Leerzeichen eingegeben, führt dies nach Eingabebestätigung (F4) zur Kappung der Zeichenkette ab dem Leerzeichen. Eine Kennung hat die Form A, A1 ... A9, B, B1 .. B9 ... Z, Z1 .. Z4.

#### Intervall-Zeit

Bereich der Eingabe für das Synchron-Intervall: 10 Sekunden ... 999 Stunden (Eingabe in Sekunden). ECL-Befehl: INTERVALL (ITV)

#### Intervall-Quelle

Die Erzeugung des Synchronisations-Intervalls kann auf drei Arten erfolgen: Zeit: entsprechend der eingestellten Intervallzeitdauer werden die Intervalle erzeugt. Programm: nur mit dem ECL-Befehl SYNC= wird ein Intervall erzeugt.

Kanal 11: Ein Zählereingang dient als Binär-Eingang für das Synchronisations-Signal. Die eingestellte Pulsdauer und Flanke werden beachtet.

ECL-Befehl: INTERVALLQUELLE (IQ)

#### Quelle (Tarif-Quelle)

Die Auswahl des gültigen Tarifs T1 oder T2 kann auf zwei Arten erfolgen:

Kanal 12: Ein Zählereingang dient als Binär-Eingang für die Bestimmung des gültigen Tarifs. Die eingestellte Pulsdauer wird beachtet. Mit dem Flanken-Parameter wird festgelegt, welchem Pegel Tarif T1 und T2 zugeordnet ist. Wenn die Flanke '+' (1) eingestellt ist: entspricht logisch '0' (0 Volt am Eingang) Tarif T1, logisch '1' (24 Volt) Tarif T2. Bei Flanke '-' (0) kehren sich die Beziehungen um.

Programm: Mit dem ECL-Befehl TARIF=1 oder TARIF=2 wird der gültige Tarif bestimmt. Diese Zuweisungen können nur dann funktionieren, wenn als Quelle "Programm" gewählt wurde. ECL-Befehl: TARIFQUELLE (TQ)

#### **Tarifeinheit**

Die maximale Länge der Zeichenkette beträgt 4 Zeichen. Die Tarif-Einheit muss mindestens ein Zeichen lang sein. ECL-Befehl: TEINH

#### T-Fixpunkt

gibt die Anzahl der Nachkommastellen an, die für die Anzeige der aufgelaufenen Energiekosten verwendet werden sollen. ECL-Befehl: TFIX

#### Kosten-Faktor T1 und T2

Die Vorgehensweise zur Eingabe der Kostenfaktoren für Tarif T1 und T2 ist gleich. Der Kostenfaktor dient zur Umrechnung der Energie in die Kosten. Anwendbar ist diese Umrechnung für die Gesamtenergieregister der Tarife: EgesT1, EgesT2 sowie EgesT1T2. Bereich der Eingabe für die Kostenfaktoren: 0,000 ... 99,999 ECL-Befehl: KOSTFAK1, KOSTFAK2

#### Passwort

Hier folgt ein Untermenü zur Einstellung der Passwörter für 5 Anwender (siehe Seite 43).

#### LCD-Kontrast

Dieses Menü dient zur Einstellung des Kontrasts der LCD-Anzeige. 20 Stufen sind möglich ( –5 ... +15). Der Defaultwert beträgt 0 und bietet in den meisten Fällen ein gutes Ergebnis.

#### Sprache

Alle Menüs, ECL-Meldungen und Online-Hilfetexte werden in der gewählten Dialog-Sprache dargestellt. ECL-Befehl: SPRACHE

#### Datum-Format

3 Darstellungsarten sind möglich: tt.mm.jj, mm/tt/jj, mm-tt-jj.

#### Relais / S0-Mode

Festlegung des Betriebsmodes der Relais 1,2 und der S0-Ausgänge S1 ... S4. In Stellung PROG bestimmt ein Anwenderprogramm (H/P-Programm) den Zustand der Ausgänge. ECL-Befehl: RELM.

#### Analog-Ausgang Test

Hiermit können Sie an den Analogausgängen A1, A2 für Testzwecke Spannungs- oder Stromwerte ausgeben. Die Umstellung zwischen Spannung- und Stromausgabe kann im Menü SETUP-KANÄLE-(E/A-BEREICH) erfolgen ([siehe Seite 38](#page-37-0)).

#### S0 / Pegel

Die Empfindlichkeit der S0-Eingangskanäle (S1 ... S4) kann stufenweise vorgegeben werden (10, 25, 50, 70%). ECL-Befehl: PEGEL

#### Urlader und Tests

Aufruf des Urladers: im Menü Urlader siehe Seite 44.

LON-Test: Darstellung einiger wichtiger LON-Parameter.

Lampen-/LCD-Test: Dient der Funktionskontrolle der 4 LED´s und des LCD-Displays. Bei diesem Test leuchten alle 4 LED´s auf und auf dem LCD-Display wird ein Schachbrettmuster angezeigt.

Tastatur-Test: Alle Gerätetasten werden auf dem Display dargestellt und bei Betätigung entsprechend markiert.

#### <span id="page-33-0"></span>6.4 Kanal-Parameter (Mode, Namen, Einheiten, Anzeigen, ... )

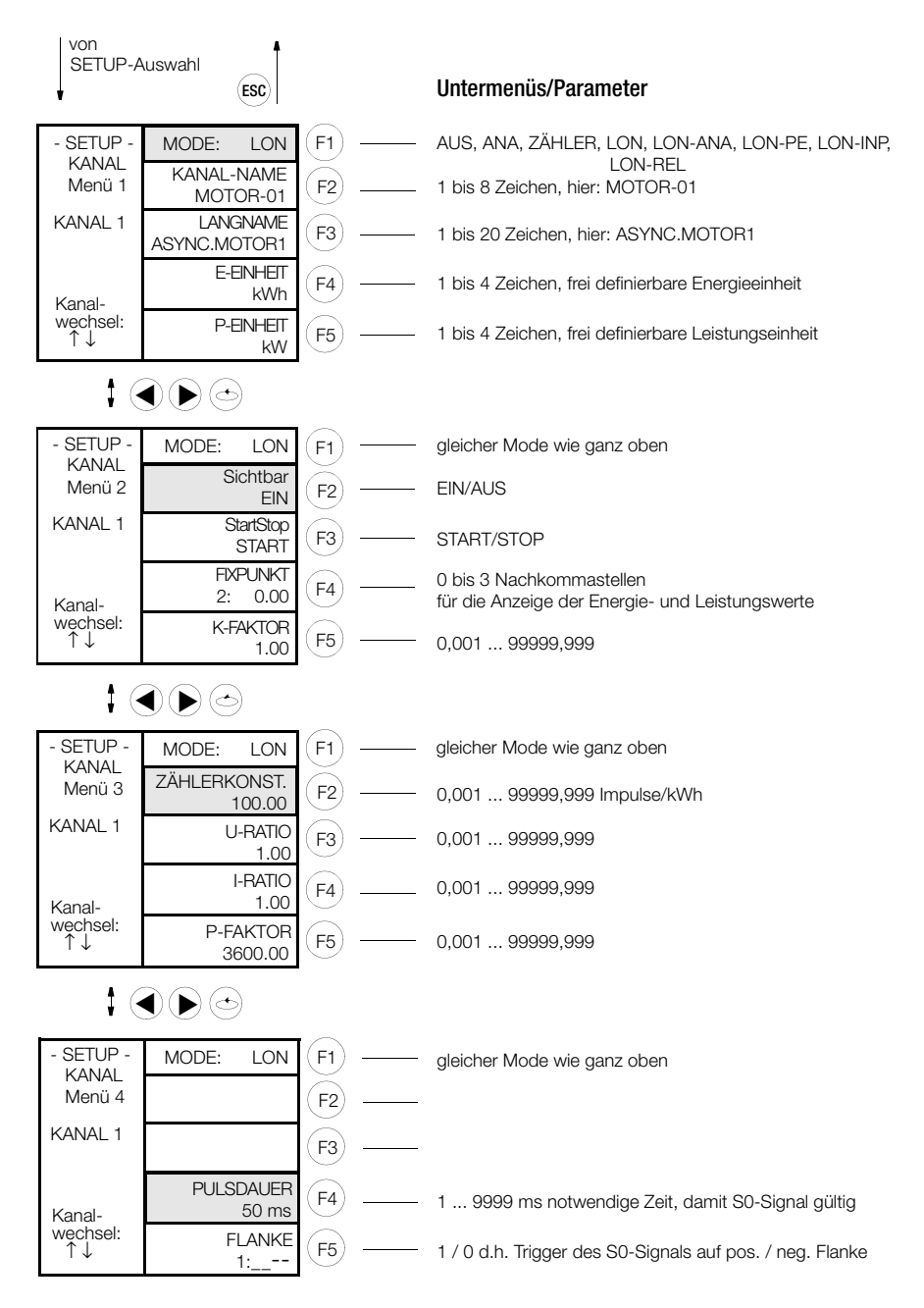

#### Kanal-Mode

In dem folgenden Untermenü kann folgende Auswahl getroffen werden:

- 0: AUS: Der Kanal wird komplett abgeschaltet, alle Funktionen sind aus.<br>1: ANA: Die angelegte Analoggröße wird mit der zugehörigen "A-Einheit"
- Die angelegte Analoggröße wird mit der zugehörigen "A-Einheit" in diesem Kanal dargestellt (siehe Parameter A-EINHEIT Seite 39).
- 2:  $P \rightarrow E$ : PMOM=ANA  $\rightarrow$  ENERGIE<br>3: Zähler: Fine binäre Fingangsgröße
- Eine binäre Eingangsgröße nach S0-Standard wird zur Energiemessung verwendet (COUN).
- 4: LON: Energiemessdaten werden über die Ankopplung verschiedener LON-Teilnehmer dem System zugeführt.
- 5: LON-ANA Analogwerte über LON für A2000, DME400, U1661 und U168X.
- 6: LON-PE Wie LON-ANA, zusätzlich wird aus LON-Analogwerten Energie berechnet
- 7: LON-INP Binäreingänge über LON für U1660.
- 8: LON-REL Relaisausgänge über LON für OCL210.

#### Kanalname

Jedem physikalischen Kanal kann ein Name zur besseren Identifikation zugeordnet werden. Dieser Name muss nicht eindeutig sein, außer wenn er als Feldname in einer Datenbank verwendet werden soll. Die maximale Länge der Zeichenkette beträgt 8 Zeichen, muss aber mindestens ein Zeichen lang sein. ECL-Befehl: KANAL

#### **Langname**

Ein bis zu 20 Zeichen erweiterter Kanalname. ECL-Befehl: LNAME

#### E-Einheit, P-Einheit

Jedem physikalischen Kanal kann eine frei definierbare Energie-Einheit (z.B. kWh) sowie eine Leistungs-Einheit (z.B. kW) zugeordnet werden. Die maximale Länge der Zeichenkette beträgt 4 Zeichen, muss aber mindestens ein Zeichen lang sein. ECL-Befehl: EEINH, PEINH

#### (Kanal) Sichtbar

Für jeden physikalischen Kanal kann bestimmt werden, ob dieser Kanal beim Abfragen vom Bedienpanel her oder bei '\*'- Aufzählungen im Interpreter-Betrieb sichtbar ist oder nicht. Die Funktion des Kanals ist davon unberührt! Sind beispielsweise nur die Kanäle 1 ... 3 eingeschaltet, so können Sie in der Normalanzeige nur Werte dieser 3 Kanäle abrufen, das Gerät scheint 3-kanalig geworden zu sein. Auch 'Eges\*', im Interpreter-Betrieb aufgerufen, zeigt die Gesamtenergie nur dieser drei Kanäle.

Wenn alle Kanäle ausgeschaltet sind, wird in der Normalanzeige Zeit und Datum dargestellt. Die Eingaben wirken sich sofort aus, müssen also nicht bestätigt werden. ECL-Befehl: EINAUS

#### Kanal Start/Stop

Mittels der Start/Stop-Funktion wird die Akzeptanz für Zählimpulse eines Einganges gesteuert. Ein mit 'differenzieller Kopplung' erzeugter Kanal kann mit der Start/Stop-Funktion analog beeinflusst werden. Da der binäre Eingangsstatus eines Kanals nicht beeinflusst wird, kann mit dieser Funktion z.B. das unerwünschte Mitzählen von Binärinformationen vermieden werden. Die Eingaben wirken sich sofort aus, müssen also nicht bestätigt werden. ECL-Befehl: STARTSTOP (STSP)

#### Fixpunkt

Für jeden physikalischen Kanal kann bestimmt werden, mit wievielen Nachkommastellen die Anzeige (nicht Berechnung) von Energien oder Leistungen erfolgen soll. (0) keine Nachkommastelle 0 (2) zwei Nachkommastellen 0.00 (1) eine Nachkommastelle 0.0 (3) drei Nachkommastellen 0.000 Die Eingaben wirken sich sofort aus, müssen also nicht bestätigt werden. ECL-Befehl: KFIX

#### K-Faktor

Damit können Sie z.B. folgendes errechen: Messgröße sei ein Verbrauch in m<sup>3</sup>. Diese soll nun in der Einheit Normkubikmeter [Nm<sup>3</sup>] dargestellt werden, so dass ein Korrekturfaktor erforderlich ist. Dieser (K-Faktor) ist also ein beliebiger Multiplikationsfaktor für die Berechnung des Energiewertes eines Kanals.

#### Zählerkonstante

Die Zählerkonstante kann für jeden der physikalischen Kanäle getrennt definiert werden. Sie gibt an, wieviele Zählimpulse ein angeschlossener Zähler pro kWh liefert und wird in der Formel zur Energieberechnung verwendet ([siehe Seite 7](#page-6-0)). ECL-Befehl: ZKONST

#### U-Ratio, I-Ratio

Der Faktor für Uratio und Iratio kann für jeden der physikalischen Kanäle getrennt definiert werden. Berechnungsformel [siehe Seite 7.](#page-6-0)

Vorzeichenwechsel: Drücken von '<<' (F2), wenn der Cursor ganz links ist.

Bereich der Eingabe für Uratio und Iratio: 0,000 ... 99999,999

Ein Kanal kann für Zählimpulse dadurch gesperrt werden, indem der Urat- oder der Irat-Faktor auf Null gesetzt wird. Besser ist jedoch die Verwendung der Start/Stop-Funktion. ECL-Befehl: URAT, IRAT

#### P-Faktor

Der P-Faktor kann für jeden der physikalischen Kanäle getrennt definiert werden. Berechnungsformel [siehe Seite 7](#page-6-0).

Vorzeichenwechsel: Drücken von '<<' (F2), wenn der Cursor ganz links ist. Bereich der Eingabe für den P-Faktor: 0,001 ... 99999,999. ECL-Befehl: PFAKTOR

#### **Pulsdauer**

Zeit, die ein Impuls am S0-Eingang eines Kanals anliegen muss, um als S0-Impuls erkannt zu werden (Entprellzeit). ECL-Befehl: PULS

#### Flanke

legt fest, ob der Zählimpuls auf seine positive (1) oder negative (0) Flanke getriggert wird. ECL-Befehl: FLANKE
#### zu Setup Kanal-Parameter (Menü 5 ... 8)

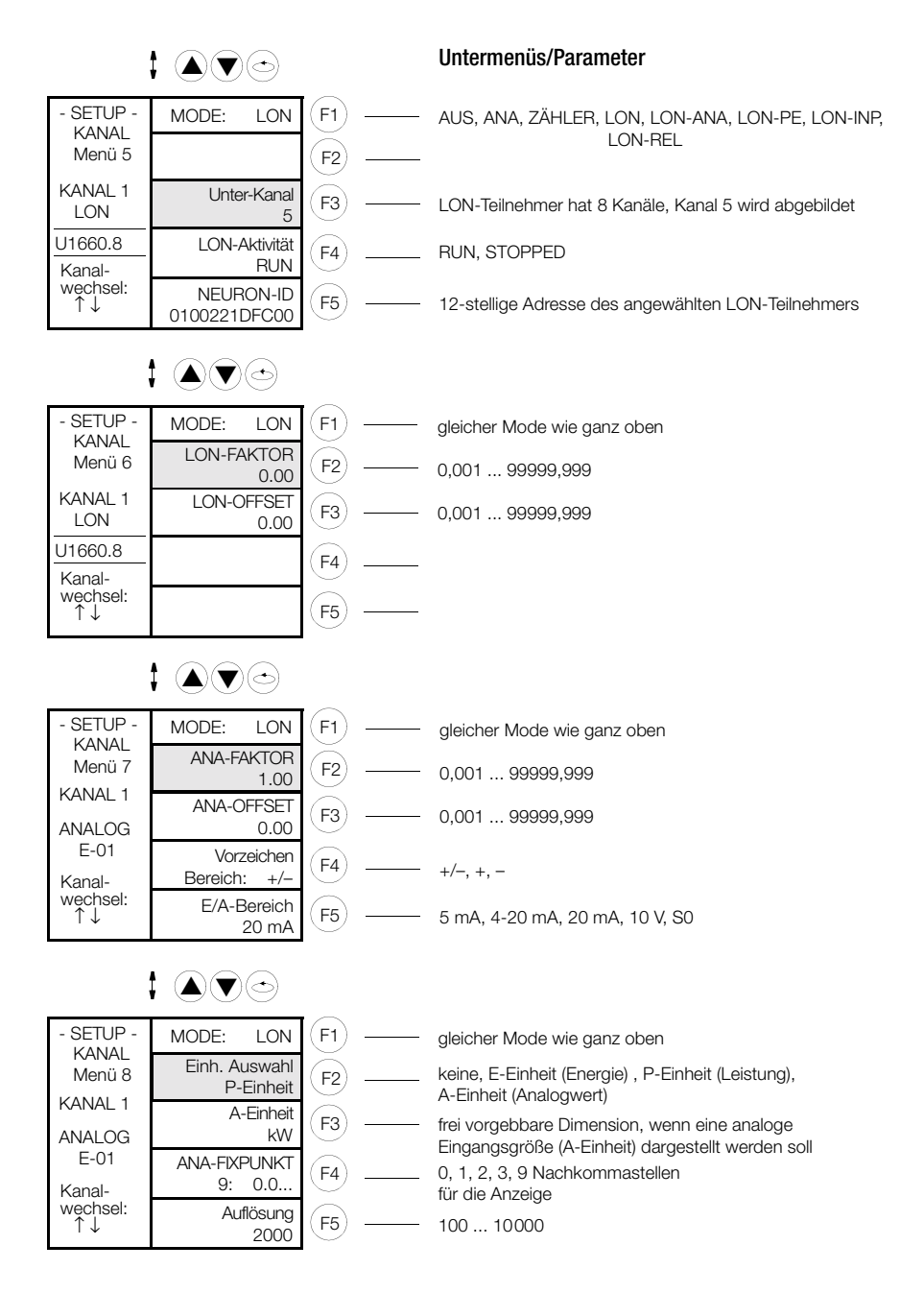

## Mode

[siehe Seite 35](#page-34-0) oben

## LON-Kanal

Der mit Neuron-ID angewählte LON-Teilnehmer U1660 besitzt 8 Kanäle. Davon wird Kanal 5 auf den lokalen Kanal 1 abgebildet, wenn Kanal 1 auf LON-Modus eingestellt wird.

### LON-Aktivität

Der LON-Teilnehmer kann hiermit ein- (run) oder ausgeblendet werden (stopped), ohne dass einzelne Kanäle abgeschaltet werden müssen.

#### Neuron-ID

ist die weltweit eindeutige Adresse eines LON-Teilnehmers und besteht aus einem 12 stelligen Hexadezimalwert. Die Summenstation nimmt automatisch Kontakt mit dem LON-Teilnehmer dieser Adresse auf. Wenn der lokale Kanal auf LON-Mode steht, wird der entfernte "LON-KANAL" (aus obigem Beispiel Kanal 5) abgebildet.

#### LON-Faktor, LON-Offset

Die Werte von LON-Teilnehmern werden auf den Wert -1 ... 0 ... +1 normiert. Mit den beiden Parametern LON-Faktor und LON-Offset kann die Bereichskennlinie an die Messaufgabe beliebig angepasst werden. ECL-Befehle: LONFACTOR, LONOFF-SET.

#### ANA-Faktor, ANA-Offset

Die analogen Ausgangswerte werden auf den Wert -1 ... 0 ... +1 normiert. Mit den beiden Parametern Ana-Faktor und Ana-Offset kann die Bereichskennlinie an die Messaufgabe beliebig angepasst werden. ECL-Befehle: ANAFACTOR, ANAOFFSET.

#### Vorzeichen

gibt die Polarität des Ein- und Ausgangssignals an. +/- entspricht also positivem/negativem Signal des entsprechenden Ein-/Ausgangs. ECL-Befehl: ANASSEL.

## E/A-Bereich

gibt die Bereiche des jeweiligen Analogein-/ausgangs an. Die möglichen Bereiche sind: 5 mA, 4 - 20 mA, 20 mA, 10 V, S0. Zusätzlich muss auch noch die Hardware auf den gleichen Wert umgestellt werden. Sie finden die DIP-Schalter unter der Abdeckplatte auf der Oberseite des Gerätes ([siehe Seite 52\)](#page-51-0).

#### Einheiten-Auswahl

Bestimmen Sie, in welcher Einheit (keine, Energie, Leistung, Analogwert) die Eingangsgröße des Kanals dargestellt werden soll. ECL-Befehl: ANAUSEL

## A-Einheit

Frei vorgebbare Dimension zur Darstellung der Messgröße, wenn diese als Analogwert gemessen wird; z.B. kW, °C, m<sup>3</sup>, mA. Es sind 5 Stellen möglich. ECL-Befehl: AEINHEIT

## ANA-Fixpunkt

Für jeden physikalischen Kanal kann bestimmt werden, mit wievielen Nachkommastellen die Anzeige (nicht Berechnung) der analogen Messgröße erfolgen soll.<br>(0) keine Nachkommastelle 0 (2) zwei Nachkommastellen 0.00

- 
- $(2)$  zwei Nachkommastellen  $0.00$
- (1) eine Nachkommastelle 0.0 (3) drei Nachkommastellen 0.000
- (9) Gleitkomma-Darstellung

Die Eingaben wirken sich sofort aus, müssen also nicht bestätigt werden. ECL-Befehl: ANAFIX

### Auflösung

der 12 analogen Eingangskanäle E1 ... E12. ECL-Befehl: ANARESO

### 6.5 RS232-Menü

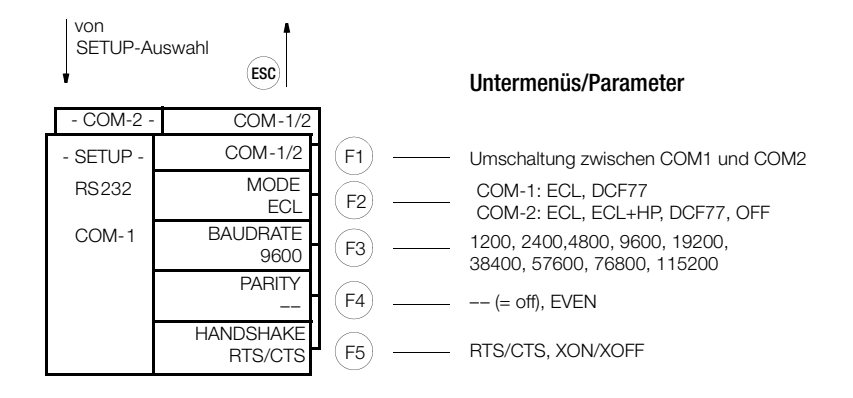

#### 6.6 LON-Menü

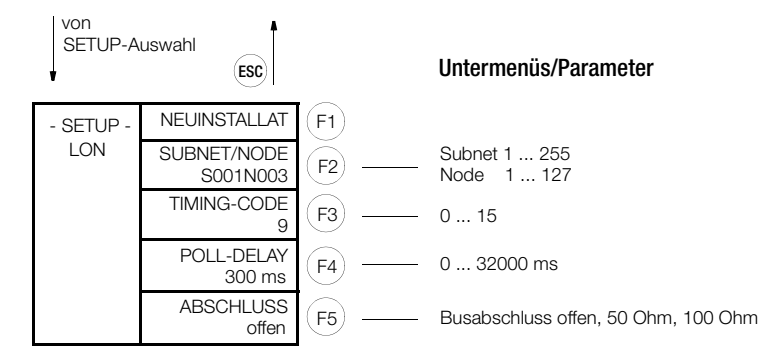

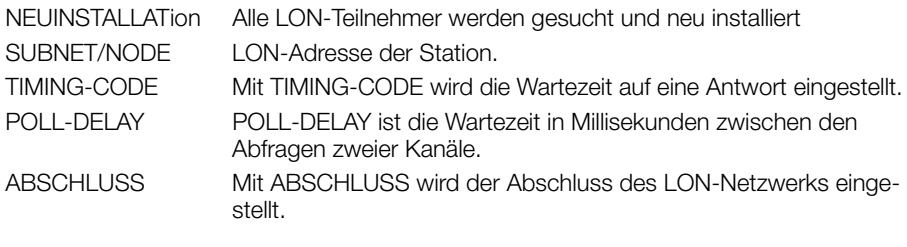

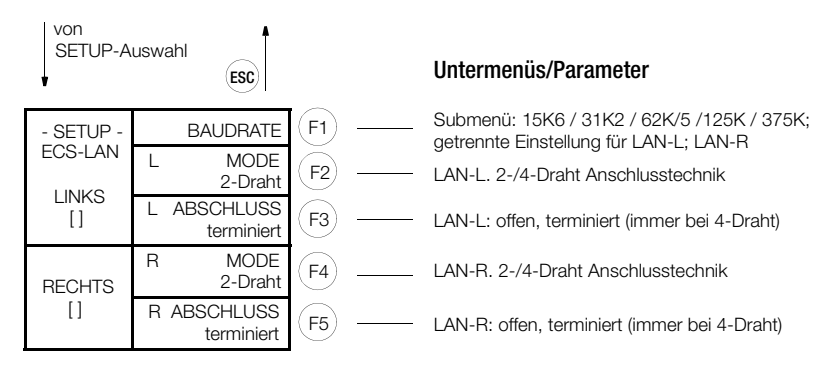

LAN-L: Einstellungen für LAN-Links (Klemmen 49 ... 52) LAN-R: Einstellungen für LAN-Rechts (Klemmen 53 ... 56)

Normalerweise wird mit einer 2-Draht-Leitung (Klemmen 45+46 oder 49+50) gearbeitet (damit und nur damit ist eine Buskonfiguration mit mehreren Teilnehmern auf der gleichen Busleitung möglich). Dazu ist es aber notwendig, dass das erste und das letzte Gerät an der Busleitung den integrierten Abschlusswiderstand eingeschaltet haben (Abs). Ohne Abschlusswiderstand ist eine ordnungsgemäße Funktion des Busses nicht möglich (BusLED LAN/L bzw. LAN/R blinkt).

Für lange Übertragungsstrecken oder wenn Booster verwendet werden müssen, kann auch mit 4-Draht-Übertragungstechnik gearbeitet werden (nur Line-to-Line Verbindung möglich). Die notwendigen Abschlusswiderstände werden automatisch aktiviert. Die Standard-Baudrate beträgt 62,5 kBaud.

## 6.8 SETUP Untermenüs (Editieren, Löschen, Ausgänge, Urlader, Passwort)

## EDITIEREN-Menü (Beispiel)

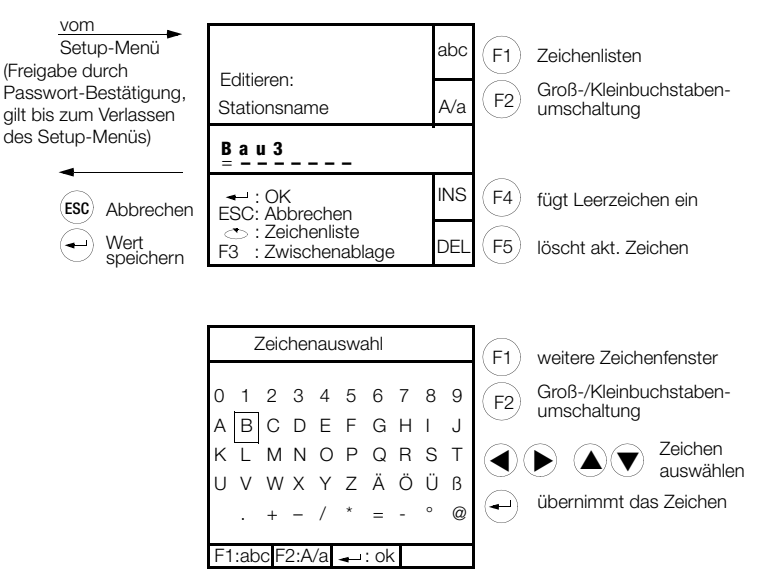

## LÖSCHEN-Menü

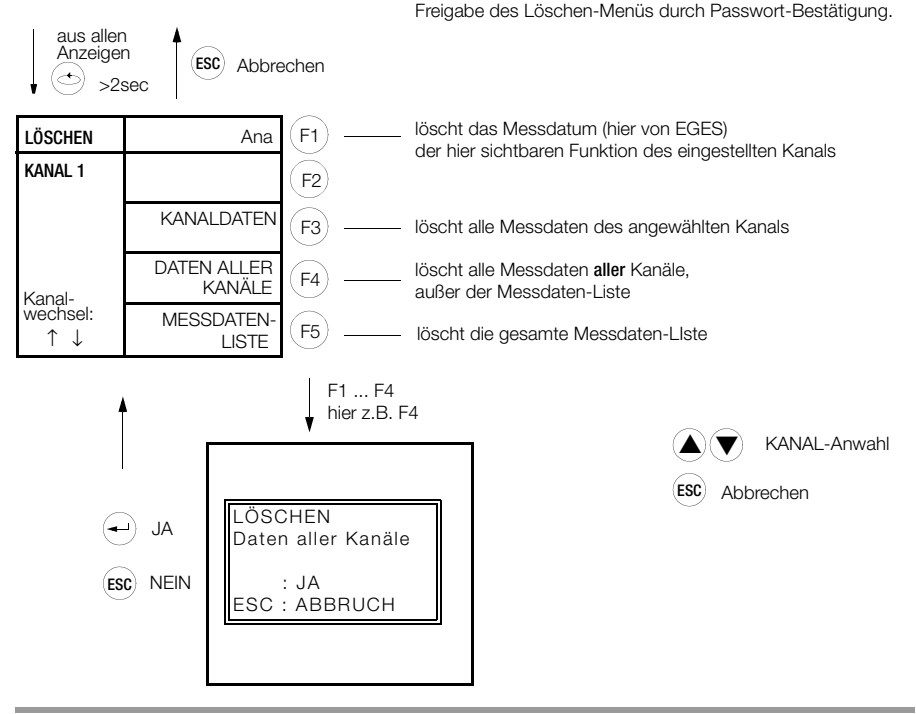

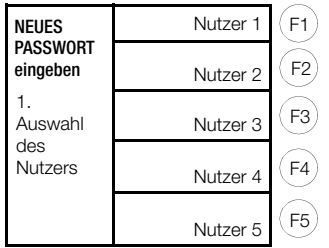

Passwörter bestehen aus Kombinationen von F1 ... F5 und sind immer 6-stellig eingzugeben

Im Auslieferungszustand sind alle Passwörter gelöscht: jeder Bediener kann Parametereinstellungen ändern. Wollen Sie dies verhindern, können Sie für 5 Nutzer Passwörter vergeben:

Geben Sie zuerst für Nutzer 1 (Master) ein Passwort ein - erst danach können Sie Passwörter für die anderen Nutzer (2 bis 5) eingeben. Anschließend ist das Gerät für 5 Minuten ohne Bedienung geöffnet. Nach dieser Zeit oder nach einem Gerätereset ist die Nutzeranmeldung wieder freigegeben.

Jeder angemeldete Nutzer kann anschließend sein Passwort beliebig ändern.

Durch die Anmeldung über sein Passwort hat ein Nutzer (und nur dieser) auch ohne Tastaturbetätigung ein Änderungsrecht für 5 Minuten.

Soll der Passwortschutz für alle aufgehoben werden, gibt sich Nutzer 1 (Master) das besondere Passwort "111111". Das System löscht alle Passwörter und lässt für jeden Bediener Parametereinstellungen zu.

## Analog-Ausgänge-Test

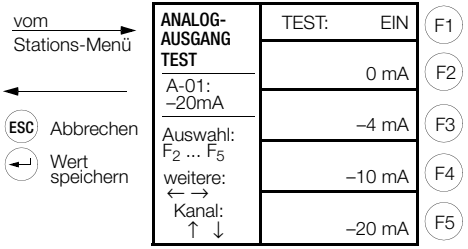

S0/Relais-Ausgänge-Menü

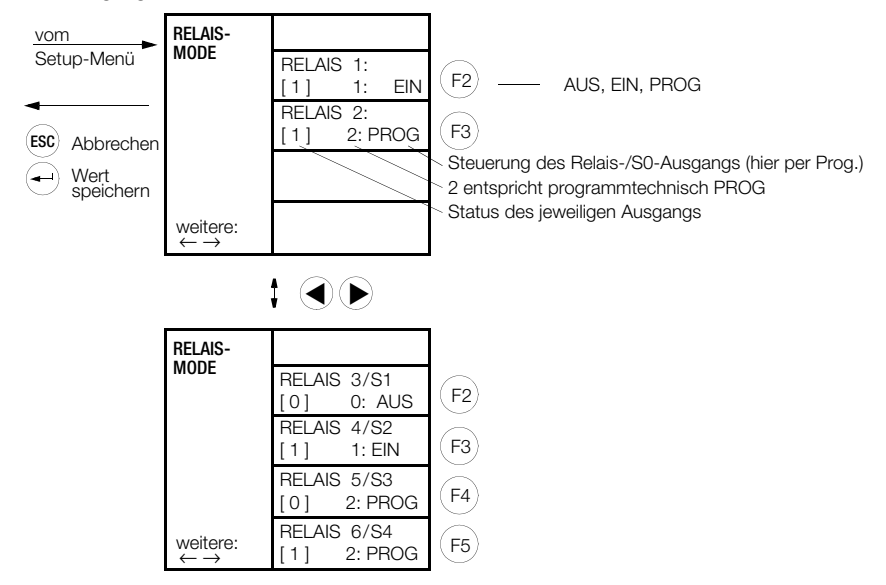

#### URLADER-Menü

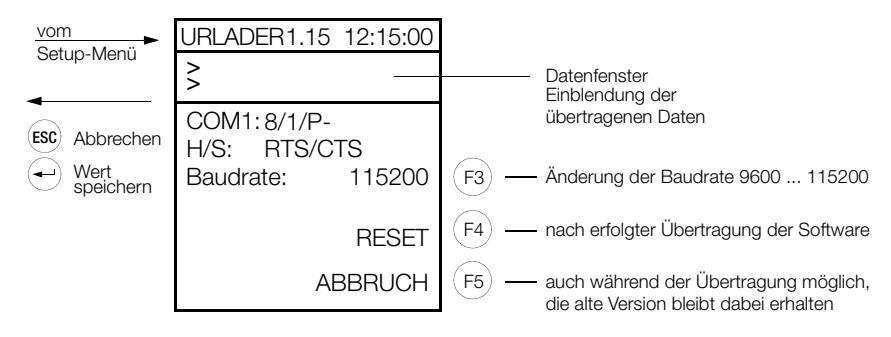

## Firmware-Update

Das Betriebsprogramm ist in einem Flash-Speicher abgelegt. Der Update erfolgt vor Ort an der Summenstation über die serielle Schnittstelle.

Benötigte Hilfsmittel

- PC mit serieller Schnittstelle, wegen der Netzunabhängigkeit eignet sich ein Notebook am besten.
- Nullmodem-Kabel, z.B. GTZ 5232 000 R0001 (Wegen der hohen Baudrate müssen RTS/CTS-Leitungen vorhanden sein).

Vorbereitung

- Laden Sie sich die neue Firmware-Version von unserer Homepage: http://www.gmc-instruments.com in ein neues Verzeichnis herunter und entpacken Sie die Dateien.
- Verbinden Sie Summenstation (COM 1) und PC mit dem Nullmodem-Kabel.
- Ziehen Sie den LON-Bus-Stecker an der Summenstation ab.

## Update einer Summenstation U1601 (Menü Urlader)

• Setzen Sie die Summenstation in den Download-Modus (Urlader): drücken Sie die Taste Menü solange, bis Menü SETUP-AUSWAHL erscheint drücken Sie die Taste F1 = STATION drücken Sie die Taste Menü dreimal, bis Menü 4 erscheint

Taste F5 = URLADER UND TESTS ... drücken

Taste F1 = URLADER solange drücken, bis das Menü Urlader erscheint.

Die Summenstation ist nun in Empfangsbereitschaft.

Der Kontrast der LCD kann mit den AUF/AB-Tasten eingestellt werden.

Die Dialog-Sprache kann mit F2 zwischen Deutsch und Englisch umgeschaltet werden.

Mit der F3-Taste kann die Baudrate eingestellt werden. Der Standard-Wert von 115200 Baud hat sich in der Praxis bewährt und sollte nur in Ausnahmefällen geändert werden.

- Die erste Zeile im Urlader zeigt die Version an. Sofern Ihr Gerät noch nicht über den aktuellen Urlader verfügt, empfehlen wir Ihnen, die neue Version aufzuspielen. Senden Sie vor der Firmwareübertragung mit der Batchdatei TRBOOT.BAT den aktuellen Urlader an das Gerät. Danach Summenstation wieder in den Download-Modus (Urlader) setzen.
- Starten Sie am PC den Download mit der Batch-Datei "UPDATE.BAT". Während des Downloads erscheint die Meldung "empfange Daten" auf dem Display der Summenstation. Durch die Meldung "Übertragung OK" wird ein fehlerfreier Datentransfer angezeigt. Bei anderen Meldungen liegt eine Störung vor und der Download muss wiederholt werden.
- Lösen Sie die Neuinstallation aller LON-Knoten aus: SETUP-AUSWAHL / LON / NEU-INSTALLATION.
- Stecken Sie den LON-Bus wieder an.
- Überprüfen Sie die Funktion. Kontrollieren Sie den LON-Typ aller Kanäle: SETUP-AUSWAHL / Kanaldaten / Menü 5. Ist LON-Typ ??????.?:

Lösen Sie die Neuinstallation des Kanals durch Änderung der NEURON-ID aus. Dazu setzt man z.B. die erste Stelle auf 1 und anschließend wieder auf 0. Wird der Typ richtig angezeigt: Überprüfen Sie, ob KANAL-FEHLER vorliegen. Wann wurde Eges zum letzen Mal geändert? Lastupd \* liefert die Zeit in Sekunden.

## Update einer Summenstation U1602 oder U1603 (Menü Urlader)

• Setzen Sie die Summenstation in den Download-Modus: Halten Sie die Taste BOOT mit einem Stift solange gedrückt, bis die LEDs kurz verlöschen. Beim Loslassen beginnen die 4 LEDs zu blinken. Die LED, die länger eingeschaltet ist, gibt die verwendete Baudrate an:

STATUS :115200 Baud LAN/L : 38400 Baud LAN/R : 19200 Baud LON : 9600 Baud

Durch Drücken von BOOT lässt sich die Baudrate umschalten.

- Sofern Ihr Gerät noch nicht über den aktuellen Urlader verfügt, empfehlen wir Ihnen, die neue Version aufzuspielen. Senden Sie vor der Firmwareübertragung mit der Batchdatei TRBOOT.BAT den aktuellen Urlader an das Gerät. Danach Summenstation wieder in den Download-Modus setzen.
- Starten Sie am PC den Download mit der Batch-Datei "UPDATE.BAT". Wenn von der Summenstation Daten empfangen werden, wird ein Laufband gezeigt, in Empfangspausen steigt die Zykluszeit. Bei einem Empfangsfehler blinkt nur die STATUS-LED im Sekundenrhythmus für ca. 4 Sekunden. Nach erfolgreicher Übertragung geht die Summenstation in den normalen Betriebszustand zurück. Zur manuellen Rückkehr halten Sie die Taste BOOT länger als 2 Sekun-

den gedrückt und lassen sie wieder los.

- Starten Sie ECSWin.
- Lösen Sie die Neuinstallation aller LON-Knoten aus: LonNeu \*\* = 1.
- Stecken Sie den LON-Bus wieder an.
- Überprüfen Sie die Funktion.

Kontrollieren Sie den LON-Typ aller Kanäle: LonType \*\* eingeben.

Ist LonType eines Kanals = ??????.?: Lösen Sie die Neuinstallation des Kanals aus: LonNeu  $k = 1$ .

Wird der Typ jetzt richtig angezeigt: Kanalfehler überprüfen mit Errkan \*\*.

Wann wurde Eges zum letzen Mal geändert? Lastupd \* liefert die Zeit in Sekunden.

#### Hinweise

UPDATE.BAT überträgt sowohl den Firmwarecode als auch die ECL-Hilfetexte. Daher wird bei Ausführung der Batch-Datei das Programm Urlader zweimal aufgerufen (zuerst mit der Datei HR.MOT und anschließend mit der Datei HELP.MOT).

Wollen Sie über die PC-Schnittstelle COM2 übertragen oder möchten Sie eine andere Baudrate als 115200 Baud verwenden, ändern Sie die Batch-Dateien entsprechend. Die Syntax lautet:

"urlader <COM-Nummer> <Baud-Rate> <Download-File> [/r]"

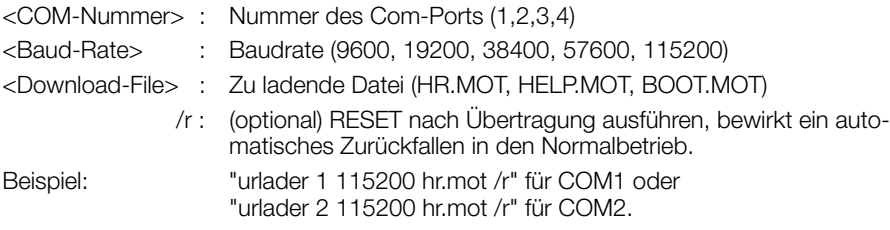

## 6.9 Master-Reset

Nach jeder Hilfsenergie-Unterbrechung und bei Ansprechen des eingebauten Watchdogs wird ein normaler Reset durchgeführt, es werden also weder Messdaten noch Parameter gelöscht.

Sollte jedoch der Wunsch bestehen, sämtliche Messdaten zu löschen und Parameter auf die Werte bei Auslieferung des Gerätes zurückzustellen, muss über die Tastatur der Summenstation U1601 der Master-Reset durchgeführt werden. Der funktioniert aber nur innerhalb der ersten 7 Sekunden nach Einschalten der Summenstation. Hierzu drücken Sie bitte die folgenden drei Tasten gleichzeitig für mindestens 3 Sekunden:

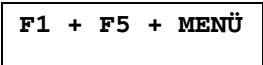

Master-Reset kann auch über den ECL-Befehl SYSRESET = 590 ausgelöst werden. Jetzt wird der Master-Reset durchgeführt, das Gerät meldet sich danach wieder in der Normalanzeige. Durch den Master-Reset werden nicht beeinflusst:

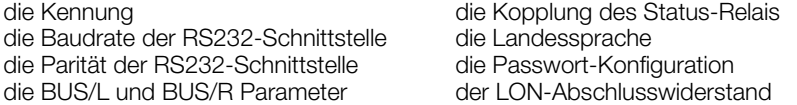

## 6.10 SW-Grundkonfiguration

Werkseitig oder nach einem MASTER-RESET ist das Gerät wie folgt konfiguriert:

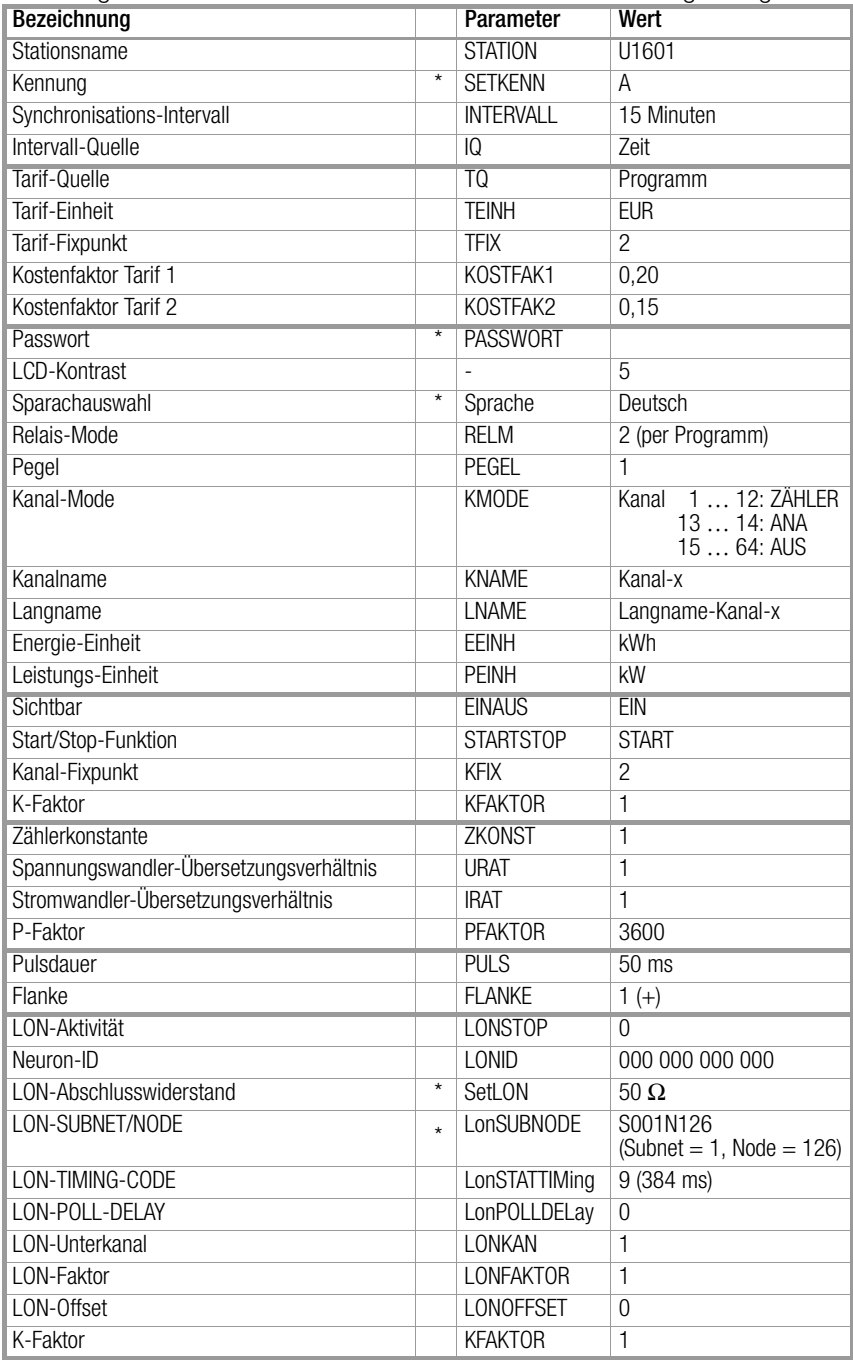

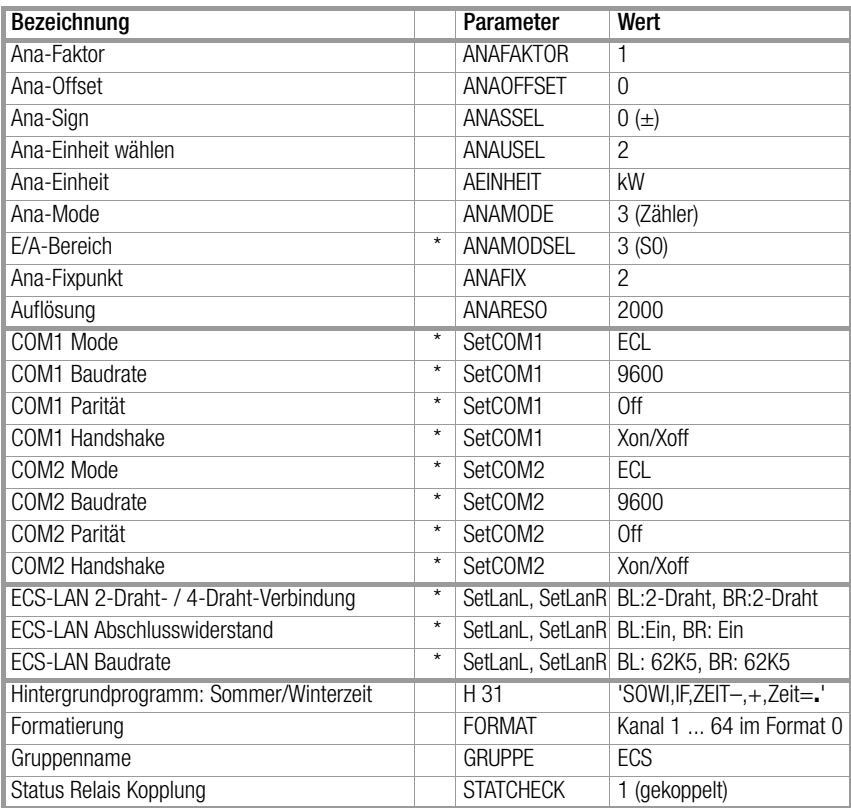

\*) diese Parameter werden durch einen MASTER-RESET nicht verändert.

# 7 Anschlüsse

## 7.1 Anschlussklemmenbelegung

U1601

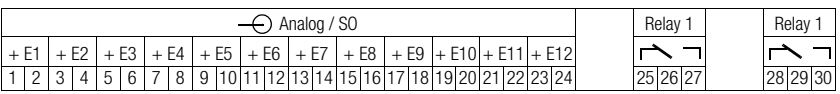

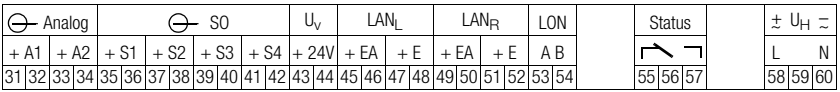

## U1602

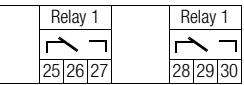

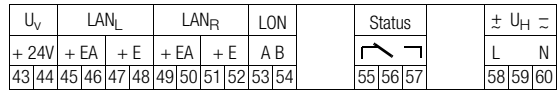

## U1603

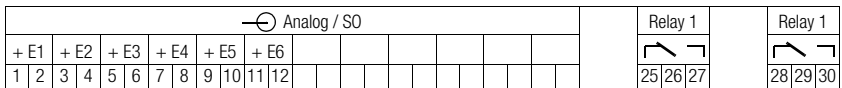

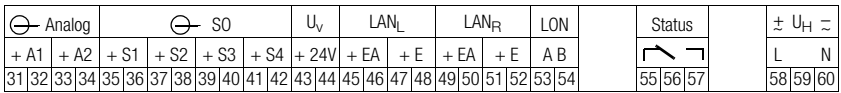

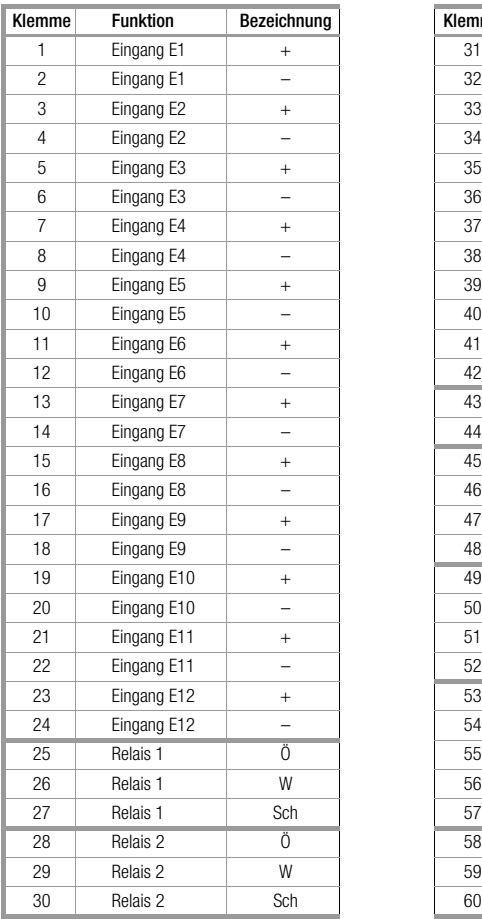

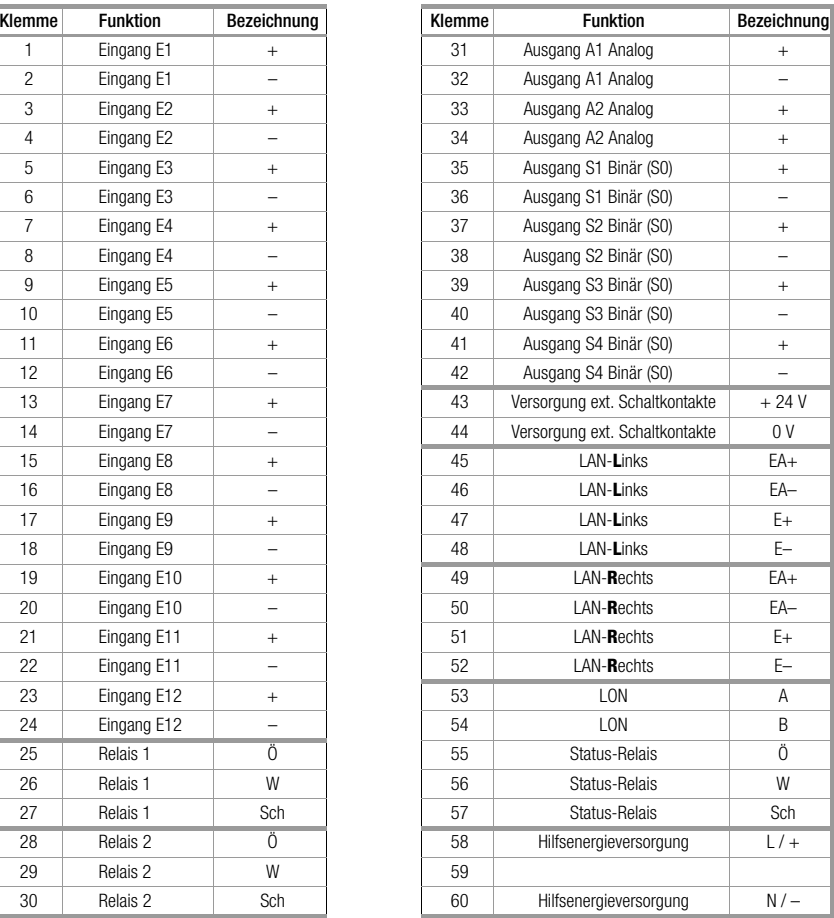

## Hinweis:

Die Zählerversorgung U<sub>V</sub> liefert 24V DC, max. 0,15 A (kurzschlussfest).

Die Eingänge E1 ... E12 sind umschaltbar als Analog- oder Binäreingänge (S0) – siehe [Kap. 7.2 Seite 52](#page-51-0)

## <span id="page-51-0"></span>7.2 Konfiguration der Ein- und Ausgänge (DIP-Schalter)

Entfernen Sie dazu den Abdeckschieber an der Oberseite des Gerätes. Die analogen Ein-/Ausgänge können durch DIP-Schalter an den gewünschten Messbereich angepasst sowie als Binäreingang (S0) eingestellt werden. Diese Einstellung müssen Sie zusätzlich in den Kanaldaten (Parameter E/A-BEREICH, Seite 39) angeben.

## U1601

 $S<sub>0</sub>$ 

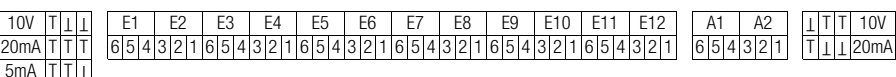

DIP-Schalter der Analog-Eingänge S0 entspricht Binäreingang<br>werkseitig auf S0 eingestellt

 $\mathsf{T}|\mathsf{l}$ 

## U1603

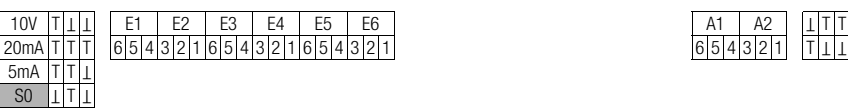

DIP-Schalter der Analog-Eingänge S0 entspricht Binäreingang<br>werkseitig auf S0 eingestellt

DIP-Schalter der Analog-Ausgänge Umschaltung Spannung/Strom werkseitig auf 20 mA eingestellt

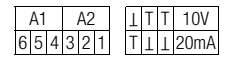

DIP-Schalter der Analog-Ausgänge Umschaltung Spannung/Strom werkseitig auf 20 mA eingestellt

## 7.3 Schnittstellen-Belegung, Anschlusskabel

Zum Anschluss einer Summenstation an einen PC wird das Kabel mit der Kennung GTZ 5232 000 R0001 benötigt. Das ist ein neunpoliges Nullmodem-Kabel mit zwei Buchsen, ca. 2 Meter lang.

## 7.3.1 U1601

#### Belegung des Sub-Min-D9 Anschlusssteckers für COM1

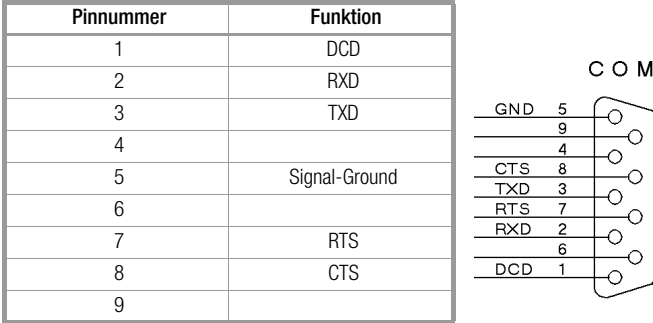

## Belegung des Sub-Min-D9 Anschlusssteckers für COM2

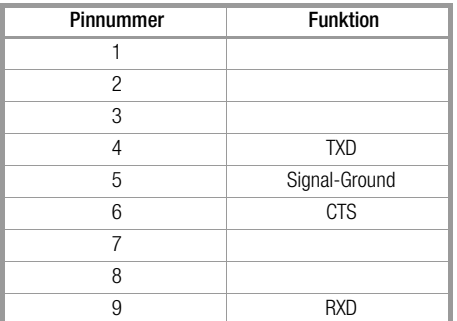

COM

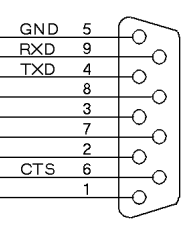

## 7.3.2 U1602, U1603

## Belegung des Sub-Min-D9 Anschlusssteckers für COM1

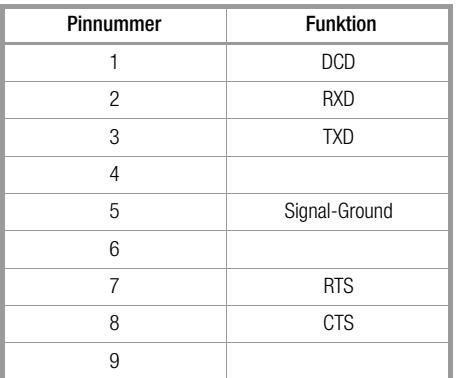

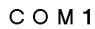

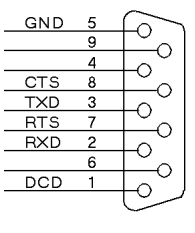

## Belegung des Sub-Min-D9 Anschlusssteckers für COM2

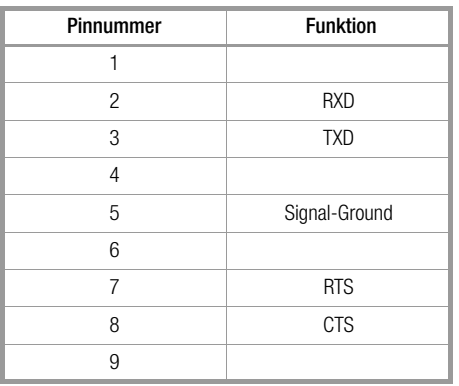

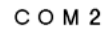

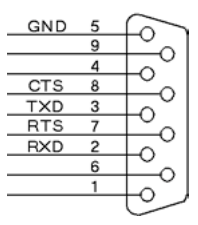

## 8 Montage, Zähleranschluss

Bohrbild

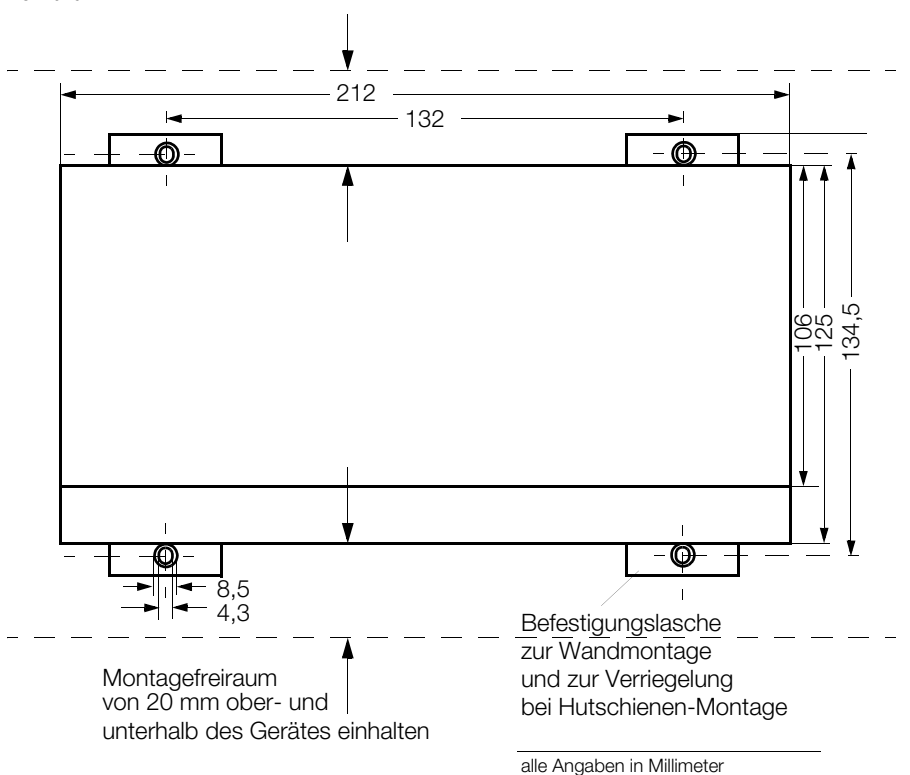

## Hutschienen-Montage

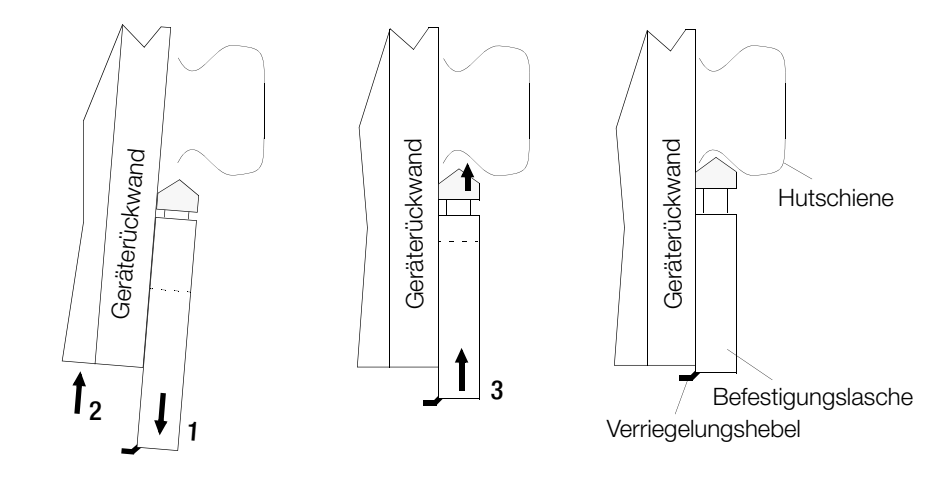

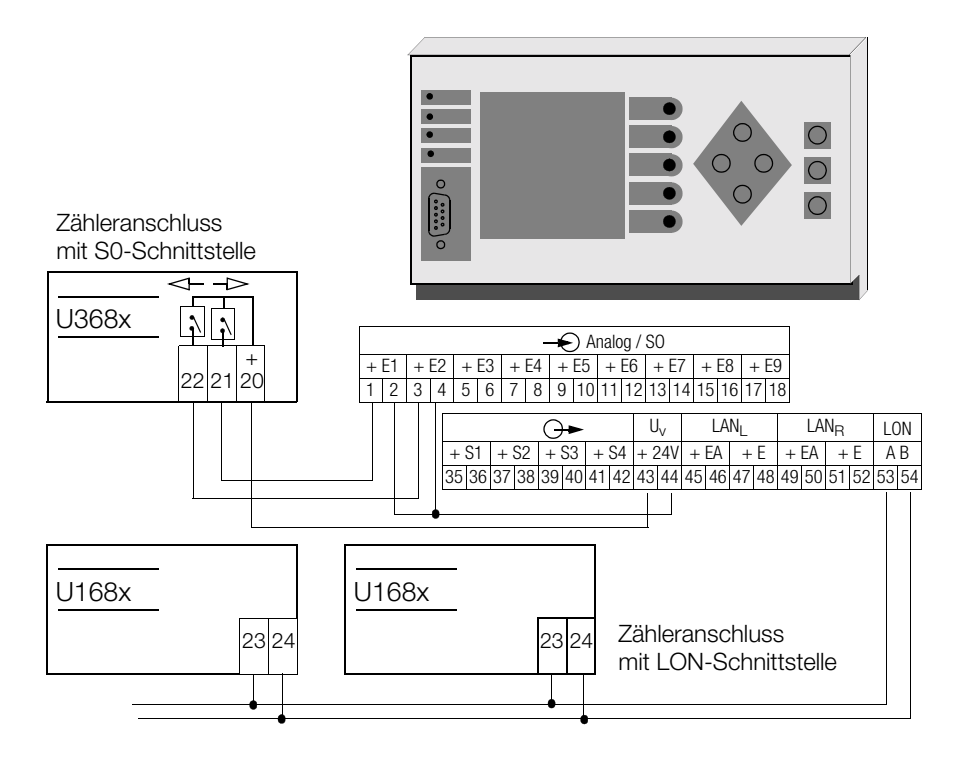

## 9 Programmierung

## 9.1 Allgemeine Angaben

## ECL – Energy Control Language

Die Flexibilität des ECS beruht auf der Programmierbarkeit der einzelnen Summenstationen in einer speziell für das ECS entwickelten Programmiersprache ECL-Energy Control Language. Näheres zu dieser FORTH-ähnlichen Hochsprache, die sich aber ähnlich wie BASIC leicht erlernen lässt (siehe Bedienungsanleitung ECL-Interpreter und Befehlsreferenz). Durch die Programmierbarkeit werden folgende zusätzliche Systemeigenschaften zur Verfügung gestellt:

#### Virtuelle Kanäle

Auch komplexe Formeln für die Bildung von virtuellen Kanäle lassen sich knapp und übersichtlich als Hintergrundprogramme formulieren. Kein vorgefertigtes Schema behindert die Flexibilität.

#### Programmierung der Relais

Das Schalten eines Relais kann von einer Vielzahl von Bedingungen abhängig sein. Mit ECL können beliebige, auch stationsübergreifende Bedingungen formuliert werden. Die Auswertung der Bedingungen erfolgt laufend als Hintergrundprogramm. Eine besondere Form der Relaisausgangs-Programmierung kann z.B. ein einfaches Energie-Management sein...

#### Einfaches Energie-Management

Beispiel: überschreitet die mittlere Leistung eines Verbrauchers einen bestimmten Wert, so wird durch Schalten eines der 2 Relais dieser Verbraucher abgeschaltet. Ob dieses Abschalten überhaupt erwünscht ist, kann durch Überprüfung der Systemzeit (z.B. nur nachts), durch Abfragen eines Binäreinganges (z.B. nur Schalten, wenn am Eingang 10 logisch '1' anliegen) oder durch Bewerten der Leistungswerte weiterer Verbraucher ermittelt werden.

#### **Tarifumschaltungen**

Durch Zeitvergleichsfunktionen in Hintergrundprogrammen ist es möglich, auf ganz spezielle Forderungen zur Tarifumschaltung einzugehen.

#### Flexible Anpassung an datenbankspezifische Übertragungsformate

Immer wiederkehrende Abfragen von Datenbeständen können als normales P-Programm abgelegt werden. Komplette ASCII-orientierte Datenbankformate sind in einem solchen Programm zusammenstellbar. Durch Aufruf dieses Programmes wird die Datenübertragung gemäß dem gewünschten Format gestartet.

#### Hintergrundprogramme H0 ... H31

Es stehen 32 Hintergrundprogramme H0 ... H31 zur Verfügung. Jedes Programm kann bis zu 127 Zeichen aufnehmen. Die Hintergrundprogramme werden laufend der Reihe nach im Hintergrund ausgeführt. Aufgrund der Multitaskingstruktur des Betriebssystems beeinflussen diese Hintergrundprogramme den normalen Betriebsablauf in keiner Weise.

## Programme P0 ... P31, Q0 ... Q31

64 Programme P0 ... P31 bzw. Q0 ... Q31 nehmen immer wiederkehrende Befehlseingaben auf, die dann einfach durch Aufruf des entsprechenden Programmes abgearbeitet werden können. Eine Verschachtelung von Programmen ist möglich, auch kann von einem Hintergrundprogramm aus ein normales P-Programm als Unterprogramm ausgeführt werden<sup>1</sup>

#### Programmnamen

P-Programme können mit einem Namen bezeichnet werden. Mit diesem Namen kann dann dieses P-Programm systemweit angesprochen werden.

## 9.2 Konfigurierung, Parametrierung und Datenvisualisierung mit dem PC

Die einfachste Möglichkeit, vom PC aus mit einer Summenstation zu kommunizieren, ist die über eine Terminalemulation, z.B. HyperTerminal. Eine gute Kenntnis der Befehle ist jedoch unerlässlich.

Eine weitaus komfortablere Möglichkeit bietet das Programm ECSwin:

Programmeigenschaften:

ECSwin dient in erster Linie zur Konfigurierung und Parametrierung von Summenstationen der Typen U1600, U1601, U1602,U1603 und U1615 in einem ECS-LAN. Darüberhinaus wird das Lesen der Energieverbrauchsdaten und das Visualisieren der gelesenen Daten in Form von Messwerttabellen und Grafikdarstellungen unterstützt. Das Programm ist in einer 16-Bit-Version für MS-Windows ab Version 3.x und in einer 32-Bit-Version (ab MS-WINDOWS 95) erhältlich.

Im einzelnen werden folgende Funktionen bereitgestellt:

- Formular zum Anmelden und zur Parametrierung der Zugriffsrechte
- Formular zum Stellen der Uhrzeit im FCS-LAN
- Formular zum Konfigurieren der Stationsparameter
- Formular zum Konfigurieren der Kanalparameter
- Formular zum Setzen der Zählerstände
- Formular zum Konfigurieren der Relaisparameter
- Transfer selbst zusammengestellter Befehle zur Summenstation
- Formular zum Generieren virtueller Kanäle
- Paneldarstellung (mit Display, Tasten und LEDs) für U1600 und U1601
- Ermittlung und grafische Darstellung der Netzwerktopologie des ECS-LANs
- Abruf und Darstellung (als Tabelle oder Kurvendarstellung) der in der Summenstation gespeicherten Intervall-, Tages-, Monats- und Jahresmessdaten von Energie und Leistung
- Abruf und grafische Darstellung momentaner Messwerte in Form eines Messwertschreibers
- Datenübertragung per Modem (Pflege einer Anwahlliste)
- Terminalemulation.

## 10 Technische Kennwerte

## • Eingänge E1 ... E12 (U1601, U1603)

Die 12 Eingänge sind über DIP-Schalter einzeln konfigurierbar als Spannungs-, Stromoder als Binäreingang [\(siehe Seite 52\)](#page-51-0).

## Analogeingang (Strom)

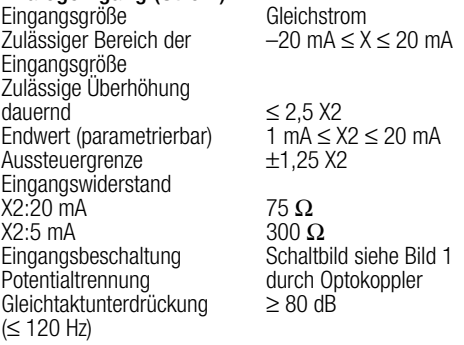

#### Analogeingang (Spannung)

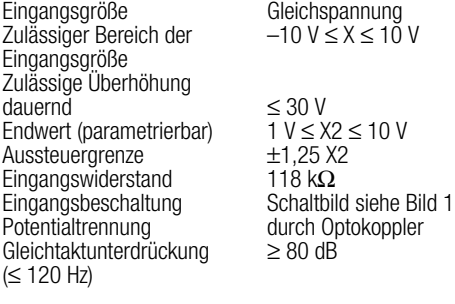

# Binäreingang (SO)<br>Eingangsgröße

Zulässiger Bereich der Eingangsgröße (parametrierbar) Zulässige Überhöhung dauernd kurzzeitig (t ≤ 1 s)<br>Zul. Schaltelemente Vorwiderstand (intern) 5,1 kΩ<br>Fingangsbeschaltung Schaltbild siehe Bild 1 Eingangsbeschaltung<br>Potentialtrennung Impulsdauer T<sub>ein</sub>  $≥ 50$  ms<br>Impulspause T<sub>aus</sub>  $≥ 50$  ms  $\frac{1}{2}$  Impulspause  $T_{\text{aus}}$ <br>Impulsfrequenz  $\leq 10$  Hz Impulsfrequenz (10)<br>7ählbereichsende

Gleichspannung (Rechteckimpulse, SO-kompatibel) Signalpegel:H: 0,8 mA ... 4,8 mA L: 0 mA ... 0,4 mA ≤ 48 V  $< 60 V$ Halbleiterschalter, Relais<br>5.1 k $\Omega$ 

durch Optokoppler<br> $\geq 50$  ms

22 Stellen: davon 15 Stellen verwertbar

## • Ausgänge

## Analogausgänge A1, A2 (U1601, U1603)

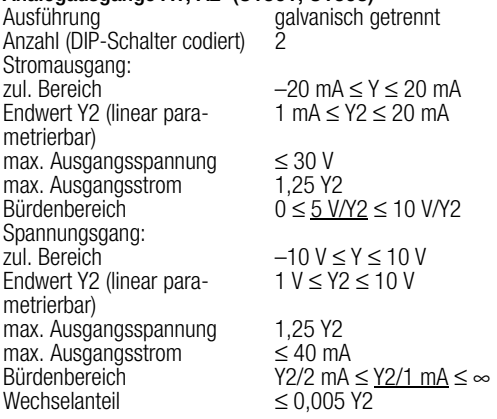

## Binärausgänge S1 ... S4 (U1601, U1603)

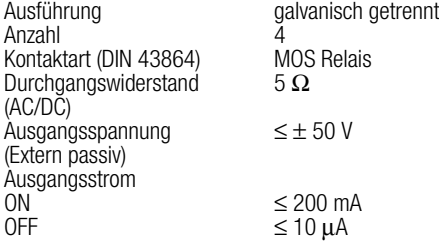

## Relaisausgänge Relais1, Relais2

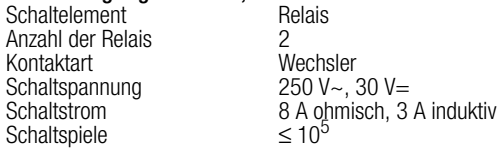

## Versorgung ext. Schaltkontakte

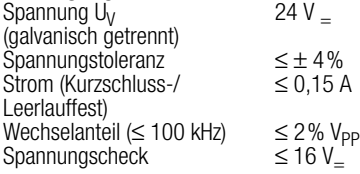

#### • Schnittstelle RS 232 (PC/Drucker)

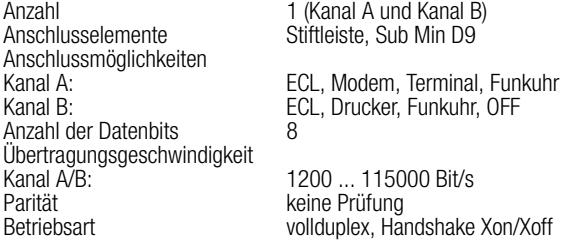

# • Schnittstelle ECS-LAN (RS 485, Kopplung der Summenstationen)<br>Anzahl

Anzahl<br>Anschlusselemente

Topologie (Linie und/oder offener Ring) Übertragung  $(Hamminodistanz = 4)$ Statusanzeige <sup>2</sup> 2 Leuchtdioden<br>Abschlusswiderstand zuschaltbar Abschlusswiderstand

Steckerleiste mit Schraubanschluss (bis zu 255 Teilnehmer) Teilnehmer pro Segment 16 (32 bei Schleifenwiderstand < 100 Ω) Betriebsart Multimaster, halbduplex oder vollduplex<br>
Datenprotokoll Multimaster HDLC/SDLC (auf Multimasterbelange HDLC/SDLC (auf Multimasterbelange angepasst). ≤ 1200 m offener Ring ≤ 100 m Misch 15,6 ... 375 kBit/s

# • Schnittstelle LON (Anschluss von Zählern)<br>Anzahl 1 (FTT-10, verd

Übertragunsrate<br>Statusanzeige **Busabschluss** 

# • **Anzeige (nur U1601)**<br>Anzeigeelement

Anzahl 1 (FTT-10, verdrillte 2-Drahtleitung)<br>Anschlusselemente Steckerleiste mit Schraubanschluss Steckerleiste mit Schraubanschluss (bis zu 63 Teilnehmer pro Station) Betriebsart LonTalk Protokoll (CSMA)<br>Topologie freie Vertrahtung ≤ 500 n freie Vertrahtung ≤ 500 m Bus, terminiert≤ 2700 m (Kabeltyp: Belden 85102;  $\overleftrightarrow{\emptyset}$  1,3 mm 28 Ω/Km)<br>78 kbps 1 Leuchtdiode LON aktiv<br>zuschaltbar

Anzeigeelement <sup>C</sup> Graphic LCD 128 x 128 (beleuchtet)<br>Format Creation 16 Zeichen 16 Zeilen 21 Zeichen, 16 Zeilen

#### • Speicherung der Messwerte

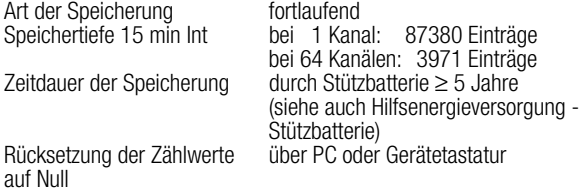

#### • Zeitgeber für Datum und Uhr

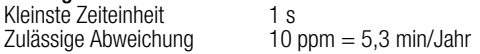

# • Funktionsüberwachung<br>Statusanzeige

Statusrelais Wechsler<br>Schaltspannung 250 V $\sim$ . 30 V= Schaltspannung<br>Schaltstrom Schaltspiele

durch Leuchtdiode auf der Frontseite<br>Wechsler 8 A ohmisch, 3 A induktiv<br> $\leq 10^5$ 

#### • Einflussgrößen und Einflusseffekte

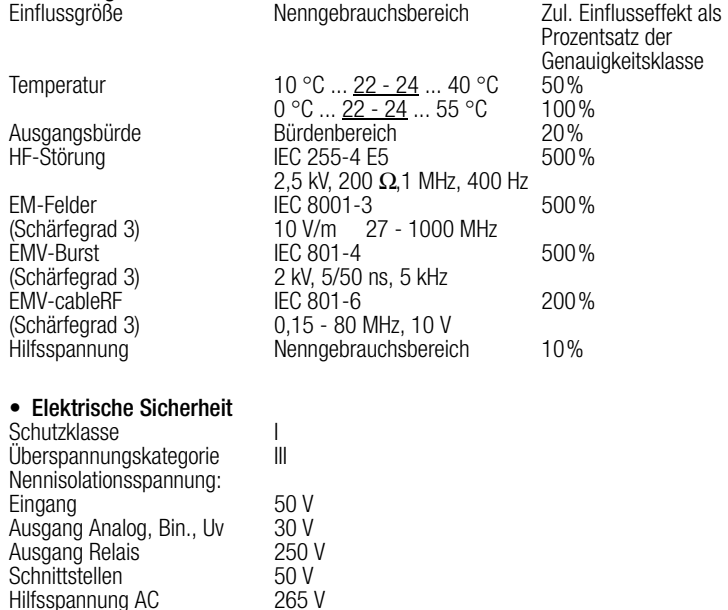

80 V

2 kV

0,15 - 1000 MHz

Hilfsspannung DC

(IEC 801-5)

Funkentstörung EN 55022 (VDE 878.3) Gerät: Klasse B

 $ESD$  Schutz (IEC 801-2) 4 kV EMV Surge (Schärfegrad 3)

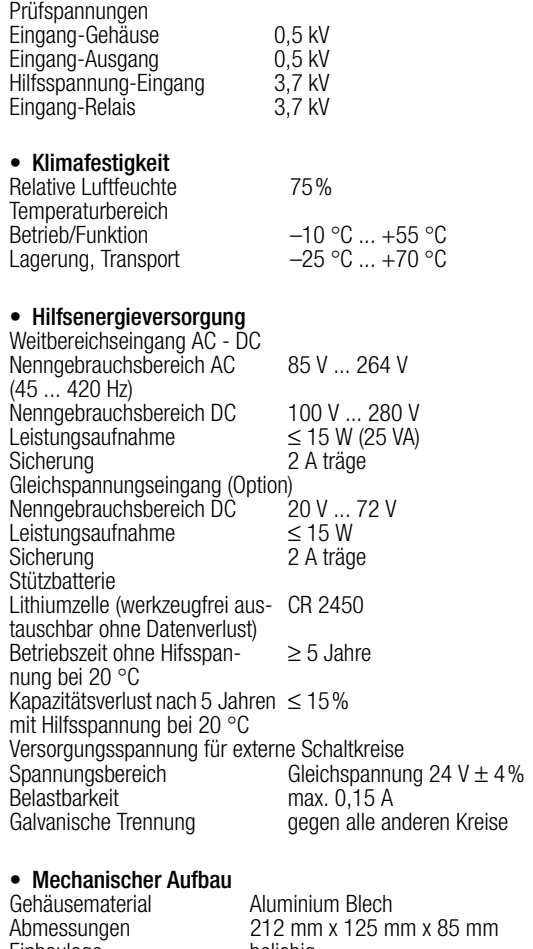

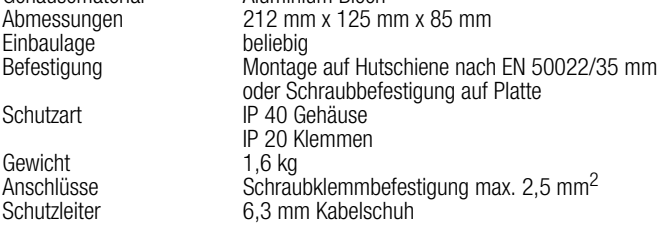

## 11 LON-Bus – Systemaufbau

Das am weitest verbreitete Übertragungsmedium in der Industrie- und Gebäudetechnik ist das paarig verdrillte Kupferkabel, das mit dem galvanisch getrennten FTT-10A Transceiver betrieben wird. Beide Adern des Kabels können beliebig angeklemmt werden, die Installation ist deshalb verpolungssicher.

Die Übertragungsentfernungen werden von den elektrischen Eigenschaften des Kabels und der Netztopologie beeinflusst. Um Störungen bei der Kommunikation zu vermeiden, sollten die verwendeten Kabel den angegebenen Spezifikationen entsprechen. In einem Bussegment darf aufgrund von möglichen Reflexionen nur ein Kabeltyp eingesetzt werden.

### Netzwerk-Topologien :

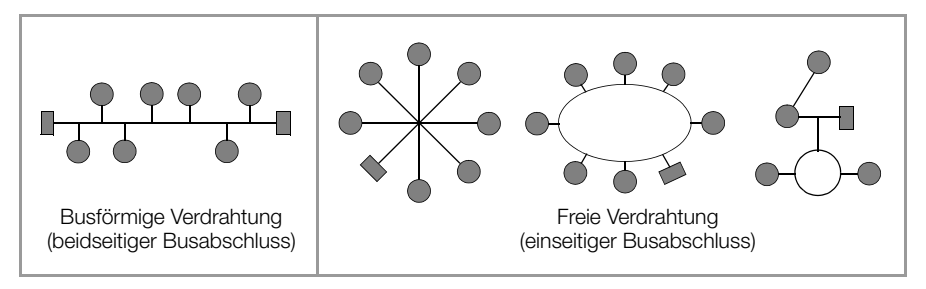

Bei einer Busstruktur werden die einzelnen Komponenten nacheinander parallel angeschlossen. Am Anfang und am Ende muss jeweils ein Busabschluss vorgenommen werden. Die Länge einer Stichleitung darf maximal 3 m betragen. Die Verdrahtung in freier Topologie erfordert nur einen Busabschluss, ist jedoch in der Übertragungsdistanz eingeschränkt.

Durch den Einsatz von Repeatern kann das Bussignal verstärkt, und somit die Reichweite vergrößert werden. Innerhalb eines Bussegments darf wegen des Zeitverhaltens maximal ein passiver Repeater eingesetzt werden. Der Übergang auf andere physikalische Übertragungsmedien und bzw. oder die gezielte Weiterleitung von Datenpaketen in einzelne Bussegmente wird mit Routern realisiert.

Die nachfolgende Empfehlung ergibt sich aus Erfahrungswerten, die bei der Inbetriebnahme von LON-Systemen durch GOSSEN METRAWATT GMBH gesammelt wurden. Die Umgebung in der das Kabel verlegt wird hat einen entscheidenden Einfluss auf die Kabelauswahl und muss deshalb bei der Planung der Installation berücksichtigt werden. Bei der Installation sind generell die einschlägigen Richtlinien für die Verlegung von Steuer- und Fernmeldekabel einzuhalten.

#### 11.1 Maximale Leitungslängen

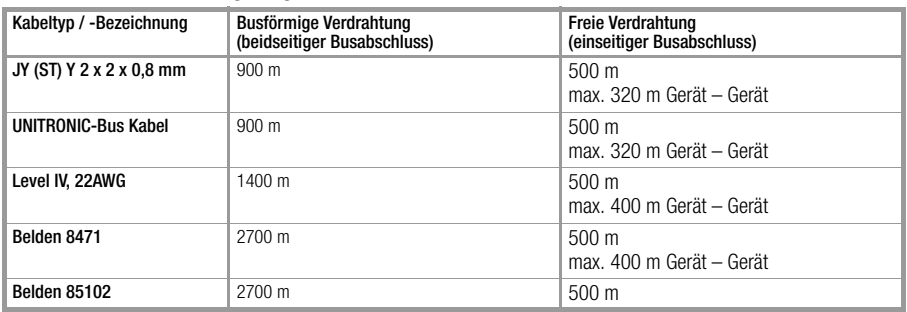

Die angegebenen Werte geben die gesamte Kabellänge an und gelten für den FTT-10A Transceiver.

## 11.2 Kabeltyp

Für Anwendungen in Umgebungen mit geringen Störungen lässt sich die Verdrahtung kostengünstig mit einem Kabel JY (ST) Y 2 x 2 x 0,8 mm mit paarig verdrillten Adern ausführen. Mit der Angabe 0,8 mm ist der Drahtdurchmesser gemeint, daraus ergibt sich ein Drahtquerschnitt von 0,5 mm<sup>2</sup>.

Normalerweise ist keine Abschirmung erforderlich. Bei Kommunikationsproblemen in besonders gestörter Umgebung kann eventuell durch einseitigen Anschluss der Abschirmung die Schwierigkeit beseitigt sein. Bei Kabeln mit mehreren Aderpaaren kann es von Vorteil sein, wenn die einzelnen Aderpaare geschirmt sind. Für besondere Anforderungen können spezielle LON-Buskabel eingesetzt werden.

## 11.3 Busabschluss

Bei busförmiger Verdrahtung oder beim Einsatz von Repeatern sind zusätzliche Busabschlüsse erforderlich. Diese können als LON-Zusatzkomponente U1664 im Hutschienengehäuse bezogen werden und enthalten jeweils einen einseitigen und einen beidseitigen Busabschluss.

# 12 Ankopplung von Geräten mit LON-Bus

An eine U1601-Station können bis zu 64 Knoten über ein LON-Netzwerk angeschlossen werden. Mit folgenden LON-Geräten kann die Summenstation zusammenarbeiten:

- Multifunktionales Leistungsmessgerät A2000
- Programmierbarer Multi-Messumformer DME400
- Elektrizitätszähler U1681, U1687, U1689
- Zählererfassungsmodul 8-fach (S0) U1660
- Analogerfassungsmodul 6-fach U1661
- Relais-Ausgangsmodul 6-fach **OCL210**

## 12.1 Netzwerk-Interface

Damit LON-Geräte miteinander kommunizieren können, ist im allgemeinen ein sogenanntes "Binding" nötig. Das bedeutet, mit Hilfe eines Werkzeugs werden Netzwerkvariablen-Ausgänge mit Netzwerkvariablen-Eingängen verbunden.

Bei der U1601 entfällt dieses "Binding", was für den Installateur eine große Vereinfachung darstellt. Die Adressierung der Knoten erfolgt über die Neuron-ID (LonID). Diese zwölfstellige Zahl ist auf den Geräten aufgedruckt, beim A2000 ist sie über die Anzeige abfragbar. Mit Mode (KMODE) wird die Funktion des Kanals eingestellt. Die Auswahl der gewünschten Werte erfolgt über Unter-Kanal (LonKANAL). Die gewählten Werte und eventuell vorhandene Fehlermeldungen der LON-Geräte werden zyklisch abgefragt ("Polling").

## 12.2 Funktionen

## Energie- und Leistungserfassung (Mode LON, KMODE = 4 LON)

Die U1601 holt laufend Zählerstände und Leistungswerte der LON-Geräte ab. Aus dem aktuellen Zählerstand und dem Vergangenheitswert wird die Differenz Delta gebildet und zu Eges und Eint addiert. Der aktuelle Zählerstand wird für die nächste Delta-Bildung in einem nichtflüchtigen Speicher gehalten. Es werden nur positive Deltas berücksichtigt. Besonderheit bei U1660, U1661: Sie sind nicht mit einem nichtflüchtigen Speicher ausgestattet. Wird die Spannungsversorgung eines LON-Erfassungsmoduls unterbrochen, beginnt dieses von Null zu zählen. Die Zählerstande, die danach geholt werden, sind kleiner als der gespeicherte Energiewert und würden somit zu keinem Delta führen. Damit diese Energie nicht verloren geht, wird der erste Wert nach einem Spannungsausfall als Vergangenheitswert gespeichert und als Basis für die nächste Deltabildung herangezogen.

## Analogwerterfassung (Mode LON-ANA, KMODE = 5 LonA)

Netzwerkvariablen der LON-Geräte können auch als Analogwerte erfasst werden. Diese Betriebsart bietet sich besonders bei den vielen Messwerten des A2000 und des DME400 an. Hier erfolgt keine Integration der Werte.

## Analogwerterfassung mit Integration (Mode LON-PE, KMODE =  $6$  L-PE)

Wenn der Analogwert eine Leistung darstellt, wird aus diesem Wert durch Integration die Energie berechnet.

## Binäre Ein- und Ausgänge

(Mode LON-INP, KMODE = 7 LonI oder Mode LON-REL, KMODE = 8 LonR) Mit dem Zählererfassungsmodul U1660 können binäre Eingänge abgefragt werden, das Relais-Ausgangsmodul OCL210 kann Relaisausgänge schalten.

#### 12.3 Beschreibung der Geräte

## 12.3.1 Multifunktionales Leistungsmessgerät A2000

#### Funktion Energie und Leistung

Einstellungen:

KMODE k = 4 LON. Die Auswahl der gewünschten Energie erfolgt über die Nummer der Netzwerkvariable unter LonKANAL. LonKANAL k = Nv#. Die angezeigte Einheit ist die P-Einheit. Es ist nur die Netzwerkvariable der Energie einzugeben, die dazugehörige Leistung wird automatisch mitgeliefert.

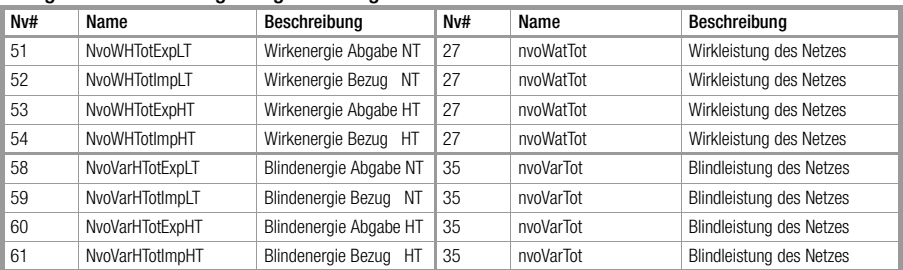

#### Energiewerte und dazugehörige Leistungen

Nur die Einstellung LTHT des A2000 wird unterstützt (Auslieferungszustand).

#### Funktion Analogwerte

Alle anderen Netzwerkvariablen können als Analogwerte gelesen werden. Einstellungen:

KMODE k = 5 LonA. Die Auswahl des gewünschten Wertes erfolgt über die Nummer der Netzwerkvariable unter LonKANAL. LonKANAL  $k = Nv$ #. Die angezeigte Einheit ist die P-Einheit.

#### 12.3.2 Programmierbarer Multi-Messumformer DME400

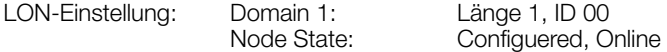

#### Funktion Energie und Leistung

Einstellungen:

KMODE k = 4 LON. Die Auswahl der gewünschten Energie erfolgt über die Nummer der Netzwerkvariable unter LonKANAL. LonKANAL k = Nv#. Die angezeigte Einheit ist die P-Einheit. Es ist nur die Netzwerkvariable der Energie einzugeben, die dazugehörige Leistung wird automatisch mitgeliefert.

#### Energiewerte und dazugehörige Leistungen

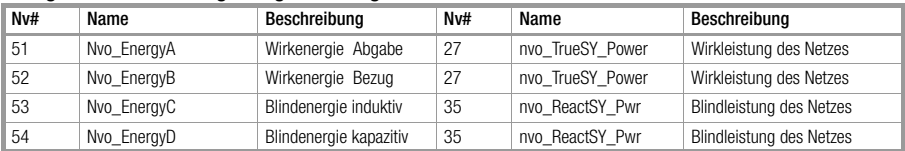

Nur diese Einstellung wird unterstützt (ist zu konfigurieren).

#### Funktion Analogwerte

Alle anderen Netzwerkvariablen können als Analogwerte gelesen werden. Einstellungen:

KMODE k = 5 LonA. Die Auswahl des gewünschten Wertes erfolgt über die Nummer der Netzwerkvariable unter LonKANAL. LonKANAL k = Nv#. Die angezeigte Einheit ist die P-Einheit.

#### 12.3.3 Elektrizitätszähler U1681, U1687, U1689

Einstellungen:

KMODE  $k = 4$  LON. Die Auswahl der gewünschten Energie erfolgt über LonKA-NAL.

LonKANAL k = 1 liefert Wirkenergie Bezug, LonKANAL k = 2 liefert Wirkenergie Abgabe. Die dazugehörige Leistung wird automatisch mitgeliefert

#### Energiewerte und dazugehörige Leistungen

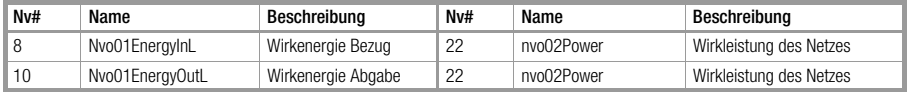

## 12.3.4 Zählererfassungsmodul 8-fach (S0) U1660

#### Funktion Energiezähler

Einstellungen:

 $KMODE$  k = 4 LON. Die Auswahl des gewünschten Eingangs erfolgt über LonKANAL.

LonKANAL k = 1...8 liefert die Anzahl Zählimpulse in den Kanälen 1...8. Daraus wird in der Summenstation die Energie berechnet. Die dazugehörige Leistung wird im U1660 berechnet und automatisch mitgeliefert. Dazu wird bei der Installation die Zählerkonstante Zkonst an das Gerät gesendet.

#### Funktion Binäre Eingänge

Jedem Kanal der U1601 kann ein Zählererfassungsmodul U1660 zugeordnet werden.

Einstellungen:

```
KMODE k = 7 LonI. LonINP liefert den Zustand aller 8 S0-Eingänge des U1660. 
Die Funktion Energiezähler im U1660 bleibt davon unberührt. Jeder Eingang ent-
spricht einem Bit:
Eingang 8 7 6 5 4 3 2 1
Bit 8 7 6 5 4 3 2 1
Beispiel: LonINP 3 = 3 bedeutet U1660 an Kanal 3, Eingang 1 und Eingang 2
ein, alle anderen aus.
```
#### 12.3.5 Analogerfassungsmodul 6-fach U1661

## Funktion Energiezähler / Durchflussmesser

Einstellungen:

KMODE k = 4 LON. Die Auswahl des gewünschten Eingangs erfolgt über LonKA-NAL.

LonKANAL k = 1...6 liefert die Energie in den Kanälen 1...6. Die dazugehörige Leistung wird im U1661 berechnet und automatisch mitgeliefert. Dazu werden bei der Installation die Parameter Pfaktor, LonFAKTOR und LonOFFSET und an das Gerät gesendet.

## Funktion Analogwerte (Momentanleistung)

Einstellungen:

KMODE  $k = 5$  LonA. Die Auswahl des gewünschten Analogwerts erfolgt über LonKANAL.

LonKANAL = 1...6 liefert die Analogwerte in den Kanälen 1...6. Bei der Installation werden die Parameter Pfaktor, LonFAKTOR und LonOFFSET und an das Gerät gesendet.

## Funktion Leistung über LON, Energieberechnung in U1601

Einstellungen:

KMODE k = 6 L-PE. Die Auswahl der gewünschten Leistung erfolgt über LonKA-NAL.

LonKANAL = 1...6 liefert die Leistungen in den Kanälen 1...6. Die dazugehörige Energie wird in der U1601 berechnet. Bei der Installation werden die Parameter Pfaktor, LonFAKTOR und LonOFFSET und an das Gerät gesendet.

## 12.3.6 Relais-Ausgangsmodul 6-fach OCL210

Jedem Kanal der U1601 kann ein Relaismodul OCL210 mit 6 Relais zugeordnet werden.

Einstellungen:

KMODE k = 8 LonR. Jedes Relais enspricht einem Bit: Relais 6 5 4 3 2 1 Bit 8 7 6 5 4 3 2 1 Beispiel: LonREL 2 = 5 schaltet im OCL210 an Kanal 2 Relais 1 und Relais 3 ein, alle anderen aus.

## 12.4 Neuinstallation eines LON-Geräts

Bei der Installation eines LON-Geräts werden folgende Aktionen ausgeführt:

- Suchen eines Busteilnehmers anhand der eingegebenen Neuron-ID
- Auslesen des Gerätetyps
- Zuordnung der zu lesenden Netzvariablen zu einem Kanal der Summenstation. Jedes mehrkanalige Gerät besitzt nur eine Neuron-ID. Die Festlegung des Kanals erfolgt durch den Parameter Unter-Kanal
- Bei U1660 und U1661: Senden von Parametern an das Gerät.
- Bei Energiezählung (MODE = LON): Starten der Delta-Bildung, d.h. der erste Wert wird als Vergangenheitswert EnergieAlt gespeichert. Delta = Energie - EnergieAlt. Bisher im LON-Gerät aufgelaufene Energien bleiben unberücksichtigt.

Die Neuinstallation eines LON-Kanals wird ausgelöst durch den Befehl LonNEU k = 1 oder durch Änderung der Neuron-ID. Die Neuinstallation aller LON-Kanäle wird ausgelöst durch den Befehl

LonNEU \*\* = 1 oder über SETUP / LON / NEUINSTALLATion

## 12.4.1 Vorbereitung der Summenstation

Busabschluss über Panel einstellen: SETUP / LON / ABSCHLUSS = 50 Ohm (SetLON = RA50) Mit ABSCHLUSS wird der Abschluss des LON-Netzwerks eingestellt. ABSCHLUSS = offen bei externem Abschluss

ABSCHLUSS = 50 Ohm bei freier Verdrahtung ABSCHLUSS = 100 Ohm bei linienförmiger Verdrahtung mit zwei Abschlüssen (Stichleitungen < 3 m).

## 12.4.2 Vorbereitung des LON-Gerätes

LON-Anschluss des LON-Geräts mit der Summenstation verbinden. LON-Gerät an Betriebsspannung anlegen.

## 12.4.3 Konfigurieren über das Panel der Summenstation

- Kanal in der Summenstation konfigurieren: LON-Aktivität = STOPPED Kanalmodus einstellen: MODE = LON (oder LON-ANA, LON-PE, LON-INP, LON-REL) Unter-Kanal eintragen NEURON-ID des LON-Geräts eintragen. Restliche Kanalparameter eingeben bzw. überprüfen LON-Aktivität = RUN
- Findet die Summenstation das Gerät, wird der Gerätetyp in der linken Spalte angezeigt.

U1661.6 bedeutet ein Gerät U1661 mit 6 Kanälen. Bei U1660 und U1661 werden Parameter an das Gerät gesendet und zurückgelesen U1660: ZÄHLERKONSTANTE überprüfen U1661: LONFAKTOR, LONOFFSET und P-FAKTOR überprüfen

• LON-Typ kontrollieren. Wird der Typ richtig angezeigt: KANAL-FEHLER überprüfen. Die Installation ist beendet.

Zeigt LON-Typ nicht das angeschlossene Gerät: Überprüfen Sie die LON-ID. Ist LON-Typ ??????.?: Überprüfen Sie die LON-ID, Überprüfen Sie die LON-Verkabelung.

Neuinstallation auslösen:

Durch Änderung der NEURON-ID. Dazu setzt man z.B. die erste Stelle auf 1 und anschließend wieder auf 0. Die Neuinstallation aller Kanäle kann über SETUP / LON / NEUINSTALLATion ausgelöst werden.

Diesen Vorgang solange wiederholen, bis der Gerätetyp erkannt wird.

## 12.5 Konfigurieren über PC mit dem Programm ECSwin

- Im Terminal in betroffene Station einloggen
- Menüpunkt "Konfigurieren / Kanal-Parameter" aufrufen
- Warten, bis alle Daten eingelesen sind
- Im Registerblatt "Zähleingänge" alle Parameter eintragen – bei U1660 wird ZKonst an das Gerät gesendet, überprüfen
	- bei U1661 wird P-FAKTOR an das Gerät gesendet, überprüfen
- Im Registerblatt "LON-Parameter" alle Parameter eintragen
	- bei U1661 werden die Parameter LON Faktor, LON Offset an das Gerät gesendet, überprüfen
- Daten zur Summenstation senden
- Die Daten werden automatisch wieder zurückgelesen und die Spalte LONtype wird aufgefüllt (diese Spalte ist nicht beschreibbar). Da die Typerkennung am LON-Bus einige Sekunden dauert, wird manchmal als Typ "???????.?" angezeigt. Das Fenster der Kanalparameter sollte dann geschlossen und nochmals geöffnet werden.
- LON-Typ kontrollieren.

Wird der Typ richtig angezeigt: KANAL-FEHLER überprüfen Die Installation ist beendet

Zeigt LON-Typ nicht das angeschlossene Gerät: Überprüfen Sie die LON-ID Ist LON-Typ ??????.?: Überprüfen Sie die LON-ID, Überprüfen Sie die LON-Verkabelung

Neuinstallation auslösen:

Für einen Kanal k durch den Befehl LonNEU k = 1 im Terminalfenster Für alle Kanäle durch den Befehl LonNEU \*\* = 1

Diesen Vorgang solange wiederholen, bis der Gerätetyp erkannt wird.

## 12.6 Austausch eines LON-Geräts

- Betroffenen Kanal der Summenstation ausschalten (Panel: MODE = AUS; ECSwin: KModus = 0). Bei mehrkanaligen Geräten alle betroffenen Kanäle ausschalten.
- LON-Gerät austauschen.
- Neue LON-ID eintragen.
- Alle ausgeschalteten Kanälen wieder einschalten (Panel:  $MODE = LON$ ; ECSwin: KModus = 4).
- LON-Typ kontrollieren. Wird der Typ richtig angezeigt: KANAL-FEHLER überprüfen. Der Austausch ist beendet

Zeigt LON-Typ nicht das angeschlossene Gerät: Überprüfen Sie die LON-ID Ist LON-Typ ??????.?: Überprüfen Sie die LON-ID, Überprüfen Sie die LON-Verkabelung.

Bei U1660 und U1661 werden Parameter an das Gerät geschickt. Überprüfen Sie, ob kein Parametrierungs-Fehler vorliegt. Panel: Menü KANAL-FEHLER, Terminal: ErrKan k Sollte ein Parametrierungs-Fehler vorliegen

Bei U1660: Überprüfen Sie ZÄHLERKONSTANTE

Bei U1661: Überprüfen Sie LONFAKTOR, LONOFFSET und P-FAKTOR

## Neuinstallation auslösen:

Am Panel: Durch Änderung der NEURON-ID. Dazu setzt man z.B. die erste Stelle auf 1 und anschließend wieder auf 0.

Die Neuinstallation aller Kanäle kann über SETUP / LON / NEUINSTALLATion ausgelöst weden.<br>Im Terminalfenster:

Für einen Kanal k durch den Befehl LonNEU k = 1

Für alle Kanäle durch den Befehl LonNEU  $** = 1$ 

Diesen Vorgang solange wiederholen, bis der Gerätetyp erkannt wird.

## 12.7 Weitere LON-Parameter

• Wartezeit auf Antwort:

SETUP / LON / TIMING-CODE =  $9$  (LONSTATTIMing =  $9$ )

Mit TIMING-CODE wird die Wartezeit auf eine Antwort eingestellt.

TIMING-CODE ist ein codierter Wert für die Zeit, die nach einer Abfrage auf eine Antwort gewartet wird. Die Defaulteinstellung (9) sollte nur von Spezialisten geändert werden !

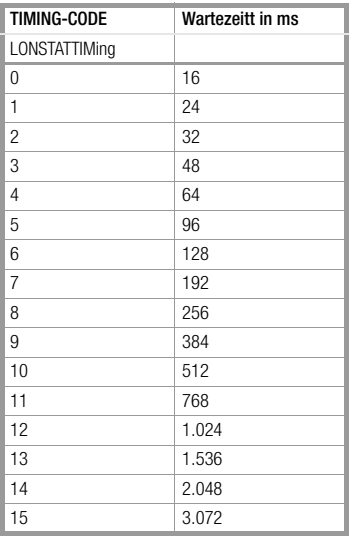

• Zeit zwischen zwei Anfragen:

Hier kann eine Verzögerung eingestellt werden, um den Datenverkehr auf dem Bus zu reduzieren.

```
SETUP / LON / POLL-DELAY = 0 (LonPOLLDELay = 0)
POLL-DELAY ist die Zeit in Millisekunden zwischen den Abfragen zweier Kanäle. 
Beispiel: POLL-DELAY = 300, 60 Kanäle: Nach 18 Sekunden sind alle Kanäle 
abgefragt.
Default: POLL-DELAY = 0, 60 Kanäle: Nach 5 Sekunden sind alle Kanäle abge-
fragt.
```
## 12.8 Kanalfehler

Abhängig vom installierten Gerät, können folgende Kanalfehler auftreten:

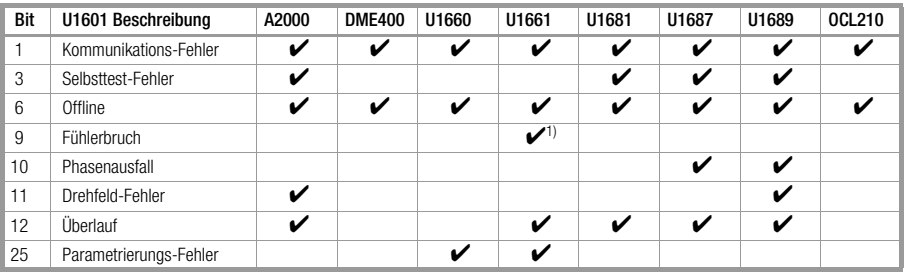

1) nur bei U1661 B2 4-20 mA
#### Indexverzeichnis  $13$

# $\Delta$

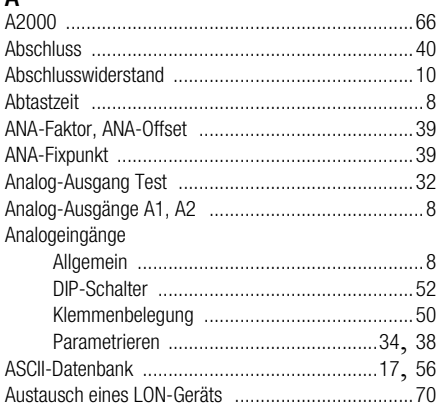

# $\overline{B}$

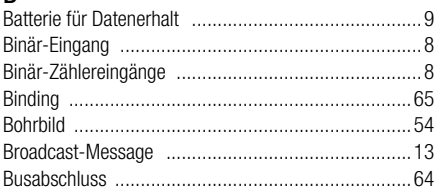

# D

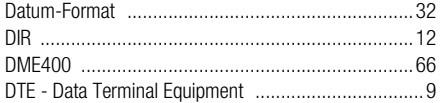

## E

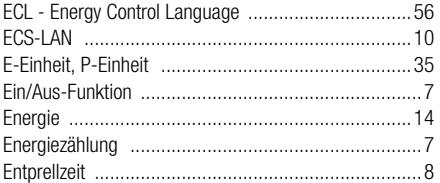

### $\overline{F}$

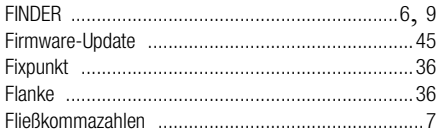

#### G **u**<br>Crundkonfiguration

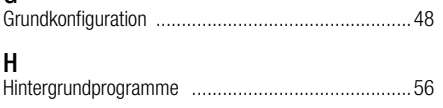

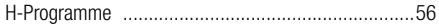

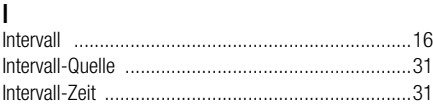

### K

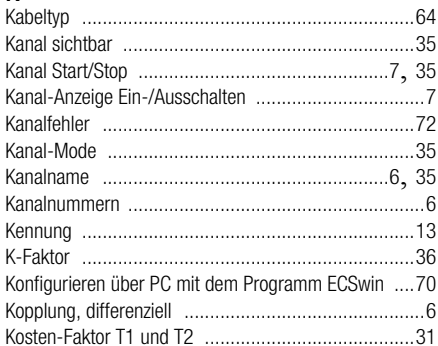

### $\mathsf{L}$

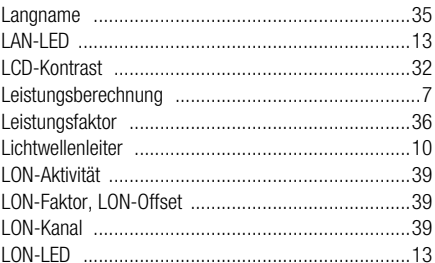

### M

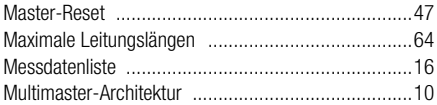

### $\mathsf{N}$

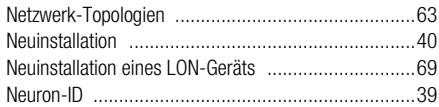

# $\mathbf 0$

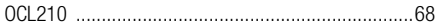

#### P

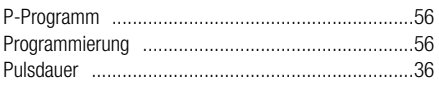

# $\mathbf 0$

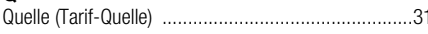

# $\overline{R}$

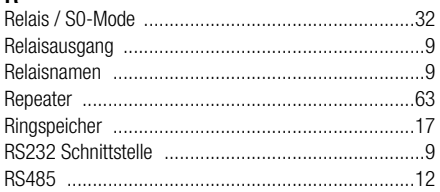

# $\mathsf{s}$

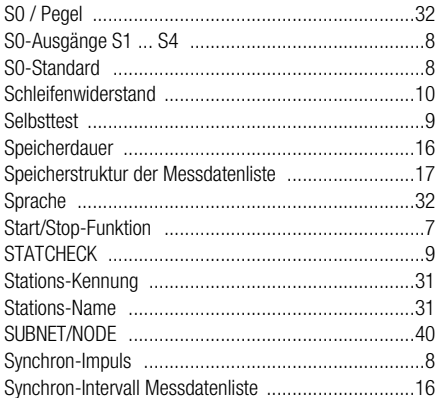

# $\mathsf{T}$

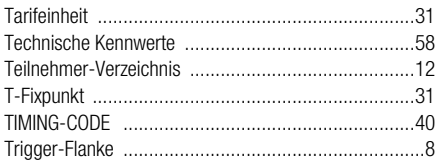

# $\mathsf{U}$

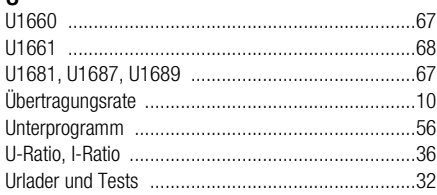

# $\mathbf{V}$

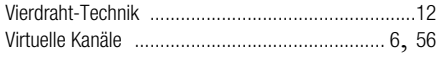

# W

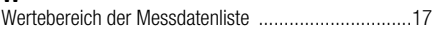

## $\overline{7}$

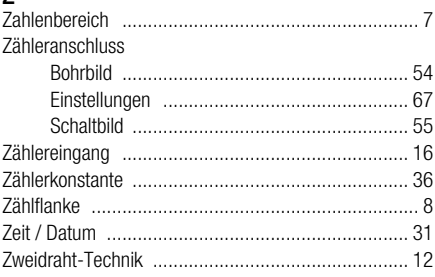

## 14 Wartung, Reparatur, Produktsupport, Schulung

### **Wartung**

Die eingebaute Stützbatterie (MnO<sub>2</sub>-Li-Knopfzelle) kann mit Hilfe des Abdeckschiebers an der Oberseite des Gerätes leicht ausgewechselt werden. Die Abdeckung ist dabei aus der Schraubbefestigung zu entnehmen. Mit ihrer Rundung und der abgewinkelten Nase ist sie der Knopfzelle genau angepaßt.Nach dem Auflegen der Abdeckung auf die Knopfzelle und Einrasten der Abdeckungsnase, kann die Zelle durch leichtes Ziehen entnommen werden.

Eine neue Knopfzelle (nur Zellen vom Typ CR2450 sind zugelassen) braucht lediglich in den Batteriehalter anschließend leicht eingedrückt werden.

Achtung: Bei der Auswechslung bitte nur den vorgesehenen Abdeckschieber verwenden und ihn nicht neben der Batterie ins Gehäuse einführen!

### Reparatur- und Ersatzteil-Service

#### DKD-Kalibrierlabor und Mietgeräteservice

Bitte wenden Sie sich im Bedarfsfall an:

GOSSEN METRAWATT GMBH Service-Center Thomas-Mann-Straße 20 D-90471 Nürnberg Telefon +49-(0)-911-8602-410/256 Telefax +49-(0)-911-8602-2 53 E-Mail service@gmc-instruments.com

Diese Anschrift gilt nur für Deutschland. Im Ausland stehen unsere jeweiligen Vertretungen oder Niederlassungen zur Verfügung.

#### Produktsupport

Bitte wenden Sie sich im Bedarfsfall an:

GOSSEN METRAWATT GMBH Hotline Produktsupport Telefon +49-(0)-911-8602-112 Telefax +49-(0)-911-8602-709 E-Mail support@gmc-instruments.com

#### **Schulung**

Wir bieten interessante Seminare mit Praktikum zum Thema "ECS, das Energie Control System für Transparenz im Energiebereich". Bei diesen Seminaren werden die erforderlichen Geräte, zu denen auch das U1601 gehört, konfiguriert aber auch mit verschiedenen Softwarepaketen Auswertungen erzeugt und diskutiert. Wir senden Ihnen gerne einen Seminarkalender zu.

GOSSEN METRAWATT GMBH Bereich Schulung Telefon +49-(0)-911-8602-406 Telefax +49-(0)-911-8602-724 E-Mail training@gmc-instruments.com

Gedruckt in Deutschland • Änderungen vorbehalten

GOSSEN METRAWATT GMBH Thomas-Mann-Str. 16-20 90471 Nürnberg • Germany<br>Member of<br>GMC Instruments Group

Telefon+49-(0)-911-8602-0 Telefax +49-(0)-911-8602-669 E-Mail info@gmc-instruments.com www.gmc-instruments.com

**GOSSEN METRAWATT**